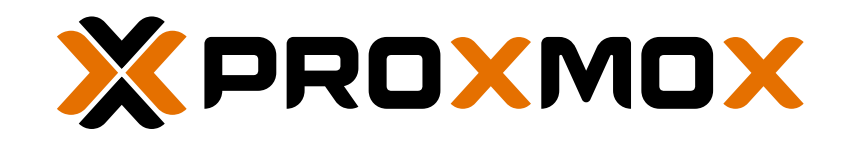

# PROXMOX MAIL GATEWAY ADMINISTRATION GUIDE

RELEASE 6.4

March 30, 2021 Proxmox Server Solutions Gmbh www.proxmox.com Copyright © 2021 Proxmox Server Solutions Gmbh

Permission is granted to copy, distribute and/or modify this document under the terms of the GNU Free Documentation License, Version 1.3 or any later version published by the Free Software Foundation; with no Invariant Sections, no Front-Cover Texts, and no Back-Cover Texts.

A copy of the license is included in the section entitled "GNU Free Documentation License".

# **Contents**

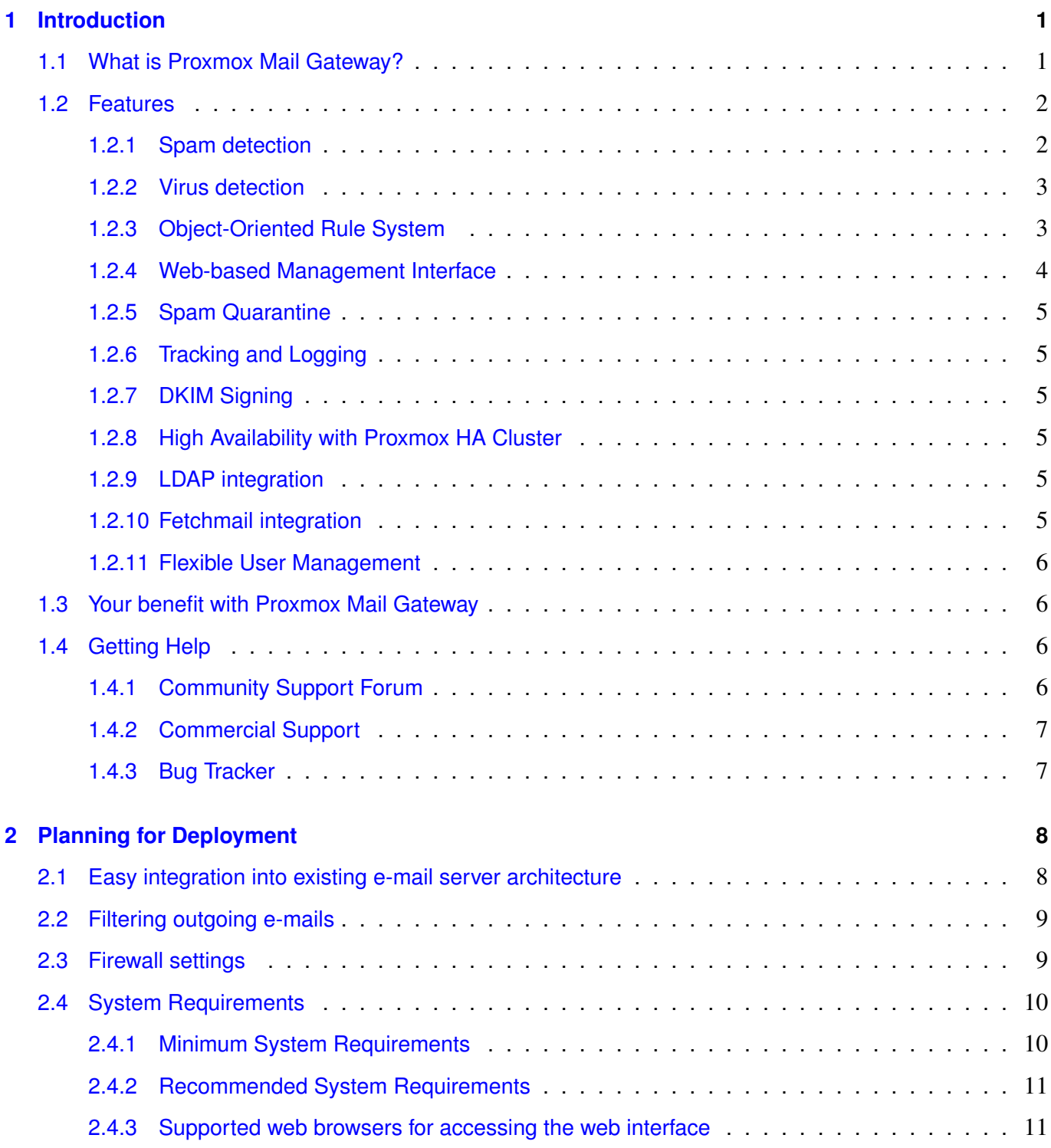

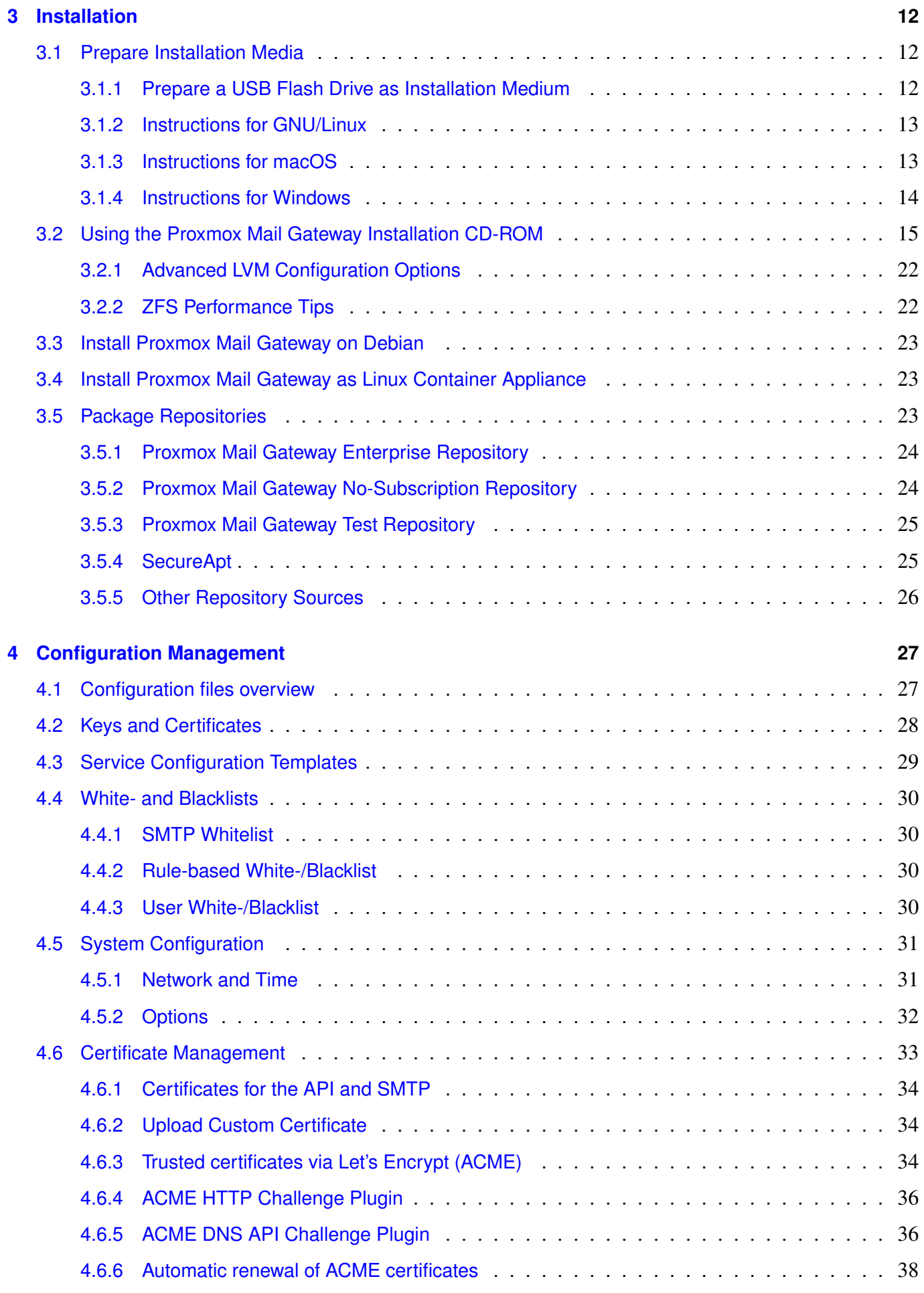

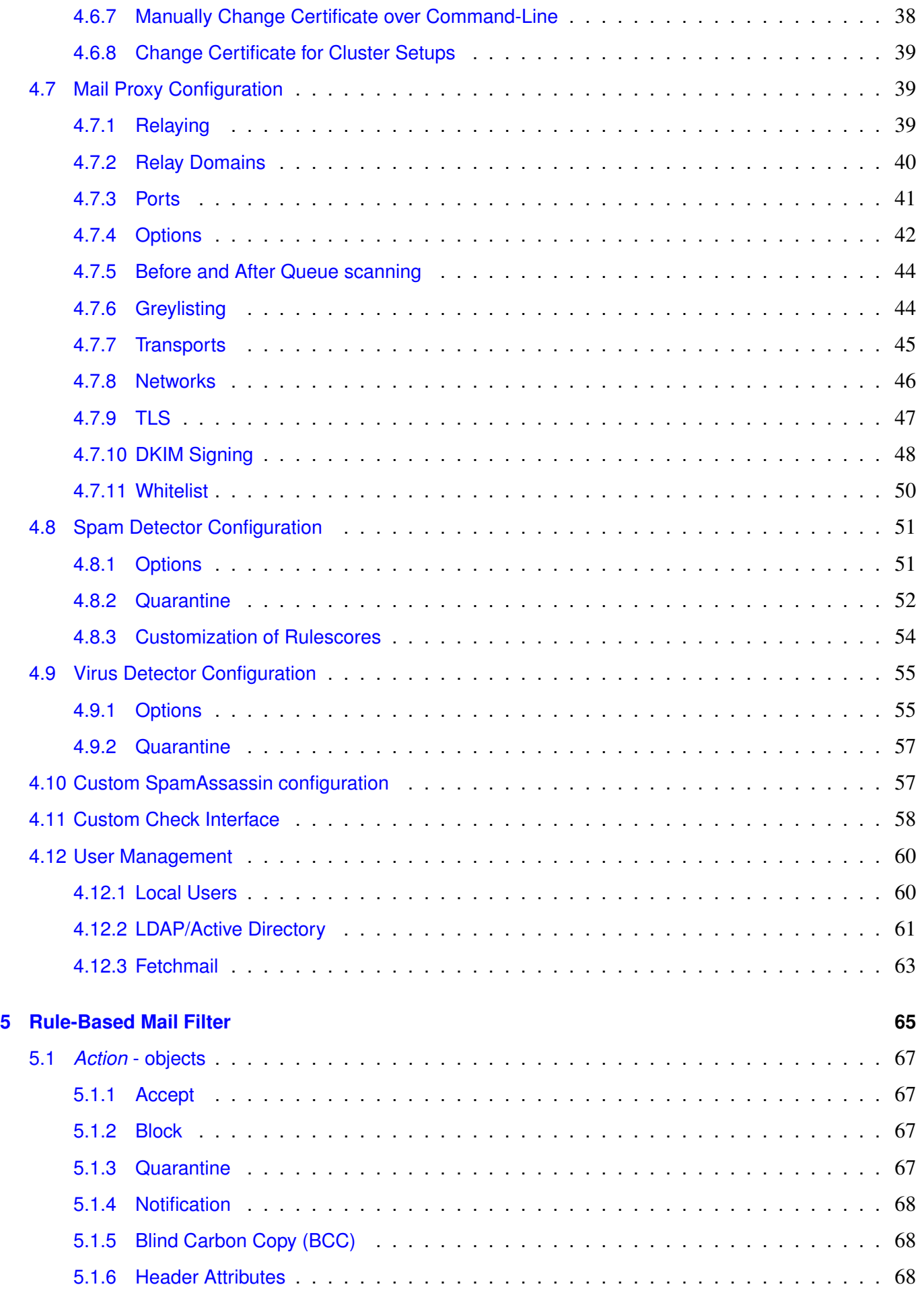

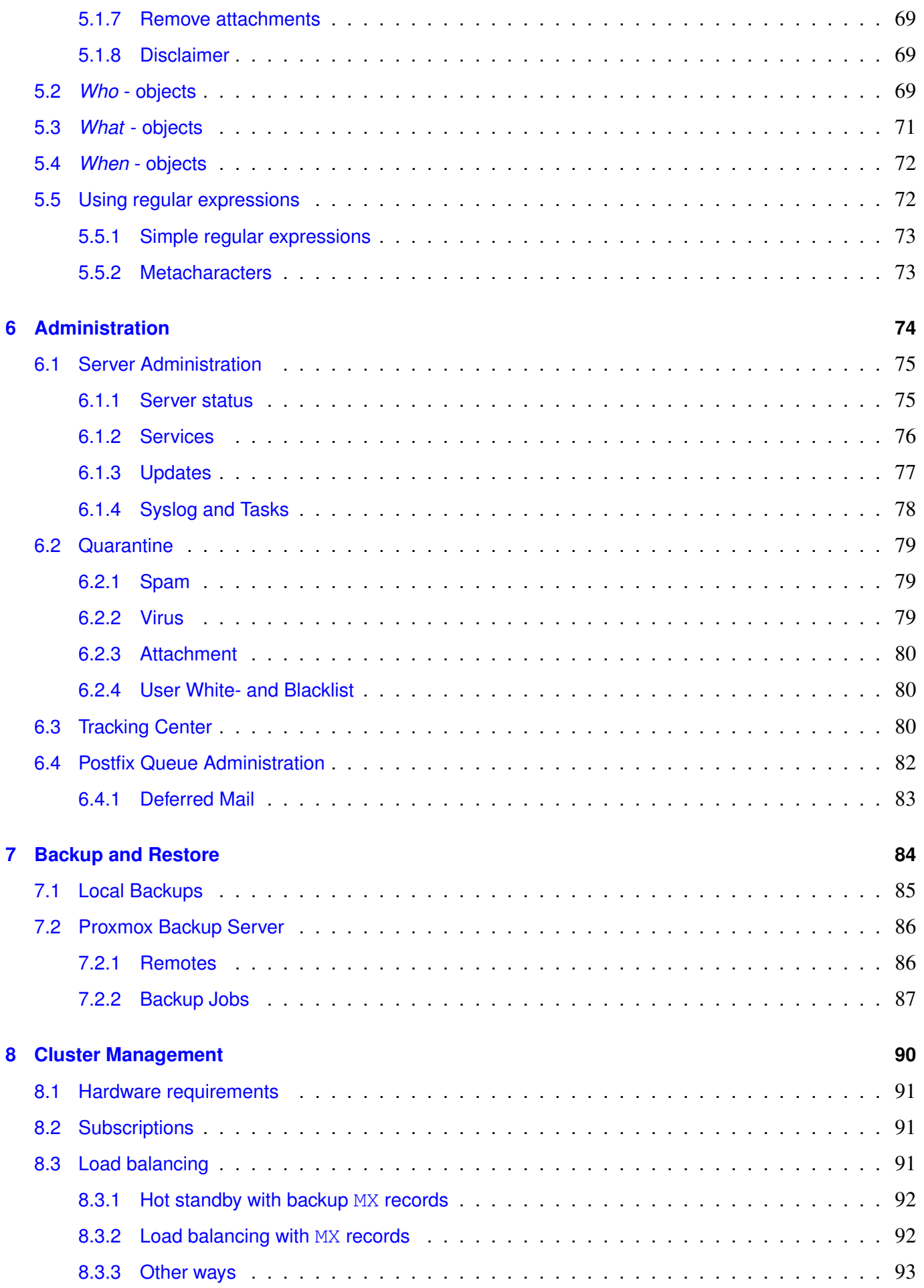

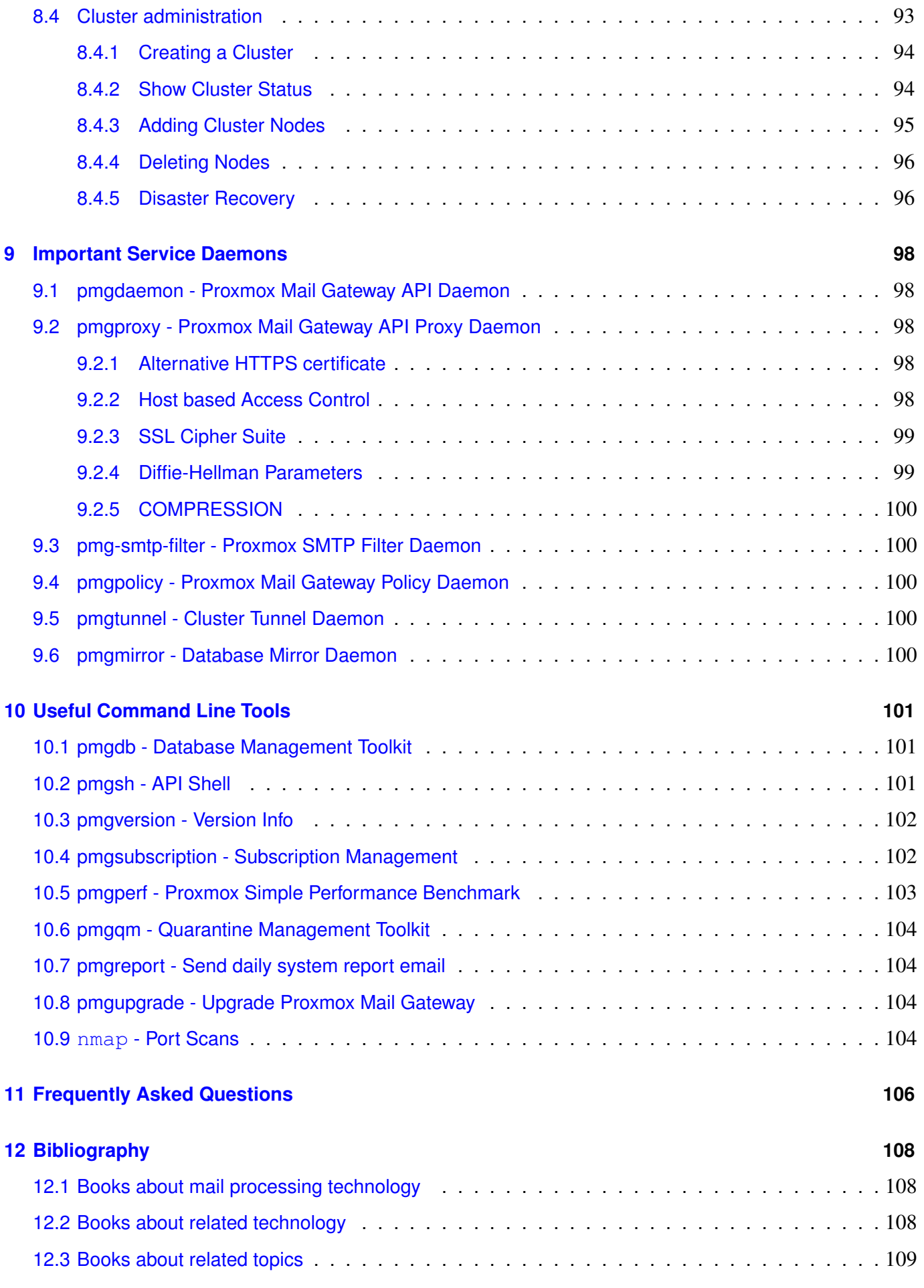

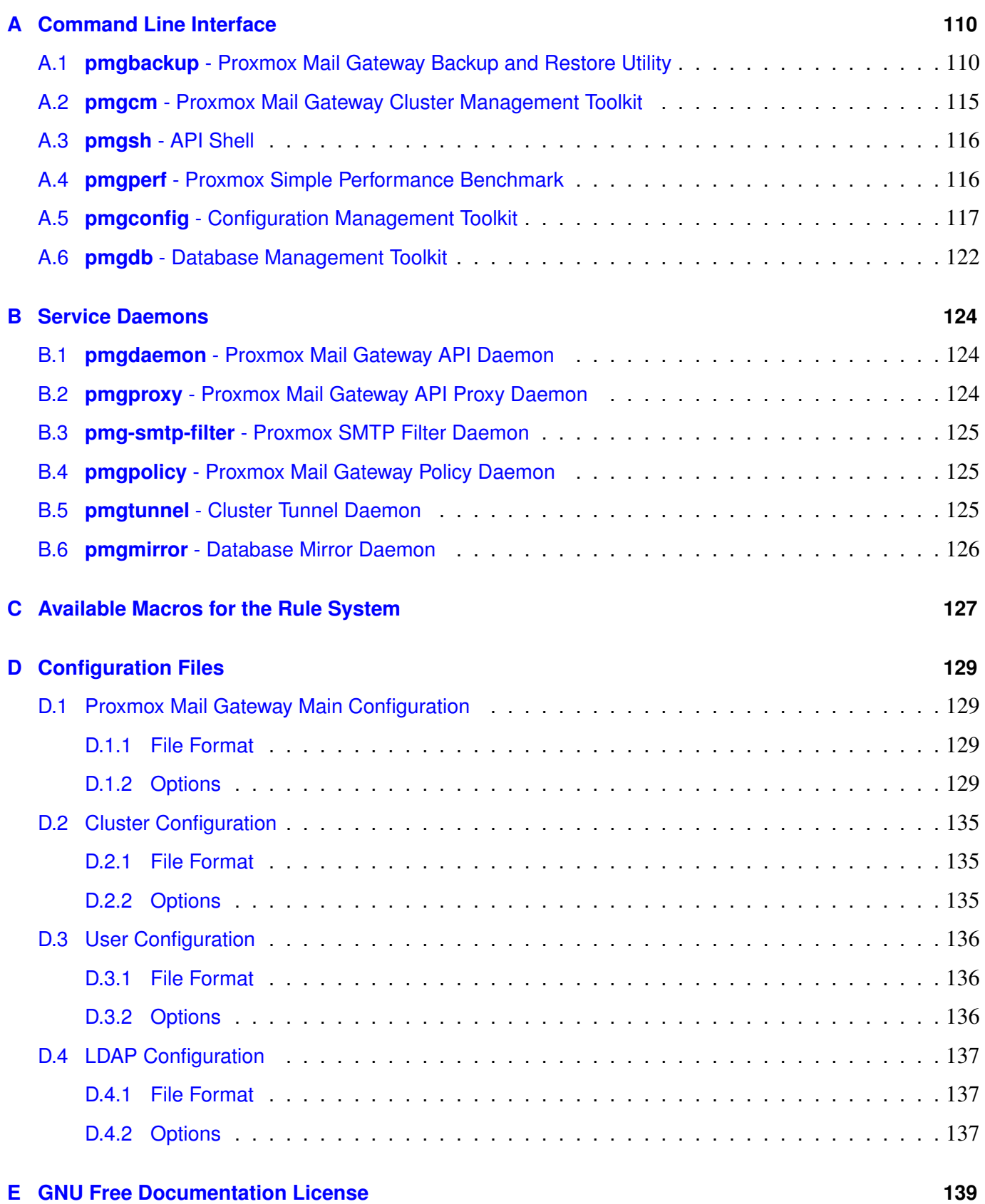

# <span id="page-8-0"></span>**Chapter 1**

# **Introduction**

# <span id="page-8-1"></span>**1.1 What is Proxmox Mail Gateway?**

E-mail security begins at the gateway by controlling all incoming and outgoing e-mail messages. Proxmox Mail Gateway addresses the full spectrum of unwanted e-mail traffic, focusing spam and virus detection. Proxmox Mail Gateway provides a powerful and affordable server solution to eliminate spam, viruses and blocking undesirable content from your e-mail system. All products are self-installing and can be used without deep knowledge of Linux.

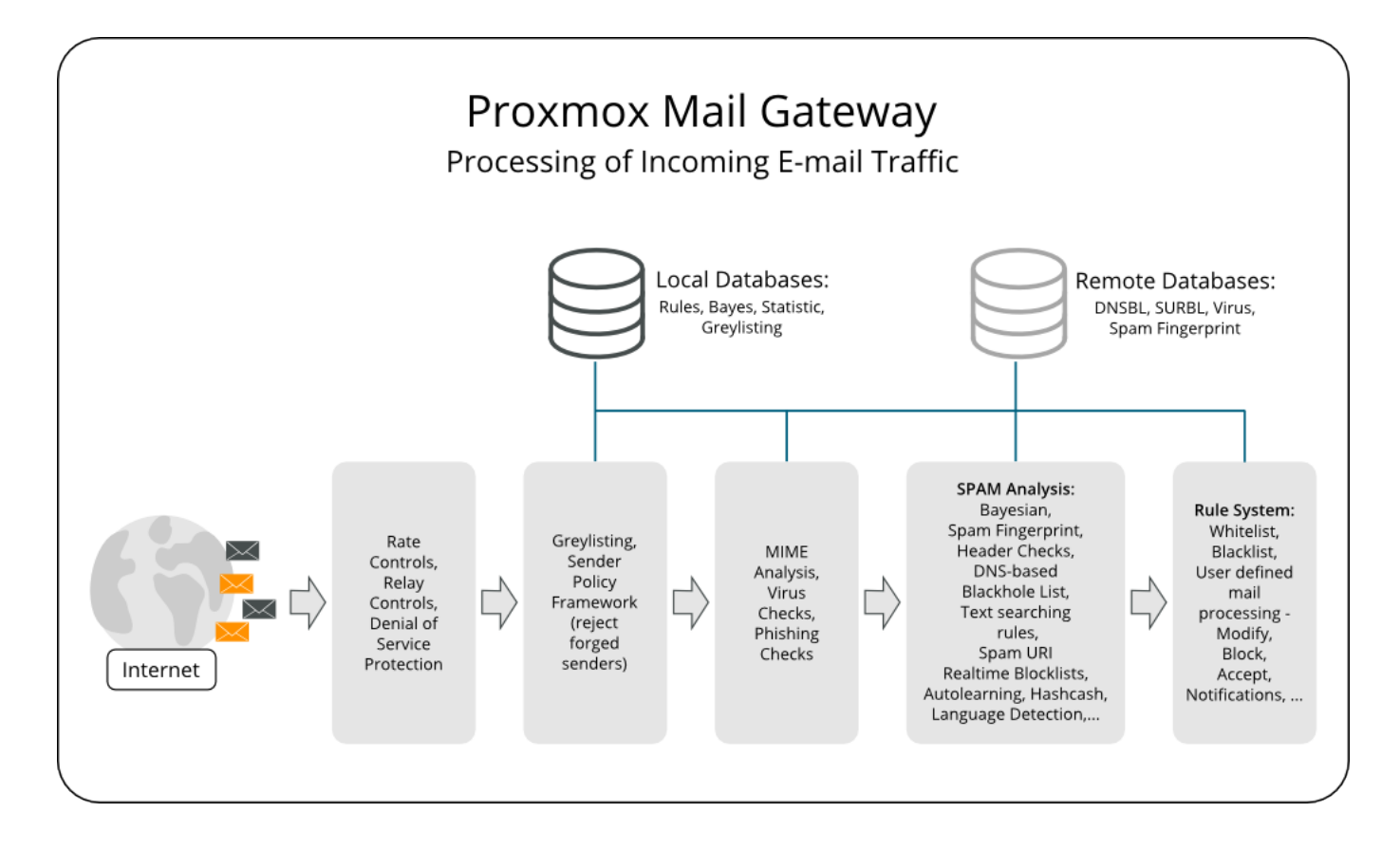

# <span id="page-9-0"></span>**1.2 Features**

## <span id="page-9-1"></span>**1.2.1 Spam detection**

Proxmox Mail Gateway uses a wide variety of local and network tests to identify spam mail. Here is a short list of used filtering methods:

#### **Receiver Verification**

Many of the junk messages reaching your network are emails to non-existent users. Proxmox Mail Gateway detects these emails on SMTP level, which means before they are transferred to your networks. This reduces the traffic to be analyzed for spam and viruses up to 90% and reduces the working load on your mail servers and scanners.

#### **Sender policy framework (SPF)**

Sender Policy Framework (SPF) is an open standard for validating emails and to prevent sender IP address forgery. SPF allows the administrator of an Internet domain to specify which computers are authorized to send emails with a given domain by creating a specific SPF record in the Domain Name System (DNS).

#### **DNS-based Blackhole List**

A DNS-based Blackhole List (DNSBL) is a means by which an Internet site may publish a list of IP addresses, in a format which can be easily queried by computer programs on the internet. The technology is built on top of the Domain Name System. DNSBLs are used to publish lists of addresses linked to spamming.

#### **SMTP Whitelist**

Exclude senders from SMTP blocking. To prevent all SMTP checks (Greylisting, Receiver Verification, SPF and DNSBL) and accept all e-mails for the analysis in the filter rule system, you can add the following to this list: Domains (Sender/Receiver), Mail address (Sender/Receiver), Regular Expression (Sender/Receiver), IP address (Sender), IP network (Sender)

#### **Bayesian Filter - Automatically trained statistical filters**

Some particular words have a higher probability of occurring in spam emails rather than in legitimate emails. By being trained to recognize those words, the Bayesian checks every email and adjusts the probabilities of it being a spam word or not in its database. This is done automatically.

#### **Black- and Whitelists**

Black- and Whitelists are an access control mechanism to accept, block, or quarantine emails to recipients. This allows you to tune the rule-system by applying different objects like domains, email address, regular expression, IP Network, LDAP Group, and others.

#### **Autolearning algorithm**

Proxmox Mail Gateway gathers statistical information about spam emails. This information is used by an autolearning algorithm, so the system becomes smarter over time.

#### **Spam Uri Realtime BlockList (SURBL)**

SURBLs are used to detect spam based on message body URIs (usually web sites). This makes them

different from most other Real-time Blocklists, because SURBLs are not used to block spam senders. SURBLs allow you to block messages that have spam hosts which are mentioned in message bodies.

#### **Greylisting**

Greylisting an email means that unknown senders are intentionally temporarily rejected. Since temporary failures are part of the specifications for mail delivery, a legitimate server will try to resend the email later on. Spammers on the other hand, do not queue and reattempt mail delivery. A greylisted email never reaches your mail server and thus your mail server will not send useless "Non Delivery Reports" to spammers. Additionally greylisted mail is not analyzed by the antivirus and spam-detector engines, which saves resources.

A mail is greylisted if it is the first mail from a sender to a receiver coming from a particular IP network. You can configure which IP addresses belong to the same network, by setting an appropriate netmask for greylisting.

#### **SMTP Protocol Tests**

[Postfix](http://www.postfix.org) is able to do some sophisticated SMTP protocol tests (see man postscreen). Most spam is sent out by zombies (malware on compromised end-user computers), and those zombies often try to maximize the amount of mails delivered. In order to do that, many of them violate the SMTP protocol specification and thus can get detected by these tests.

#### **Before and After Queue Filtering**

Proxmox Mail Gateway can be configured to either accept the mail, by sending a response of *250 OK*, and scan it afterwards, or alternatively inspect the mail directly after it has the content and respond with a reject *554* if the mail is blocked by the rule system. These options are known as After Queue and Before Queue filtering respectively (see [Before and After Queue Scanning](#page-51-2) Section [4.7.5\)](#page-51-0).

#### **Configurable NDR policy**

In certain environments it can be unacceptable to discard an email, without informing the sender about that decision. You can decide whether you want to inform the senders of blocked emails or not.

## <span id="page-10-0"></span>**1.2.2 Virus detection**

Proxmox Mail Gateway integrates [ClamAV®,](https://www.clamav.net) which is an open-source (GPL) antivirus engine designed for detecting Trojans, viruses, malware and other malicious threats.

It provides a high performance mutli-threaded scanning daemon, command line utilities for on demand file scanning, and an intelligent tool for automatic signature updates.

### <span id="page-10-1"></span>**1.2.3 Object-Oriented Rule System**

The object-oriented rule system enables custom rules for your domains. It's an easy but very powerful way to define filter rules by user, domains, time frame, content type and resulting action. Proxmox Mail Gateway offers a lot of powerful objects to configure your own custom system.

#### **WHO - objects**

Who is the sender or receiver of the e-mail?

#### **WHAT - objects**

What is in the e-mail?

#### **WHEN - objects**

When is the e-mail received by Proxmox Mail Gateway?

#### **ACTIONS - objects**

Defines the final actions.

Every rule has five categories FROM, TO, WHEN, WHAT and ACTION. Every of these categories can contain several objects and a direction (in, out or both).

Options range from simple spam and virus filter setups to sophisticated, highly customized configurations blocking certain types of e-mails and generating notifications.

### <span id="page-11-0"></span>**1.2.4 Web-based Management Interface**

Proxmox Mail Gateway makes email security and filtering simple to manage. A web-based management interface allows you to setup and maintain even a complex mail setup with ease.

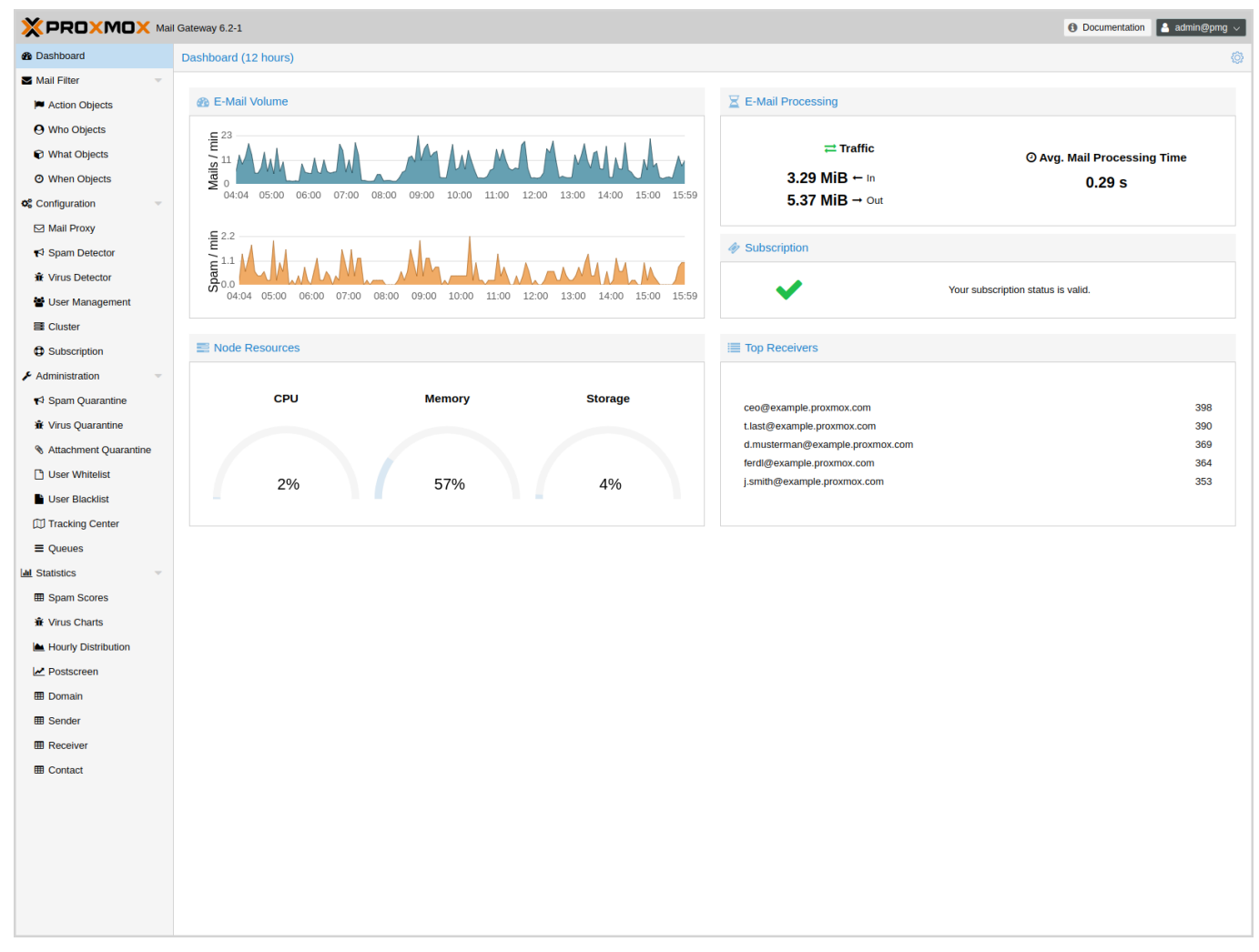

There is no need to install a separate management tool. Every modern internet browser is sufficient.

# <span id="page-12-0"></span>**1.2.5 Spam Quarantine**

Identified Spam mails can be stored to the user-accessible Spam quarantine. Users can so view and manage their Spam mails by themselves.

# <span id="page-12-1"></span>**1.2.6 Tracking and Logging**

The innovative Proxmox Message Tracking Center tracks and summarizes all available logs. With the webbased and user-friendly management interface, IT admins can easily overview and control all functions from a single screen.

The Message Tracking Center is very fast and powerful, tested on Proxmox Mail Gateway sites processing over a million emails per day. All different log files from the last 7 days can be queried and the results are summarized by an intelligent algorithm.

The logged information includes:

- Arrival of the email
- Proxmox filtering processing with results
- Internal queue to your email server
- Status of final delivery

## <span id="page-12-2"></span>**1.2.7 DKIM Signing**

Proxmox Mail Gateway offers the possibility to optionally sign outgoing emails with [DKIM](#page-55-1) Section [4.7.10.](#page-55-0)

### <span id="page-12-3"></span>**1.2.8 High Availability with Proxmox HA Cluster**

To provide a 100% secure email system for your business, we developed Proxmox High Availability (HA) Cluster. The Proxmox HA Cluster uses a unique application level clustering scheme, which provides extremely good performance. Fast set-up within minutes and a simple, intuitive management keep resource needs low. After temporary failures, nodes automatically reintegrate without any operator interaction.

### <span id="page-12-4"></span>**1.2.9 LDAP integration**

It is possible to query user and group data from LDAP servers. This may be used to build special filter rules, or just to provide authentication services for the Spam quarantine GUI.

## <span id="page-12-5"></span>**1.2.10 Fetchmail integration**

Proxmox Mail Gateway allows you to fetch mail from other IMAP or POP3 servers.

### <span id="page-13-0"></span>**1.2.11 Flexible User Management**

The administration interface uses a role-based access control scheme, using the following roles:

#### **Superuser**

This role is allowed to do everything (reserved for user *root*).

#### **Administrator**

Full access to mail filter setup, but not allowed to change network setup.

#### **Quarantine Manager**

Is able to view and manage the Spam Quarantine.

#### **Auditor**

Has read-only access to the whole configuration, can access logs and view statistics.

#### **Helpdesk**

Combines permissions of the *Auditor* and the *Quarantine Manager* role.

# <span id="page-13-1"></span>**1.3 Your benefit with Proxmox Mail Gateway**

- Open source software
- No vendor lock-in
- Linux kernel
- Fast installation and easy-to-use
- Web-based management interface
- REST API
- Huge active community
- Low administration costs and simple deployment

# <span id="page-13-2"></span>**1.4 Getting Help**

### <span id="page-13-3"></span>**1.4.1 Community Support Forum**

Proxmox Mail Gateway itself is fully open source, so we always encourage our users to discuss and share their knowledge using the [Proxmox Community Forum.](https://forum.proxmox.com/) The forum is fully moderated by the Proxmox support team, and has a quite large user base around the whole world. Needless to say that such a large forum is a great place to get information.

# <span id="page-14-0"></span>**1.4.2 Commercial Support**

Proxmox Server Solutions GmbH also offers commercial [Proxmox Mail Gateway Subscription Service Plans.](https://www.proxmox.com/en/proxmox-mail-gateway/pricing) System Administrators with a standard subscription plan can access a dedicated support portal with guaranteed reponse time, where Proxmox Mail Gateway developers help them should an issue appear. Please contact the [Proxmox sales team](mailto:office@proxmox.com) for more information or volume discounts.

# <span id="page-14-1"></span>**1.4.3 Bug Tracker**

We also run a public bug tracker at [https://bugzilla.proxmox.com.](https://bugzilla.proxmox.com) If you ever detect a bug, you can file an bug entry there. This makes it easy to track the bug status, and you will get notified as soon as the bug is fixed.

# <span id="page-15-0"></span>**Chapter 2**

# **Planning for Deployment**

# <span id="page-15-1"></span>**2.1 Easy integration into existing e-mail server architecture**

In this sample configuration, your e-mail traffic (SMTP) arrives on the firewall and will be directly forwarded to your e-mail server.

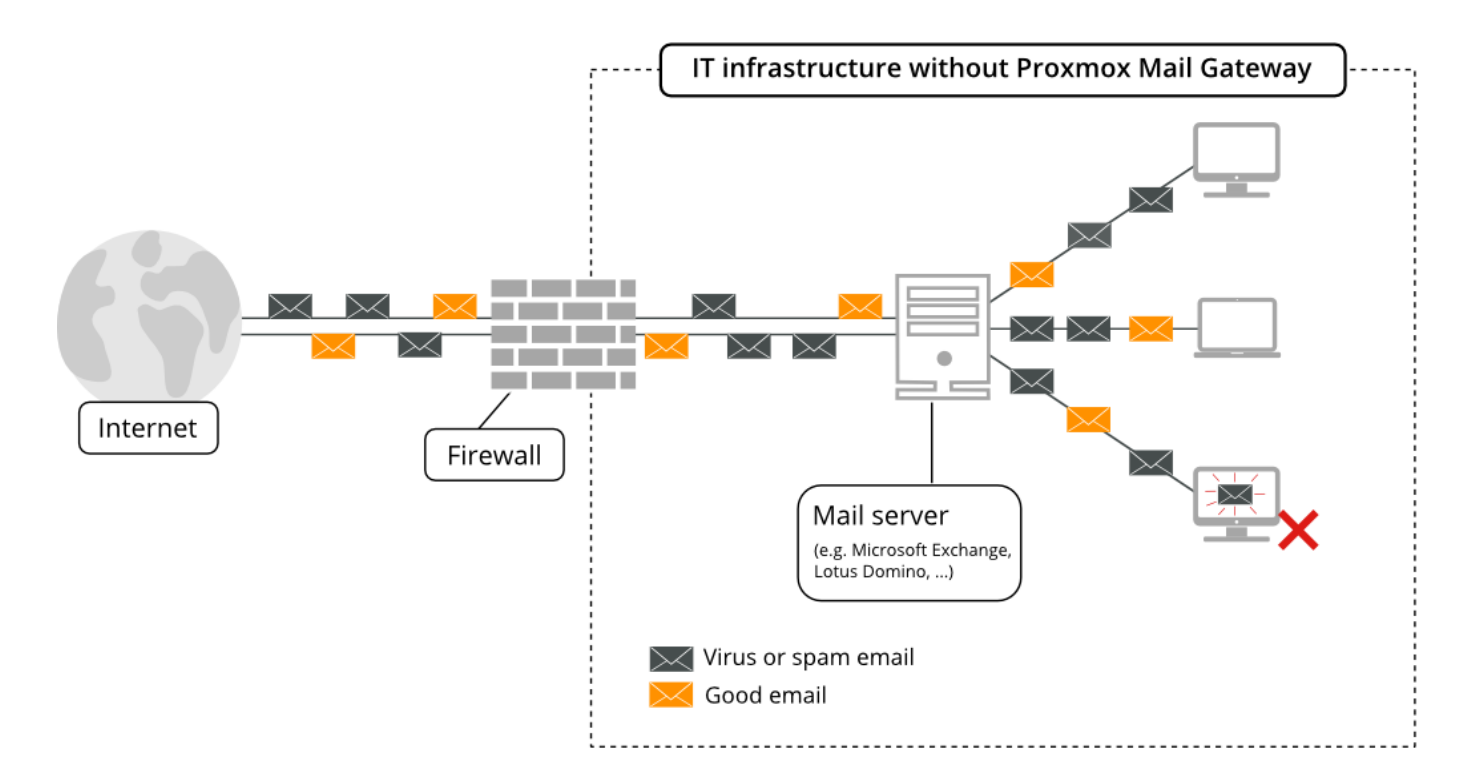

By using the Proxmox Mail Gateway, all your e-mail traffic is forwarded to the Proxmox Mail Gateway, which filters the e-mail traffic and removes unwanted e-mails. You can manage incoming and outgoing mail traffic.

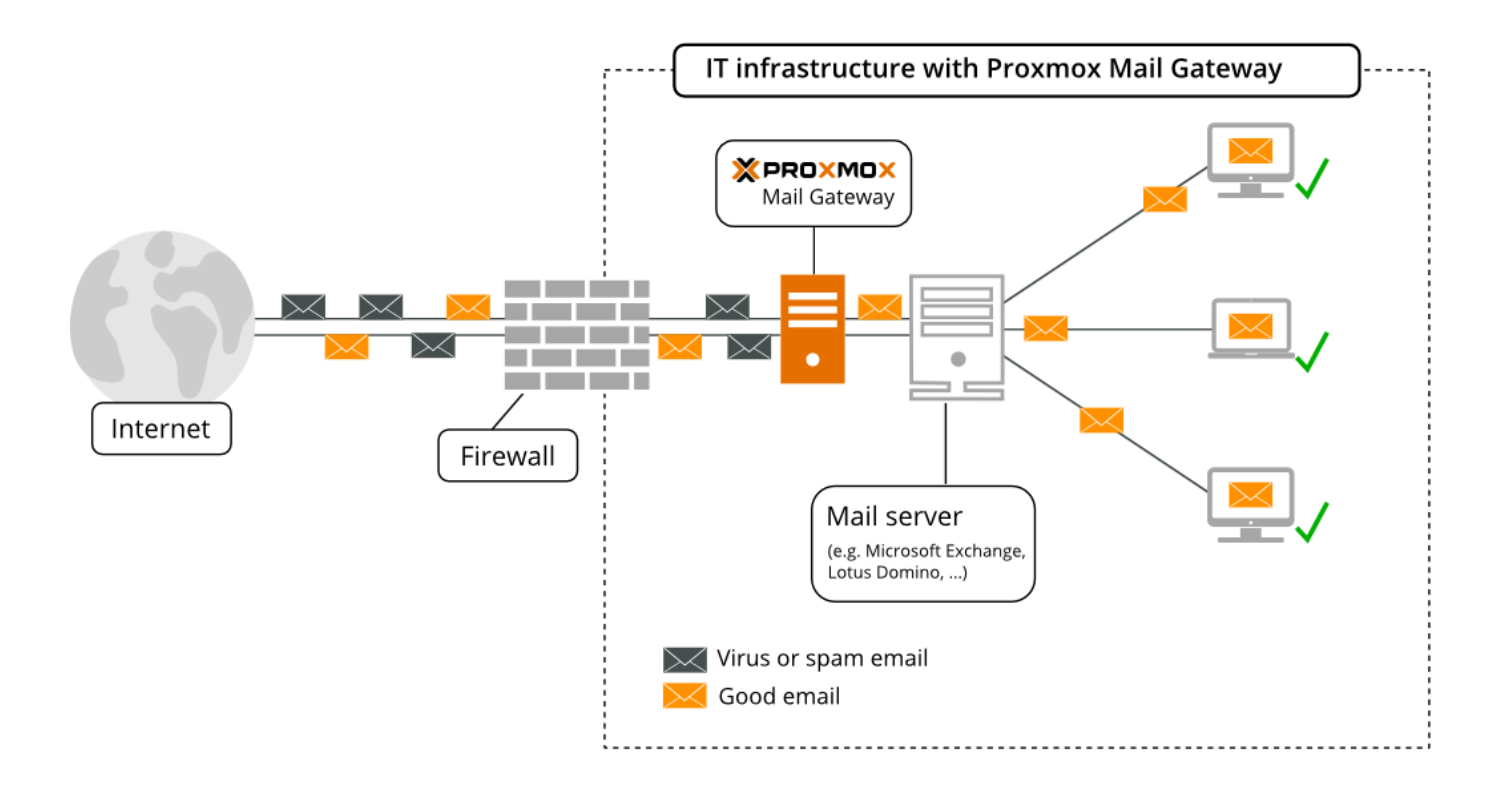

# <span id="page-16-0"></span>**2.2 Filtering outgoing e-mails**

Many e-mail filtering solutions do not scan outgoing mails. In contrast, Proxmox Mail Gateway is designed to scan both incoming and outgoing e-mails. This has two major advantages:

- 1. Proxmox Mail Gateway is able to detect viruses sent from an internal host. In many countries you are liable for sending viruses to other people. The outgoing e-mail scanning feature is an additional protection to avoid that.
- 2. Proxmox Mail Gateway can gather statistics about outgoing e-mails too. Statistics about incoming emails looks nice, but they are quite useless. Consider two users, user-1 receives 10 e-mails from news portals and wrote 1 e-mail to a person you never heard from. While user-2 receives 5 e-mails from a customer and sent 5 e-mails back. Which user do you consider more active? I am sure it's user-2, because he communicates with your customers. Proxmox Mail Gateway advanced address statistics can show you this important information. A solution which does not scan outgoing e-mail cannot do that.

To enable outgoing e-mail filtering you just need to send all outgoing e-mails through your Proxmox Mail Gateway (usually by specifying Proxmox as "smarthost" on your e-mail server).

# <span id="page-16-1"></span>**2.3 Firewall settings**

<span id="page-16-2"></span>In order to pass e-mail traffic to the Proxmox Mail Gateway you need to allow traffic on the SMTP port. Our software uses the Network Time Protocol (NTP) for time synchronization, RAZOR, DNS, SSH, HTTP and port 8006 for the web-based management interface.

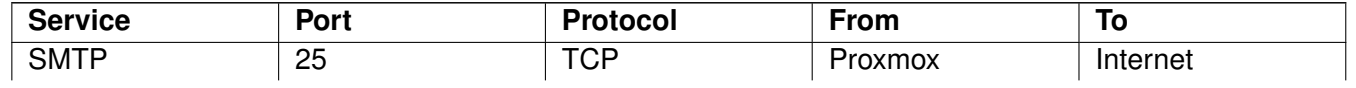

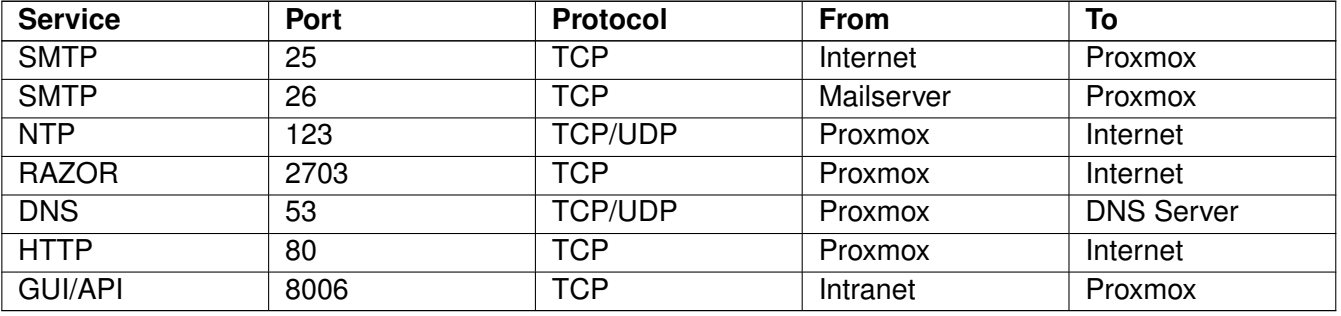

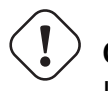

**Caution**

It is recommended to restrict access to the GUI/API port as far as possible.

The outgoing HTTP connection is mainly used by virus pattern updates, and can be configured to use a proxy instead of a direct internet connection.

You can use the *nmap* utility to test your firewall settings (see section [port scans](#page-111-4) Section [10.9\)](#page-111-3).

# <span id="page-17-0"></span>**2.4 System Requirements**

The Proxmox Mail Gateway can run on dedicated server hardware or inside a virtual machine on any of the following platforms:

- Proxmox VE (KVM)
- VMWare vSphere™ (open-vm tools are integrated in the ISO)
- Hyper-V™ (Hyper-V Linux integration tools are integrated in the ISO)
- KVM (virtio drivers are integrated, great performance)
- VirtualBox™
- Citrix Hypervisor™ (former XenServer™)
- LXC container
- and others supporting Debian Linux as guest OS

Please see <https://www.proxmox.com> for details.

In order to get a benchmark from your hardware, just run *pmgperf* after installation.

### <span id="page-17-1"></span>**2.4.1 Minimum System Requirements**

- CPU: 64bit (Intel EMT64 or AMD64)
- 2 GB RAM
- bootable CD-ROM-drive or USB boot support
- Monitor with a resolution of 1024x768 for the installation
- Hard disk with at least 8 GB of disk space
- Ethernet network interface card

## <span id="page-18-0"></span>**2.4.2 Recommended System Requirements**

- Multicore CPU: 64bit (Intel EMT64 or AMD64), for use as virtual machine activate Intel VT/AMD-V CPU flag
- 4 GB RAM
- bootable CD-ROM-drive or USB boot support
- Monitor with a resolution of 1024x768 for the installation
- 1 Gbps Ethernet network interface card
- Storage: at least 8 GB free disk space, best setup with redundancy, use hardware RAID controller with battery backed write cache ("BBU") or ZFS. ZFS is not compatible with a hardware RAID controller. For best performance use Enterprise class SSD with power loss protection.

## <span id="page-18-1"></span>**2.4.3 Supported web browsers for accessing the web interface**

To use the web interface you need a modern browser, this includes:

- Firefox, a release from the current year, or the latest Extended Support Release
- Chrome, a release from the current year
- Microsoft's currently supported version of Edge
- Safari, a release from the current year

# <span id="page-19-0"></span>**Chapter 3**

# **Installation**

Proxmox Mail Gateway is based on Debian and comes with an installation CD-ROM which includes a complete Debian ("buster" for version 6.x) system as well as all necessary Proxmox Mail Gateway packages.

The installer asks you a few questions, then partitions the local disk(s), installs all required packages, and configures the system including a basic network setup. You can get a fully functional system within a few minutes. This is the preferred and recommended installation method.

Alternatively, Proxmox Mail Gateway can be installed on top of an existing Debian system. This option is only recommended for advanced users since it requires more detailed knowledge about Proxmox Mail Gateway and Debian.

# <span id="page-19-1"></span>**3.1 Prepare Installation Media**

<span id="page-19-3"></span>Download the installer ISO image from: [https://www.proxmox.com/en/downloads/category/proxmox-mail](https://www.proxmox.com/en/downloads/category/proxmox-mail-gateway)[gateway](https://www.proxmox.com/en/downloads/category/proxmox-mail-gateway)

The Proxmox Mail Gateway installation media is a hybrid ISO image. It works in two ways:

- An ISO image file ready to burn to a CD or DVD.
- A raw sector (IMG) image file ready to copy to a USB flash drive (USB stick).

Using a USB flash drive to install Proxmox Mail Gateway is the recommended way because it is the faster option.

### <span id="page-19-2"></span>**3.1.1 Prepare a USB Flash Drive as Installation Medium**

The flash drive needs to have at least 1 GB of storage available.

#### **Note**

Do not use UNetbootin. It does not work with the Proxmox Mail Gateway installation image.

### **Important**

Make sure that the USB flash drive is not mounted and does not contain any important data.

### <span id="page-20-0"></span>**3.1.2 Instructions for GNU/Linux**

On Unix-like operating system use the dd command to copy the ISO image to the USB flash drive. First find the correct device name of the USB flash drive (see below). Then run the dd command.

# dd bs=1M conv=fdatasync if=./proxmox-mailgateway\_\*.iso of=/dev/XYZ

#### **Note**

Be sure to replace /dev/XYZ with the correct device name and adapt the input filename (*if*) path.

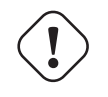

**Caution** Be very careful, and do not overwrite the wrong disk!

#### **Find the Correct USB Device Name**

There are two ways to find out the name of the USB flash drive. The first one is to compare the last lines of the dmesg command output before and after plugging in the flash drive. The second way is to compare the output of the lsblk command. Open a terminal and run:

#### # lsblk

Then plug in your USB flash drive and run the command again:

#### # lsblk

A new device will appear. This is the one you want to use. To be on the extra safe side check if the reported size matches your USB flash drive.

### <span id="page-20-1"></span>**3.1.3 Instructions for macOS**

Open the terminal (query Terminal in Spotlight).

Convert the .iso file to .img using the convert option of hdiutil for example.

```
# hdiutil convert -format UDRW -o proxmox-mailgateway_*.dmg proxmox-ve_*. \leftrightarrowiso
```
#### **Tip**

macOS tends to automatically add *.dmg* to the output file name.

To get the current list of devices run the command:

# diskutil list

Now insert the USB flash drive and run this command again to determine which device node has been assigned to it. (e.g., /dev/diskX).

# diskutil list # diskutil unmountDisk /dev/diskX

#### **Note**

replace X with the disk number from the last command.

# sudo dd if=proxmox-mailgateway\_\*.dmg of=/dev/rdiskX bs=1m

#### **Note**

*rdiskX*, instead of *diskX*, in the last command is intended. It will increase the write speed.

#### <span id="page-21-0"></span>**3.1.4 Instructions for Windows**

#### **Using Etcher**

Etcher works out of the box. Download Etcher from [https://etcher.io.](https://etcher.io) It will guide you through the process of selecting the ISO and your USB Drive.

#### **Using Rufus**

Rufus is a more lightweight alternative, but you need to use the **DD mode** to make it work. Download Rufus from [https://rufus.ie/.](https://rufus.ie/) Either install it or use the portable version. Select the destination drive and the Proxmox Mail Gateway ISO file.

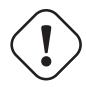

#### **Important**

Once you *Start* you have to click *No* on the dialog asking to download a different version of GRUB. In the next dialog select the *DD* mode.

# <span id="page-22-0"></span>**3.2 Using the Proxmox Mail Gateway Installation CD-ROM**

The installer ISO image includes the following:

- Complete operating system (Debian Linux, 64-bit)
- The Proxmox Mail Gateway installer, which partitions the hard drive(s) with ext4, xfs or ZFS and installs the operating system.
- Linux kernel
- Postfix MTA, ClamAV, Spamassassin and the Proxmox Mail Gateway toolset
- Web-based management interface for using the toolset

Please insert the [prepared installation media](#page-19-3) Section [3.1](#page-19-1) (for example, USB flash drive or CD-ROM) and boot from it.

#### **Tip**

Make sure that booting from the installation medium (for example, USB) is enabled in your servers firmware settings.

After choosing the correct entry (e.g. Boot from USB) the Proxmox Mail Gateway menu will be displayed and one of the following options can be selected:

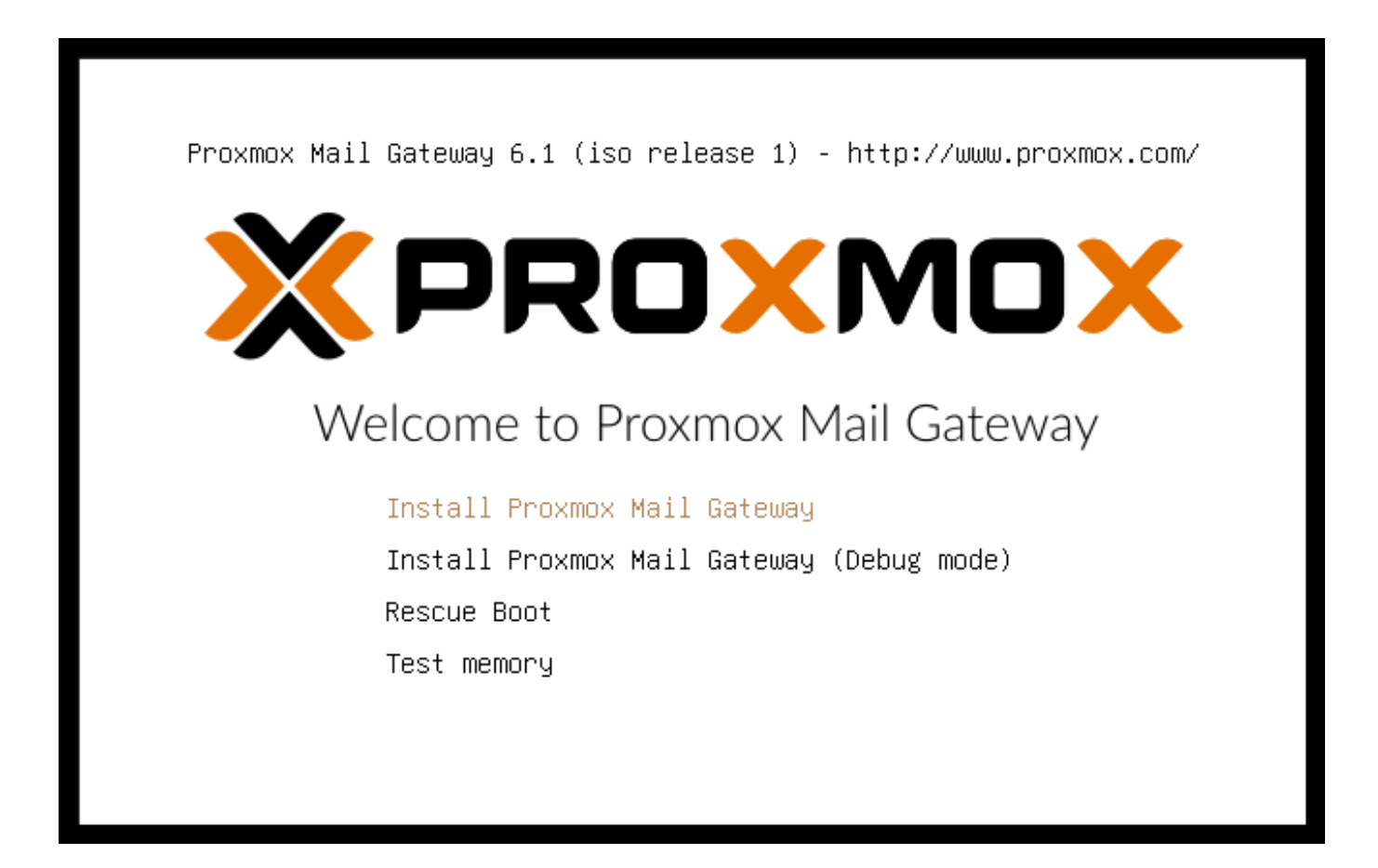

#### **Install Proxmox Mail Gateway**

Start normal installation.

#### **Install Proxmox Mail Gateway (Debug mode)**

Start installation in debug mode. It opens a shell console at several installation steps, so that you can debug things if something goes wrong. You can press CTRL-D to exit those debug consoles and continue installation. This option is mostly for developers and not meant for general use.

#### **Rescue Boot**

This option allows you to boot an existing installation. It searches all attached hard disks and, if it finds an existing installation, boots directly into that disk using the existing Linux kernel. This can be useful if there are problems with the boot block (grub), or the BIOS is unable to read the boot block from the disk.

#### **Test Memory**

Runs memtest86+. This is useful to check if your memory is functional and error free.

#### You normally select **Install Proxmox Mail Gateway** to start the installation.

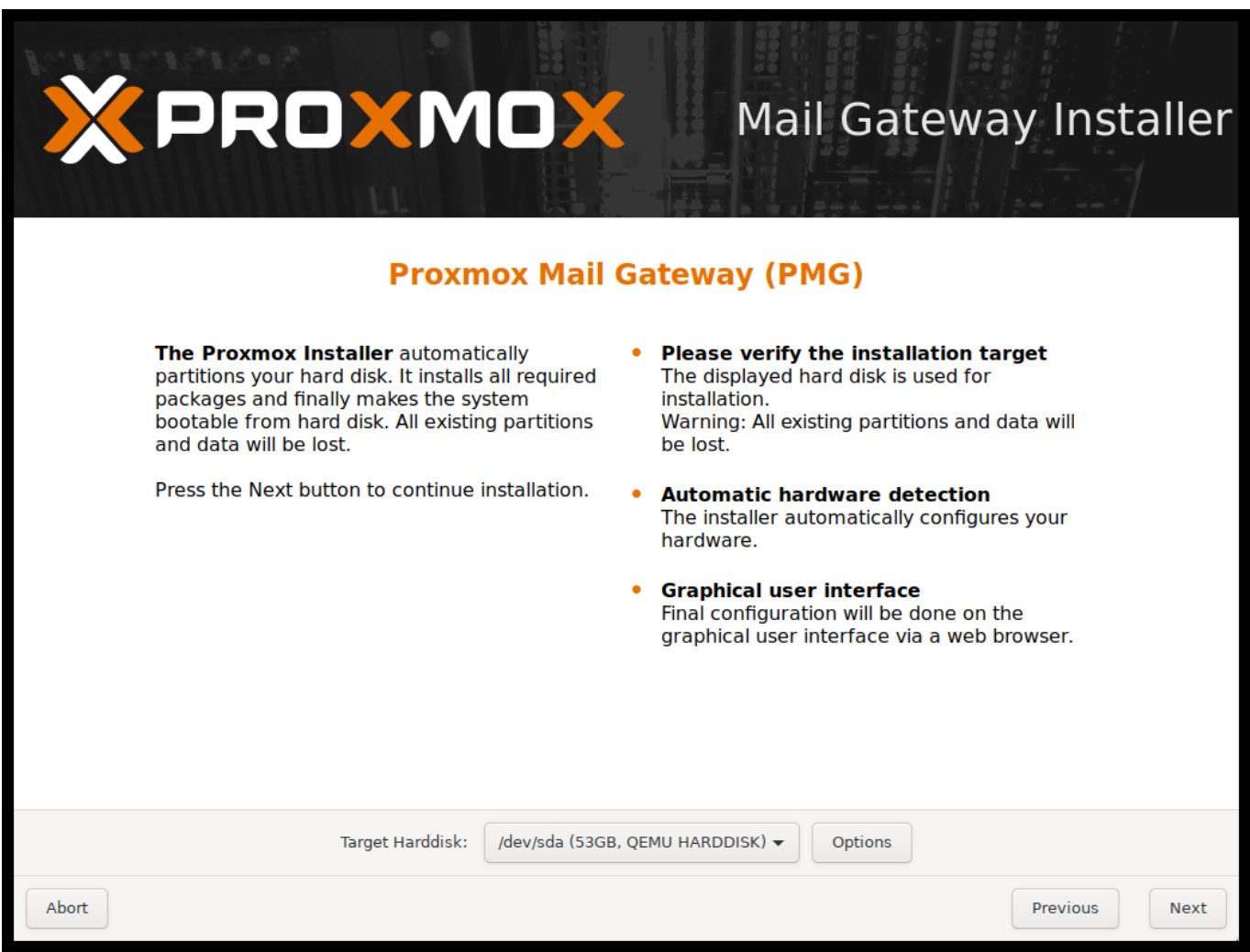

First step ist to read our EULA (End User License Agreement). After that you get prompted to select the target hard disk(s).

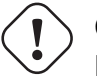

#### **Caution**

By default, the whole server is used and all existing data is removed. Make sure there is no important data on the server before proceeding with the installation.

The Options button lets you select the target file system, which defaults to  $ext{ext{4}}$ . The installer uses LVM if you select  $ext{ext}$  or  $ext{xs}$  as file system, and offers additional option to restrict LVM space (see [below\)](#page-29-2)

If you have more than one disk, you can also use ZFS as file system. ZFS supports several software RAID levels, so this is specially useful if you do not have a hardware RAID controller. The Options button lets you select the ZFS RAID level, and you can choose disks there.

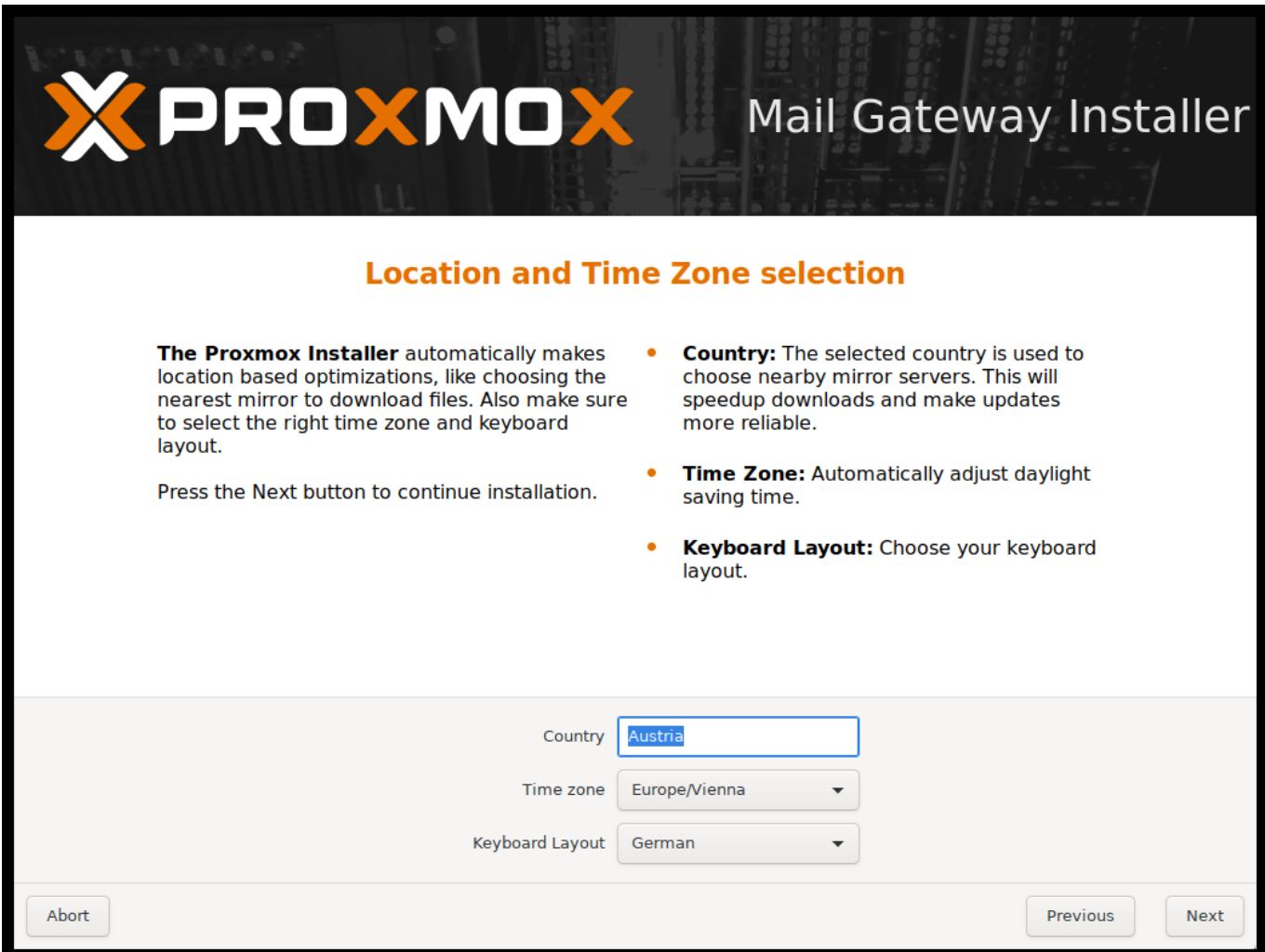

The next page asks for basic configuration options like your location, the timezone and keyboard layout. The location is used to select a download server near you to speed up updates. The installer is usually able to auto-detect those settings, so you only need to change them in rare situations when auto-detection fails, or when you want to use a keyboard layout not commonly used in your country.

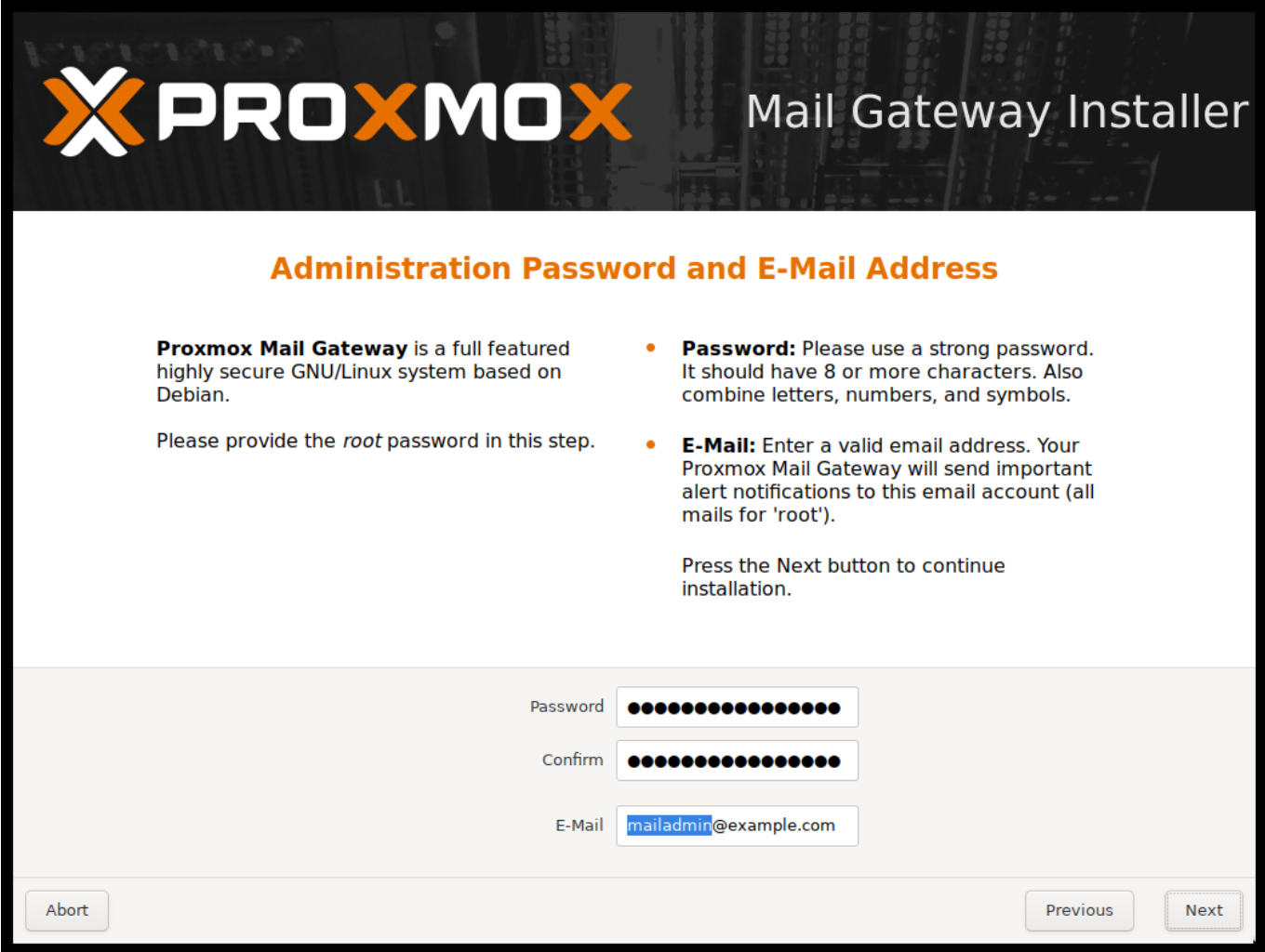

You then need to specify an email address and the superuser (root) password. The password must have at least 5 characters, but we highly recommend to use stronger passwords - here are some guidelines:

- Use a minimum password length of 12 to 14 characters.
- Include lowercase and uppercase alphabetic characters, numbers and symbols.
- Avoid character repetition, keyboard patterns, dictionary words, letter or number sequences, usernames, relative or pet names, romantic links (current or past) and biographical information (e.g., ID numbers, ancestors' names or dates).

It is sometimes necessary to send notification to the system administrator, for example:

- Information about available package updates.
- Error messages from periodic CRON jobs.

All those notification mails will be sent to the specified email address.

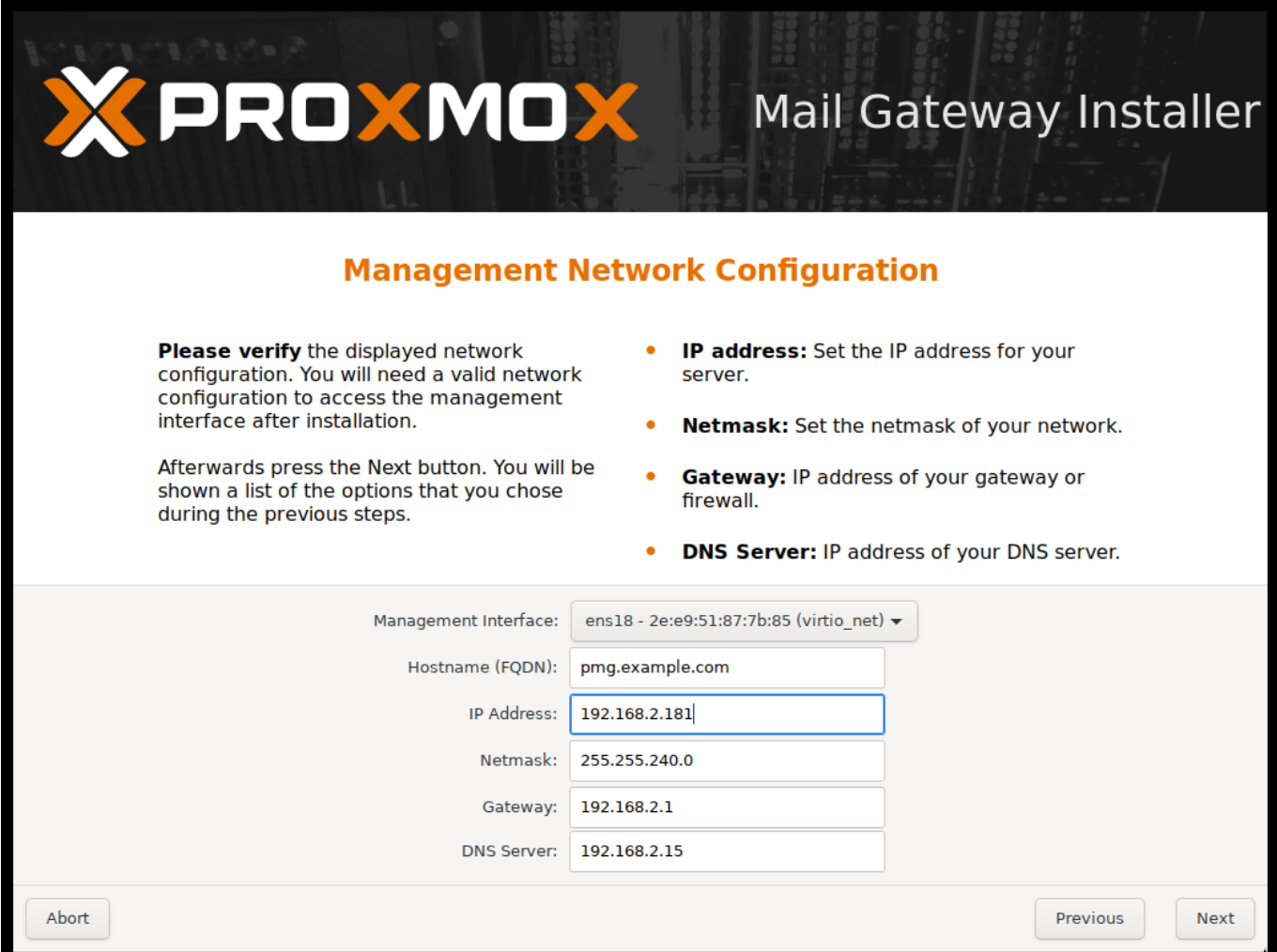

The next step is the network configuration. Please note that you can use either IPv4 or IPv6 here, but not both. If you want to configure a dual stack node, you can easily do that after installation.

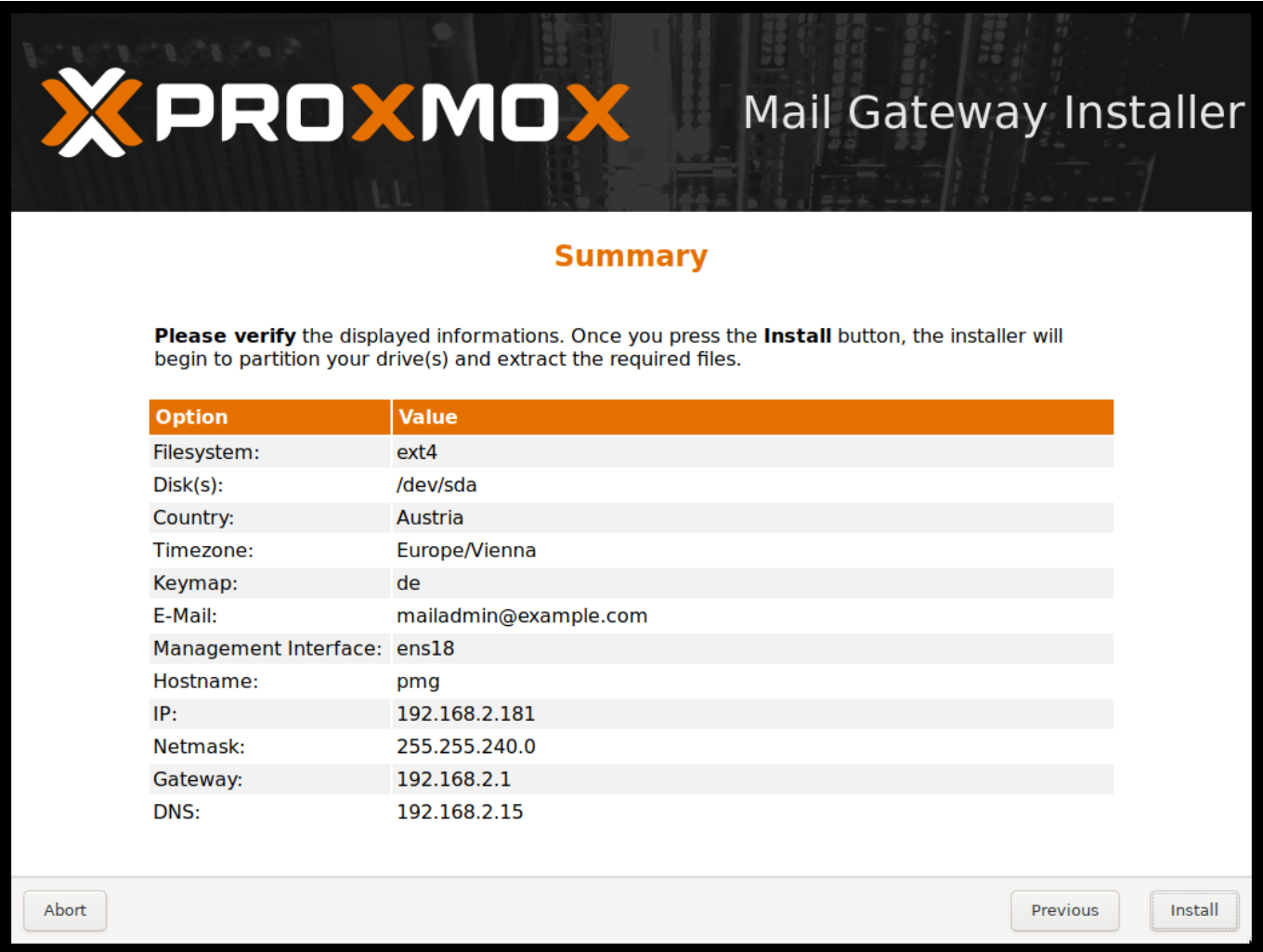

When you press Next, you will see an overview of your entered configuration. Please re-check every setting, you can still use the Previous button to go back and edit any settings.

After pressing Install, the installer starts to format disks, and copies packages to the target disk(s).

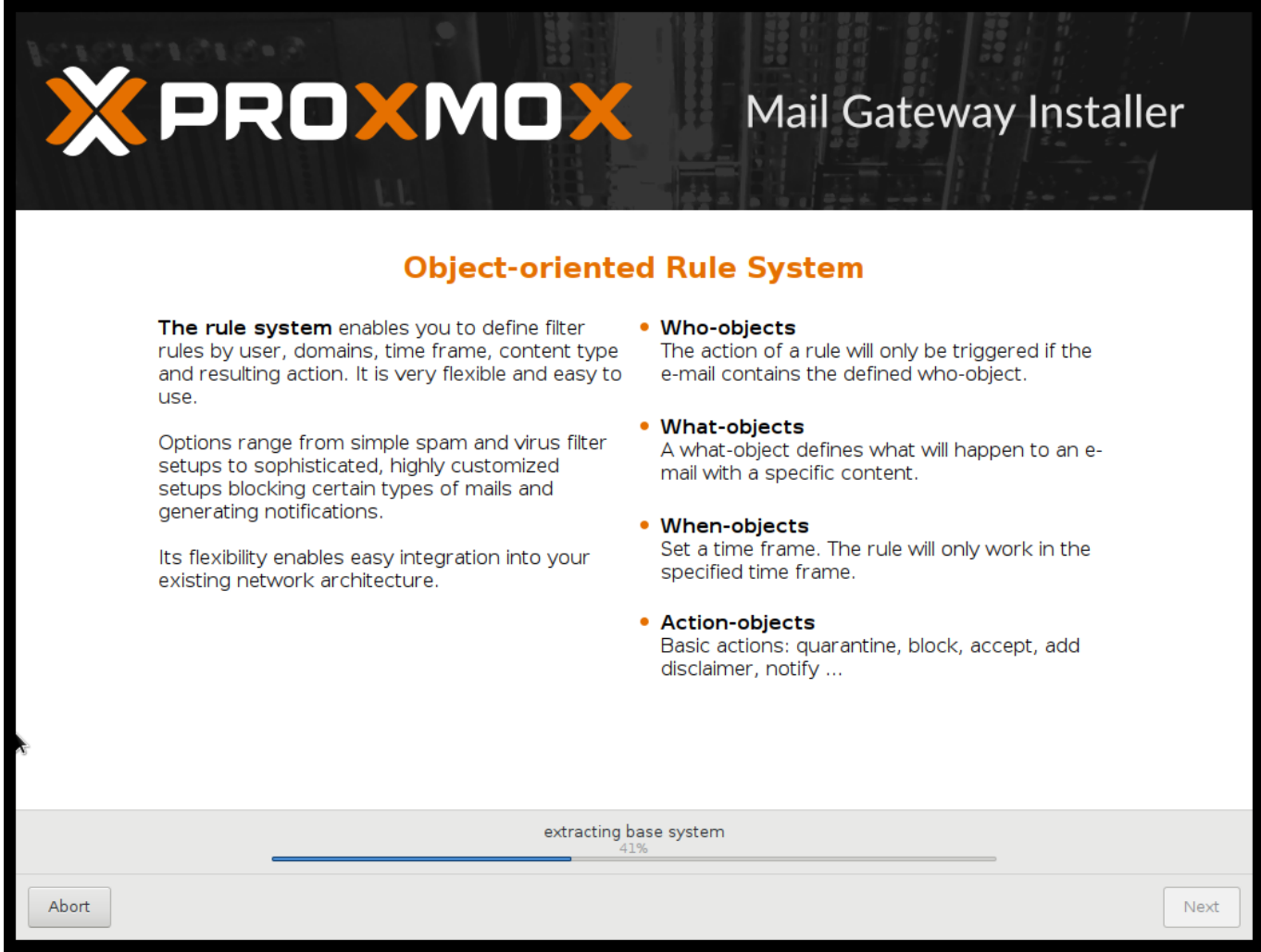

Copying the packages usually takes a few minutes. Please wait until that is finished, and reboot the server. Further configuration is done via the Proxmox web interface.

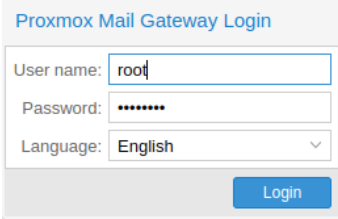

Just point your browser to the IP address given during installation [\(https://youripaddress:8006\)](https://youripaddress:8006).

1. Login and upload subscription key.

#### **Note**

Default login is "root" and the password is chosen during the installation.

- 2. Check the IP configuration and hostname.
- 3. Check and save the timezone.
- 4. Check your [Firewall settings](#page-16-2) Section [2.3.](#page-16-1)
- 5. Configure Proxmox Mail Gateway to forward the incoming SMTP traffic to your Mail server (*Configuration/Mail Proxy/Default Relay*) - *Default Relay* is your e-mail server.
- 6. Configure your e-mail server to send all outgoing messages through your Proxmox Mail Gateway (*Smart Host*, port 26 by default).

For detailed deployment scenarios see chapter [Planning for Deployment](#page-15-1) Chapter [2.](#page-15-0)

After the installation you have to route all your incoming and outgoing e-mail traffic to the Proxmox Mail Gateway. For incoming traffic you have to configure your firewall and/or DNS settings. For outgoing traffic you need to change the existing e-mail server configuration.

## <span id="page-29-0"></span>**3.2.1 Advanced LVM Configuration Options**

<span id="page-29-2"></span>The installer creates a Volume Group (VG) called  $pmq$ , and additional Logical Volumes (LVs) called  $root$ and swap. The size of those volumes can be controlled with:

#### **hdsize**

Defines the total disk size to be used. This way you can save free space on the disk for further partitioning (i.e. for an additional PV and VG on the same disk that can be used for LVM storage).

#### **swapsize**

Defines the size of the swap volume. The default is the size of the installed memory, minimum 4 GB and maximum 8 GB. The resulting value cannot be greater than  $hdsize/8$ .

#### **minfree**

Defines the amount of free space left in LVM volume group pmg. With more than 128GB storage available the default is 16GB, else hdsize/8 will be used.

#### **Note**

LVM requires free space in the VG for snapshot creation (not required for lvmthin snapshots).

### <span id="page-29-1"></span>**3.2.2 ZFS Performance Tips**

ZFS uses a lot of memory, so it is best to add additional RAM if you want to use ZFS. A good calculation is 4GB plus 1GB RAM for each TB RAW disk space.

ZFS also provides the feature to use a fast SSD drive as write cache. The write cache is called the ZFS Intent Log (ZIL). You can add that after the installation using the following command:

zpool add <pool-name> log </dev/path\_to\_fast\_ssd>

# <span id="page-30-0"></span>**3.3 Install Proxmox Mail Gateway on Debian**

Proxmox Mail Gateway ships as a set of Debian packages, so you can install it on top of a normal Debian installation. After configuring the [Package repositories](#page-30-3) Section [3.5,](#page-30-2) you need to run:

```
apt update
apt install proxmox-mailgateway
```
Installing on top of an existing Debian installation looks easy, but it assumes that you have correctly installed the base system, and you know how you want to configure and use the local storage. Network configuration is also completely up to you.

**Note**

In general, this is not trivial, especially when you use LVM or ZFS.

# <span id="page-30-1"></span>**3.4 Install Proxmox Mail Gateway as Linux Container Appliance**

The full functionality of Proxmox Mail Gateway can also run on top of a Debian-based LXC instance. In order to keep the set of installed software, and thus the necessary updates minimal, you can use the proxmox-mailgateway-container meta-package. It does not depend on any Linux Kernel, firmware, or components used for booting from bare-metal, like grub2.

A ready-to-use appliance template is available through the [Proxmox VE](https://www.proxmox.com/proxmox-ve) appliance manager in the mail section, so if you already use Proxmox VE you can setup a Proxmox Mail Gateway instance in a minute.

#### **Note**

It's recommended to use a static network configuration. If DHCP should be used ensure that the container always leases the same IP, for example, by reserving one with the containers network MAC address.

Additionally you can also install this on top of a container based Debian installation. After configuring the [Package repositories](#page-30-3) Section [3.5,](#page-30-2) you need to run:

```
apt update
apt install proxmox-mailgateway-container
```
# <span id="page-30-2"></span>**3.5 Package Repositories**

<span id="page-30-3"></span>All [Debian](https://www.debian.org) based systems use [APT](https://en.wikipedia.org/wiki/Advanced_Packaging_Tool) as package management tool. The list of repositories is defined in /etc/apt/sources.list and .list files found inside /etc/apt/sources.d/. Updates can be installed directly using apt, or via the GUI.

Apt sources. List files list one package repository per line, with the most preferred source listed first. Empty lines are ignored, and a # character anywhere on a line marks the remainder of that line as a comment. The information available from the configured sources is acquired by apt update.

#### **File /etc/apt/sources.list**

```
deb http://ftp.debian.org/debian buster main contrib
deb http://ftp.debian.org/debian buster-updates main contrib
# security updates
deb http://security.debian.org/debian-security buster/updates main contrib
```
In addition, Proxmox Mail Gateway provides three different package repositories.

### <span id="page-31-0"></span>**3.5.1 Proxmox Mail Gateway Enterprise Repository**

This is the default, stable and recommended repository, available for all Proxmox Mail Gateway subscription users. It contains the most stable packages, and is suitable for production use. The pmg-enterprise repository is enabled by default:

#### **File /etc/apt/sources.list.d/pmg-enterprise.list**

deb https://enterprise.proxmox.com/debian/pmg buster pmg-enterprise

As soon as updates are available, the  $root$  (pam user is notified via email about the available new packages. On the GUI, the change-log of each package can be viewed (if available), showing all details of the update. So you will never miss important security fixes.

Please note that and you need a valid subscription key to access this repository. We offer different support levels, and you can find further details at [https://www.proxmox.com/en/proxmox-mail-gateway/pricing.](https://www.proxmox.com/en/proxmox-mail-gateway/pricing)

#### **Note**

You can disable this repository by commenting out the above line using a # (at the start of the line). This prevents error messages if you do not have a subscription key. Please configure the pmg-no-subscription repository in that case.

### <span id="page-31-1"></span>**3.5.2 Proxmox Mail Gateway No-Subscription Repository**

As the name suggests, you do not need a subscription key to access this repository. It can be used for testing and non-production use. Its not recommended to run on production servers, as these packages are not always heavily tested and validated.

We recommend to configure this repository in /etc/apt/sources.list.

#### **File /etc/apt/sources.list**

deb http://ftp.debian.org/debian buster main contrib

# PMG pmg-no-subscription repository provided by proxmox.com,

# NOT recommended for production use

deb http://download.proxmox.com/debian/pmg buster pmg-no-subscription

```
# security updates
deb http://security.debian.org/debian-security buster/updates main contrib
```
### <span id="page-32-0"></span>**3.5.3 Proxmox Mail Gateway Test Repository**

Finally, there is a repository called  $pmptest$ . This one contains the latest packages and is heavily used by developers to test new features. As usual, you can configure this using /etc/apt/sources. list by adding the following line:

#### **sources.list entry for pmgtest**

```
deb http://download.proxmox.com/debian/pmg buster pmgtest
```
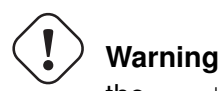

the pmgtest repository should only be used for testing new features or bug fixes.

### <span id="page-32-1"></span>**3.5.4 SecureApt**

We use GnuPG to sign the Release files inside those repositories, and APT uses that signatures to verify that all packages are from a trusted source.

The key used for verification is already installed if you install from our installation CD. If you install by other means, you can manually download the key with:

```
# wget http://download.proxmox.com/debian/proxmox-ve-release-6.x.gpg ←-
   -O /etc/apt/trusted.gpg.d/proxmox-ve-release-6.x.gpg
```
#### Please verify the checksum afterwards:

```
# sha512sum /etc/apt/trusted.gpg.d/proxmox-ve-release-6.x.gpg
acca6f416917e8e11490a08a1e2842d500b3a5d9f322c6319db0927b2901c3eae23cfb5cd5df6facf2
     /etc/apt/trusted.gpg.d/proxmox-ve-release-6.x.gpg
```
or

```
# md5sum /etc/apt/trusted.gpg.d/proxmox-ve-release-6.x.gpg
f3f6c5a3a67baf38ad178e5ff1ee270c /etc/apt/trusted.gpg.d/proxmox-ve-release ←-
   -6. x.gpg
```
## <span id="page-33-0"></span>**3.5.5 Other Repository Sources**

Certain software cannot be made available in the main and contrib areas of the [Debian](https://www.debian.org) archives, since it does not adhere to the Debian Free Software Guidelines (DFSG). These are distributed in the [Debian's](https://www.debian.org/doc/debian-policy/ch-archive#the-non-free-archive-area) [non-free archive area.](https://www.debian.org/doc/debian-policy/ch-archive#the-non-free-archive-area) For Proxmox Mail Gateway two packages from the non-free area are needed in order to support the RAR archive format:

- p7zip-rar for matching [Archive Objects](#page-78-1) Section [5.3](#page-78-0) in the [Rule system](#page-72-1) Chapter [5](#page-72-0)
- libclamunrar for detecting viruses in RAR archives.

#### **Additional sources.list entry for non-free**

```
deb http://deb.debian.org/debian/ buster non-free
deb http://security.debian.org/debian-security buster/updates non-free
deb http://deb.debian.org/debian/ buster-updates non-free
```
#### Then you can install the required packages with:

```
apt update
apt install libclamunrar p7zip-rar
```
# <span id="page-34-0"></span>**Chapter 4**

# **Configuration Management**

Proxmox Mail Gateway is usually configured using the web-based Graphical User Interface (GUI), but it is also possible to directly edit the configuration files, use the REST API over *https* or the command line tool pmgsh.

The command line tool pmgconfig is used to simplify some common configuration tasks, i.e. to generate cerificates and to rewrite service configuration files.

#### **Note**

We use a Postgres database to store mail filter rules and statistic data. See chapter [Database Manage](#page-108-3)[ment](#page-108-3) Section [10.1](#page-108-1) for more information.

# <span id="page-34-1"></span>**4.1 Configuration files overview**

#### **/etc/network/interfaces**

Network setup. We never modify this file directly. Instead, we write changes to /etc/network/interfa When you reboot, we rename the file to  $/etc/network/intertaces$ , so the changes are applied on the next reboot.

#### **/etc/resolv.conf**

DNS search domain and nameserver setup. Proxmox Mail Gateway uses the search domain setting to create the FQDN and domain name used in the postfix configuration.

#### **/etc/hostname**

The system's host name. Proxmox Mail Gateway uses the hostname to create the FQDN used in the postfix configuration.

#### **/etc/hosts**

Static table lookup for hostnames.

#### **/etc/pmg/pmg.conf**

Stores common administration options, i.e. the spam and mail proxy setup.

#### **/etc/pmg/cluster.conf**

The cluster setup.

### **/etc/pmg/domains**

The list of relay domains.

#### **/etc/pmg/dkim/domains**

The list of domains for outbound DKIM signing.

#### **/etc/pmg/fetchmailrc**

Fetchmail configuration (POP3 and IMAP setup).

#### **/etc/pmg/ldap.conf**

LDAP configuration.

# **/etc/pmg/mynetworks**

List of local (trusted) networks.

#### **/etc/pmg/subscription**

Stores your subscription key and status.

#### **/etc/pmg/tls\_policy**

TLS policy for outbound connections.

## **/etc/pmg/transports**

Message delivery transport setup.

#### **/etc/pmg/user.conf**

GUI user configuration.

#### **/etc/mail/spamassassin/custom.cf** Custom [SpamAssassin™](https://spamassassin.apache.org) setup.

**/etc/mail/spamassassin/pmg-scores.cf** Custom [SpamAssassin™](https://spamassassin.apache.org) rule scores.

# <span id="page-35-0"></span>**4.2 Keys and Certificates**

#### **/etc/pmg/pmg-api.pem**

Key and certificate (combined) used be the HTTPs server (API).

#### **/etc/pmg/pmg-authkey.key**

Privat key use to generate authentication tickets.
#### **/etc/pmg/pmg-authkey.pub**

Public key use to verify authentication tickets.

#### **/etc/pmg/pmg-csrf.key**

Internally used to generate CSRF tokens.

### **/etc/pmg/pmg-tls.pem**

Key and certificate (combined) to encrypt mail traffic (TLS).

#### **/etc/pmg/dkim/<selector>.private**

Key for DKIM signing mails with selector *<selector>*.

## <span id="page-36-1"></span>**4.3 Service Configuration Templates**

<span id="page-36-0"></span>Proxmox Mail Gateway uses various services to implement mail filtering, for example the [Postfix](http://www.postfix.org) Mail Trans-port Agent (MTA), the [ClamAV®](https://www.clamav.net) antivirus engine and the Apache [SpamAssassin™](https://spamassassin.apache.org) project. These services use separate configuration files, so we need to rewrite those files when configuration is changed.

We use a template based approach to generate those files. The [Template Toolkit](http://www.template-toolkit.org) is a well known, fast and flexible template processing system. You can find the default templates in  $/var/lib/pmq/templates/$ . Please do not modify them directly, because your modification would get lost on the next update. Instead, copy the template you wish to change to  $/etc/pmg/templates/$ , then apply your changes there.

Templates can access any configuration setting, and you can use the  $p_{\text{mq}}$  configuration and to get a list of all variable names:

```
# pmgconfig dump
...
dns.domain = yourdomain.tld
dns.hostname = pmg
ipconfig.int_ip = 192.168.2.127
pmg.admin.advfilter = 1
...
```
The same tool is used to force regeneration of all template based configuration files. You need to run that after modifying a template, or when you directly edit configuration files

# pmgconfig sync --restart 1

The above command also restarts services if the underlying configuration files are changed. Please note that this is automatically done when you change the configuration using the GUI or API.

#### **Note**

Modified templates from  $/etc/pmg/templates/$  are automatically synced from the master node to all cluster members.

## **4.4 White- and Blacklists**

Proxmox Mail Gateway has multiple white- and blacklists. It differentiates between the [SMTP Whitelist](#page-49-0) Section [4.7.4.](#page-49-1) The rule-based whitelist and the user whitelist. In addition to the whitelists there are 2 separate blacklists. The rule-based blacklist and the user blacklist.

## **4.4.1 SMTP Whitelist**

The [SMTP Whitelist](#page-49-0) Section [4.7.4](#page-49-1) is responsible for disabling greylisting as well as SPF and DNSBL checks. These are done during the SMTP dialogue.

### **4.4.2 Rule-based White-/Blacklist**

The [rule-based white- and blacklists](#page-72-0) Chapter [5](#page-72-1) are predefined rules. They work by checking the attached *Who* objects, containing e.g. a domain or a mail address, for a match. If it matches, the assigned action is used which by default is *Accept* for the whitelist rule and *Block* for the blacklist rule. In the default setup the blacklist rule has priority over the whitelist rule and spam checks.

## **4.4.3 User White-/Blacklist**

The user white- and blacklist are user specific. Every user can add mail addresses to their white- and blacklist. When a user adds a mail address to the whitelist, the result of the spam analysis will be discarded for that recipient. This can help the mail being accepted, but it still depends on the other rules what happens next. In the default setup this results in the mail being accepted for this recipient.

For mail addresses on a user's blacklist the spam score will be increased by 100. It still depends on the rule system what happens when a spam score that high is encountered. In the default setup it will be recognized as spam and quarantined (spam score of 3 or higher).

# **4.5 System Configuration**

## **4.5.1 Network and Time**

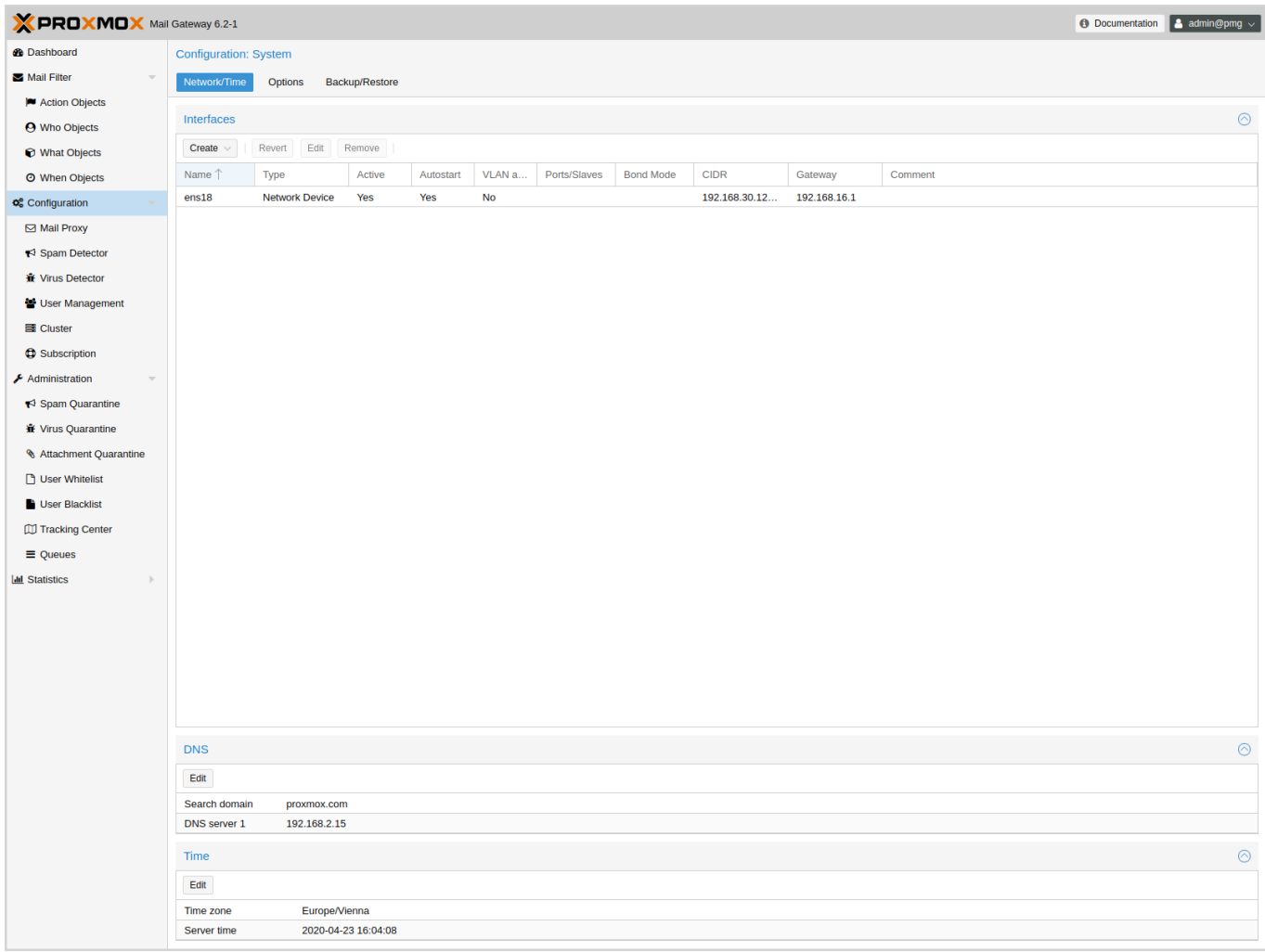

Normally the network and time is already configured when you visit the GUI. The installer asks for those settings and sets up the correct values.

The default setup uses a single Ethernet adapter and static IP assignment. The configuration is stored at */etc/network/interfaces*, and the actual network setup is done the standard Debian way using package *ifupdown*.

### **Example network setup /etc/network/interfaces**

```
source /etc/network/interfaces.d/*
auto lo
iface lo inet loopback
auto ens18
iface ens18 inet static
       address 192.168.2.127
      netmask 255.255.240.0
```
gateway 192.168.2.1

### **DNS recommendations**

Many tests to detect SPAM mails use DNS queries, so it is important to have a fast and reliable DNS server. We also query some publicly available DNS Blacklists. Most of them apply rate limits for clients, so they simply will not work if you use a public DNS server (because they are usually blocked). We recommend to use your own DNS server, which needs to be configured in *recursive* mode.

## **4.5.2 Options**

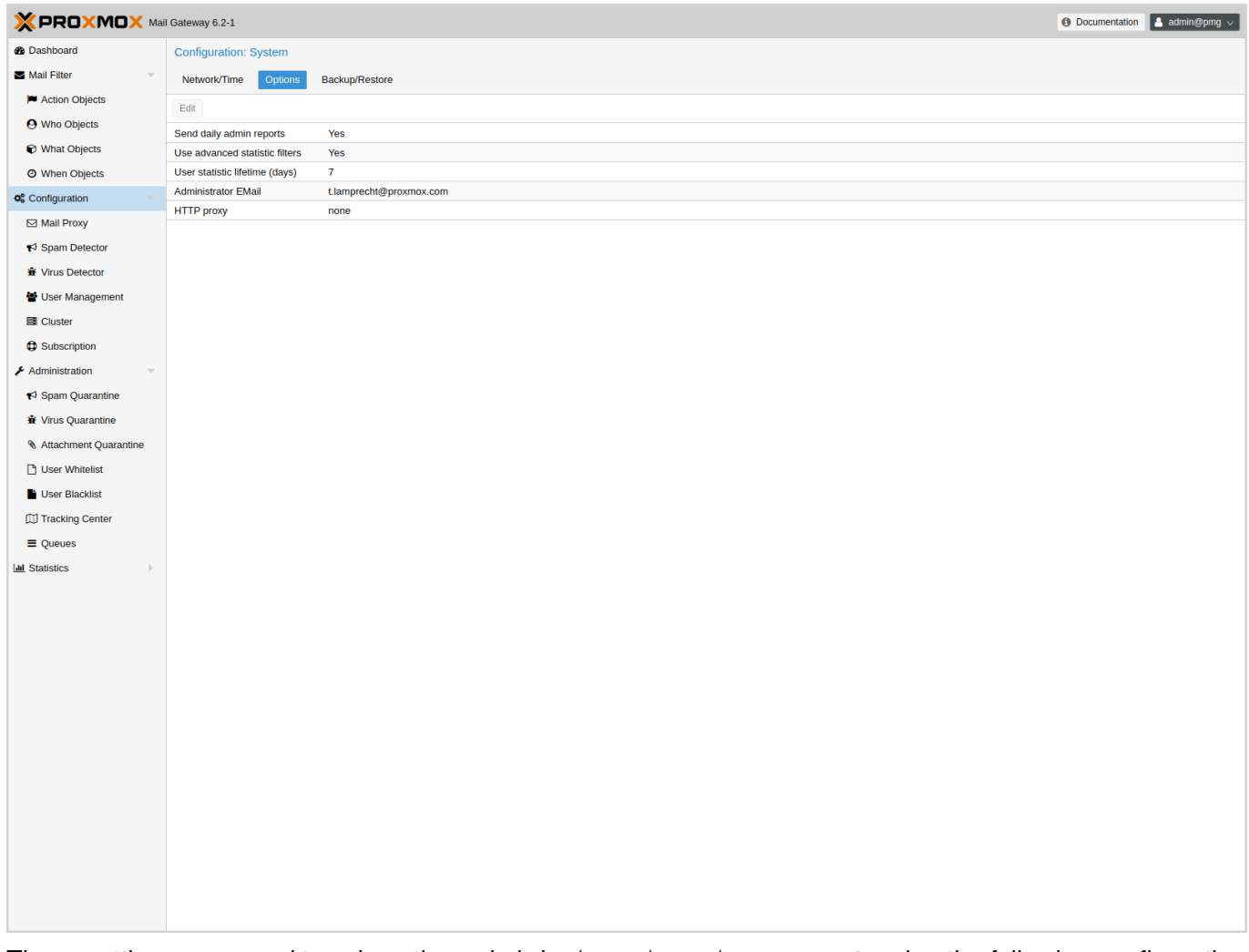

Those settings are saved to subsection *admin* in /etc/pmg/pmg.conf, using the following configuration keys:

### **advfilter: <boolean> (***default =* **1)**

Use advanced filters for statistic.

#### **avast: <boolean> (***default =* **0)**

Use Avast Virus Scanner (/usr/bin/scan). You need to buy and install *Avast Core Security* before you can enable this feature.

### **clamav: <boolean> (***default =* **1)**

Use ClamAV Virus Scanner. This is the default virus scanner and is enabled by default.

### **custom\_check: <boolean> (***default =* **0)**

Use Custom Check Script. The script has to take the defined arguments and can return Virus findings or a Spamscore.

### **custom\_check\_path: ˆ/([ˆ/\0]+\/)+[ˆ/\0]+\$ (***default =*

### **/usr/local/bin/pmg-custom-check)**

Absolute Path to the Custom Check Script

### **dailyreport: <boolean> (***default =* **1)**

Send daily reports.

### **demo: <boolean> (***default =* **0)**

Demo mode - do not start SMTP filter.

### **dkim\_selector: <string>**

Default DKIM selector

### **dkim\_sign: <boolean> (***default =* **0)**

DKIM sign outbound mails with the configured Selector.

### **dkim\_sign\_all\_mail: <boolean> (***default =* **0)**

DKIM sign all outgoing mails irrespective of the Envelope From domain.

### **email: <string> (***default =* **admin@domain.tld)**

Administrator E-Mail address.

### **http\_proxy: http://.\***

Specify external http proxy which is used for downloads (example: *http://username:password@host:port/* )

```
statlifetime: <integer> (1 - N) (default = 7)
```
User Statistics Lifetime (days)

## **4.6 Certificate Management**

Access to the administration web-interface is always encrypted through https. Each Proxmox Mail Gateway host creates by default its own (self-signed) certificate. This certificate is used for encrypted communication with the host's pmgproxy service for any API call, between an user and the web-interface or between nodes in a cluster.

Certificate verification in a Proxmox Mail Gateway cluster is done based on pinning the certificate fingerprints in the cluster configuration and verifying that they match on connection.

### **4.6.1 Certificates for the API and SMTP**

Proxmox Mail Gateway knows two different certificates:

- /etc/pmg/pmg-api.pem: the required certificate used for Proxmox Mail Gateway API requests.
- /etc/pmg/pmg-tls.pem: the optional certificate used for SMTP TLS connections, see [mailproxy](#page-54-0) [TLS configuration](#page-54-0) Section [4.7.9](#page-54-1) for details.

You have the following options for those certificates:

- 1. keep using the default self-signed certificate in  $/etc/pmq/pmq$ -api.pem.
- 2. use an externally provided certificate (for example, signed by a commercial Certificate Authority (CA)).
- 3. use an ACME provider like Let's Encrypt to get a trusted certificate with automatic renewal, this is also integrated in the Proxmox Mail Gateway API and Webinterface.

Certificates are managed through the Proxmox Mail Gateway web-interface/API or using the the pmgconfig CLI tool.

### **4.6.2 Upload Custom Certificate**

If you already have a certificate which you want to use for a Proxmox Mail Gateway host, you can upload that certificate simply over the web interface.

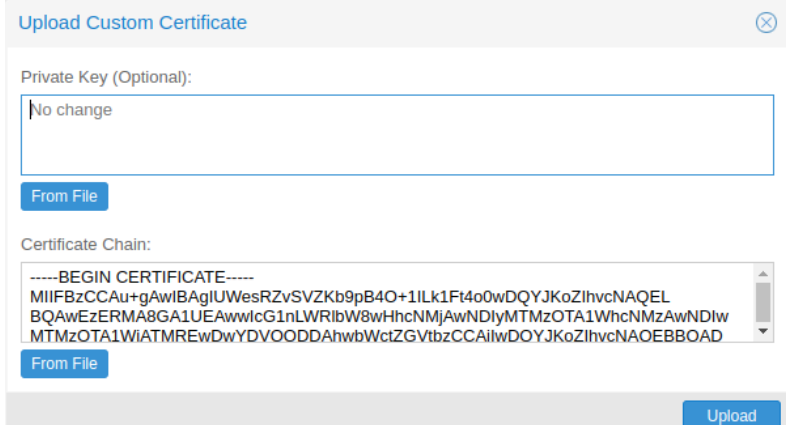

Note that any certificate key files must not be password protected.

### **4.6.3 Trusted certificates via Let's Encrypt (ACME)**

Proxmox Mail Gateway includes an implementation of the **A**utomatic **C**ertificate **M**anagement **E**nvironment **ACME** protocol, allowing Proxmox Mail Gateway admins to use an ACME provider like Let's Encrypt for easy setup of TLS certificates which are accepted and trusted from modern operating systems and web browsers out of the box.

Currently, the two ACME endpoints implemented are the [Let's Encrypt \(LE\)](https://letsencrypt.org) production and its staging environment. Our ACME client supports validation of  $http-01$  challenges using a built-in web server and validation of  $\text{Ans}-01$  challenges using a DNS plugin supporting all the DNS API endpoints [acme.sh](https://acme.sh) does.

### **ACME Account**

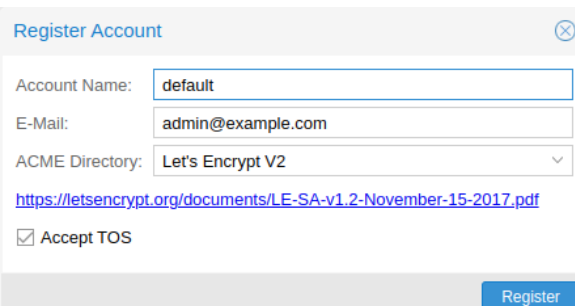

You need to register an ACME account per cluster with the endpoint you want to use. The email address used for that account will serve as contact point for renewal-due or similar notifications from the ACME endpoint.

You can register or deactivate ACME accounts over the web interface  $\text{Certificates} \rightarrow \text{ACME}$  Accounts or using the pmgconfig command line tool.

pmgconfig acme account register <account-name> <mail@example.com>

### **Tip**

Because of [rate-limits](https://letsencrypt.org/docs/rate-limits/) you should use LE staging for experiments or if you use ACME for the very first time until all is working there, and only then switch over to the production directory.

### **ACME Plugins**

The ACME plugins task is to provide automatic verification that you, and thus the Proxmox Mail Gateway cluster under your operation, are the real owner of a domain. This is the basis building block for automatic certificate management.

The ACME protocol specifies different types of challenges, for example the  $http-01$  where a web server provides a file with a certain content to prove that it controls a domain. Sometimes this isn't possible, either because of technical limitations or if the address of a record is not reachable from the public internet. The dns-01 challenge can be used in these cases. The challenge is fulfilled by creating a certain DNS record in the domain's zone.

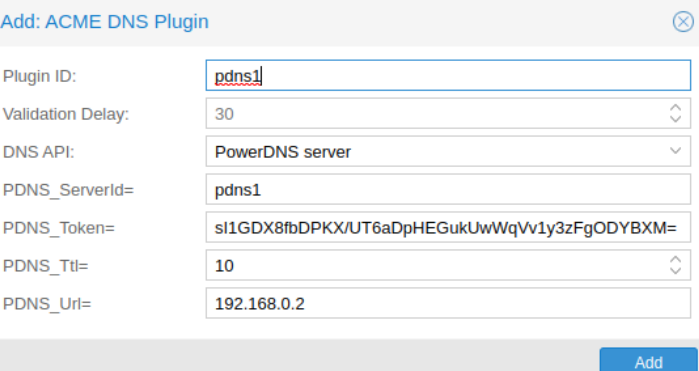

Proxmox Mail Gateway supports both of those challenge types out of the box, you can configure plugins either over the web interface under Certificates  $\rightarrow$  ACME Challenges, or using the pmgconfig acme plugin add command.

ACME Plugin configurations are stored in /etc/pmg/acme/plugins.cfg. A plugin is available for all nodes in the cluster.

### **Domains**

You can add new or manage existing domain entries under Certificates, or using the pmgconfig command.

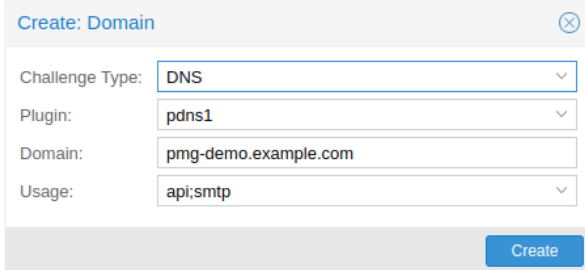

After configuring the desired domain(s) for a node and ensuring that the desired ACME account is selected, you can order your new certificate over the web-interface. On success the interface will reload after circa 10 seconds.

Renewal will happen [automatically](#page-45-0) Section [4.6.6.](#page-45-1)

## **4.6.4 ACME HTTP Challenge Plugin**

There is always an implicitly configured standalone plugin for validating http-01 challenges via the built-in webserver spawned on port 80.

### **Note**

The name standalone means that it can provide the validation on it's own, without any third party service. So, this plugin works also for cluster nodes.

There are a few prerequisites to use it for certificate management with Let's Encrypts ACME.

- You have to accept the ToS of Let's Encrypt to register an account.
- **Port 80** of the node needs to be reachable from the internet.
- There **must** be no other listener on port 80.
- The requested (sub)domain needs to resolve to a public IP of the Proxmox Mail Gateway host.

### **4.6.5 ACME DNS API Challenge Plugin**

On systems where external access for validation via the  $h$ ttp-01 method is not possible or desired, it is possible to use the dns-01 validation method. This validation method requires a DNS server that allows provisioning of TXT records via an API.

### **Configuring ACME DNS APIs for validation**

Proxmox Mail Gateway re-uses the DNS plugins developed for the  $a$ cme.  $sh^{-1}$  $sh^{-1}$  $sh^{-1}$  project, please refer to its documentation for details on configuration of specific APIs.

<span id="page-43-0"></span><sup>1</sup> acme.sh <https://github.com/acmesh-official/acme.sh>

The easiest way to configure a new plugin with the DNS API is using the web interface (Certificates -> ACME Accounts/Challenges).

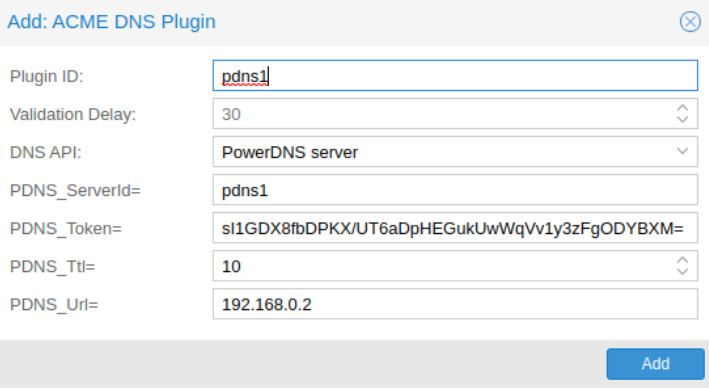

Add a new challenge plugin, here you can select your API provider, enter the credential data to access your account over their API.

### **Tip**

See the acme.sh [How to use DNS API](https://github.com/acmesh-official/acme.sh/wiki/dnsapi#how-to-use-dns-api) wiki for more detailed information about getting API credentials for your provider. Configuration values do not need to be quoted with single or double quotes, for some plugins that is even an error.

As there are many DNS providers and API endpoints Proxmox Mail Gateway automatically generates the form for the credentials, but not all providers are annotated yet. For those you will see a bigger text area, simply copy all the credentials KEY=VALUE pairs in there.

### **DNS Validation through CNAME Alias**

A special alias mode can be used to handle the validation on a different domain/DNS server, in case your primary/real DNS does not support provisioning via an API. Manually set up a permanent CNAME record for \_acme-challenge.domain1.example pointing to \_acme-challenge.domain2.example and set the alias property in the Proxmox Mail Gateway node configuration file /etc/pmg/node.conf to domain2.example to allow the DNS server of domain2.example to validate all challenges for domain1.example.

### **Combination of Plugins**

Combining  $http-01$  and  $dns-01$  validation is possible in case your node is reachable via multiple domains with different requirements / DNS provisioning capabilities. Mixing DNS APIs from multiple providers or instances is also possible by specifying different plugin instances per domain.

#### **Tip**

Accessing the same service over multiple domains increases complexity and should be avoided if possible.

### <span id="page-45-1"></span>**4.6.6 Automatic renewal of ACME certificates**

<span id="page-45-0"></span>If a node has been successfully configured with an ACME-provided certificate (either via pmgconfig or via the web-interface/API), the certificate will be automatically renewed by the pmg-daily.service. Currently, renewal is triggered if the certificate either already expired or if it will expire in the next 30 days.

### **4.6.7 Manually Change Certificate over Command-Line**

If you want to get rid of certificate verification warnings, you have to generate a valid certificate for your server.

Login to your Proxmox Mail Gateway via ssh or use the console:

openssl req -newkey rsa:2048 -nodes -keyout key.pem -out req.pem

Follow the instructions on the screen, see this example:

```
Country Name (2 letter code) [AU]: AT
State or Province Name (full name) [Some-State]:Vienna
Locality Name (eg, city) []:Vienna
Organization Name (eg, company) [Internet Widgits Pty Ltd]: Proxmox GmbH
Organizational Unit Name (eg, section) []:Proxmox Mail Gateway
Common Name (eg, YOUR name) []: yourproxmox.yourdomain.com
Email Address []:support@yourdomain.com
Please enter the following 'extra' attributes to be sent with your \leftrightarrowcertificate request
A challenge password []: not necessary
An optional company name []: not necessary
```
After you finished this certificate request you have to send the file  $\text{req.}$  pem to your Certification Authority (CA). The CA will issue the certificate (BASE64 encoded) based on your request – save this file as cert.pem to your Proxmox Mail Gateway.

To activate the new certificate, do the following on your Proxmox Mail Gateway:

cat key.pem cert.pem >/etc/pmg/pmg-api.pem

Then restart the API servers:

systemctl restart pmgproxy

Test your new certificate by using your browser.

#### **Note**

To transfer files from and to your Proxmox Mail Gateway, you can use secure copy: If you desktop is Linux, you can use the scp command line tool. If your desktop PC is windows, please use a scp client like WinSCP (see [https://winscp.net/\)](https://winscp.net/).

### **4.6.8 Change Certificate for Cluster Setups**

If you change the API certificate of an active cluster node manually, you also need to update the pinned fingerprint inside the cluster configuration.

You can do that by executing the following command on the host where the certificate changed:

pmgcm update-fingerprints

Note, this will be done automatically if using the integrated ACME (for example, through Let's Encrypt) feature.

## **4.7 Mail Proxy Configuration**

## **4.7.1 Relaying**

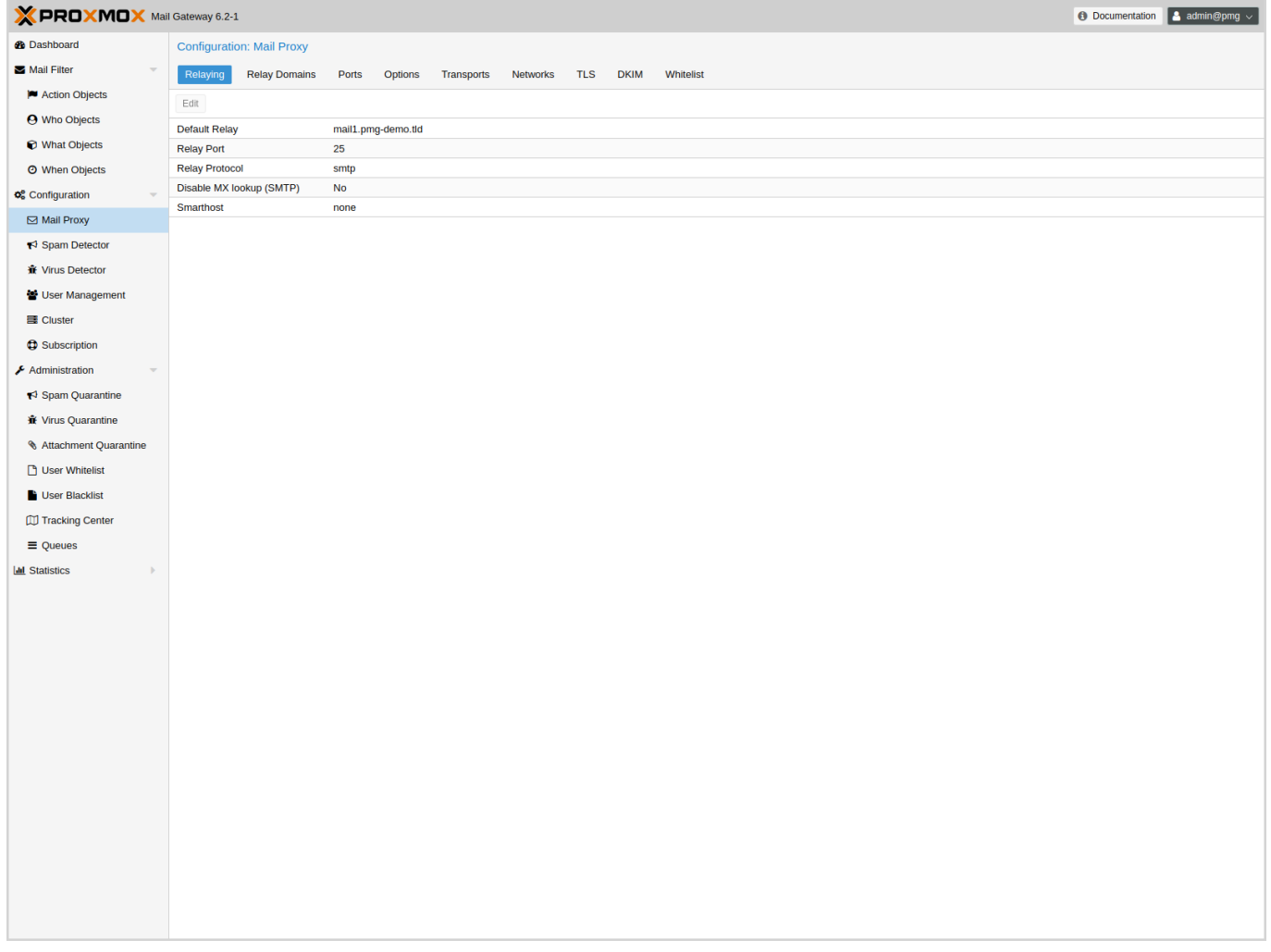

Those settings are saved to subsection *mail* in /etc/pmg/pmg.conf, using the following configuration keys:

### **relay: <string>**

The default mail delivery transport (incoming mails).

#### **relaynomx: <boolean> (***default =* **0)**

Disable MX lookups for default relay (SMTP only, ignored for LMTP).

### **relayport: <integer> (1 - 65535) (***default =* **25)**

SMTP/LMTP port number for relay host.

### **relayprotocol: <lmtp | smtp> (***default =* **smtp)**

Transport protocol for relay host.

#### **smarthost: <string>**

When set, all outgoing mails are deliverd to the specified smarthost.

#### **smarthostport: <integer> (1 - 65535) (***default =* **25)**

SMTP port number for smarthost.

### **4.7.2 Relay Domains**

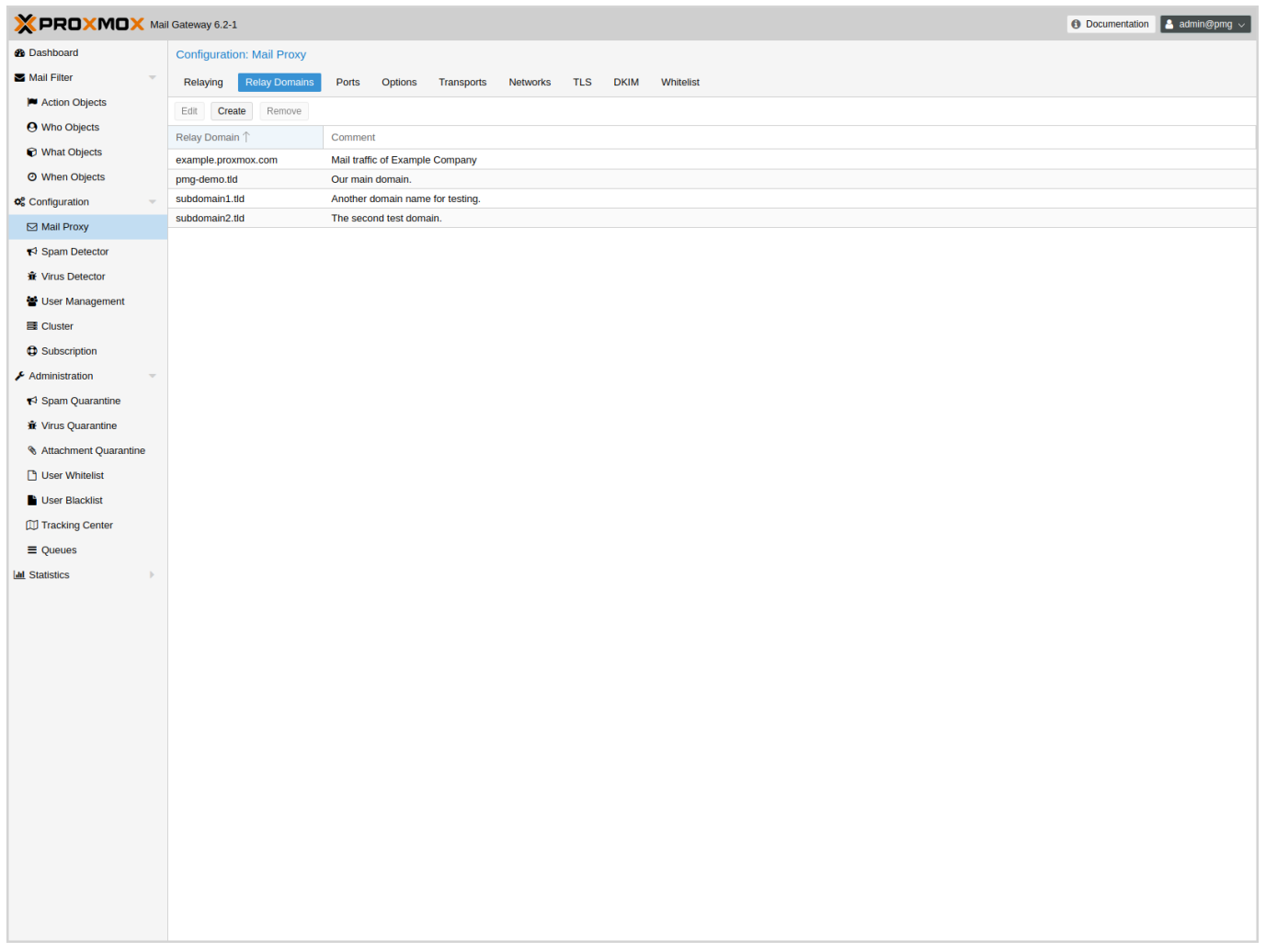

List of relayed mail domains, i.e. what destination domains this system will relay mail to. The system will reject incoming mails to other domains.

## **4.7.3 Ports**

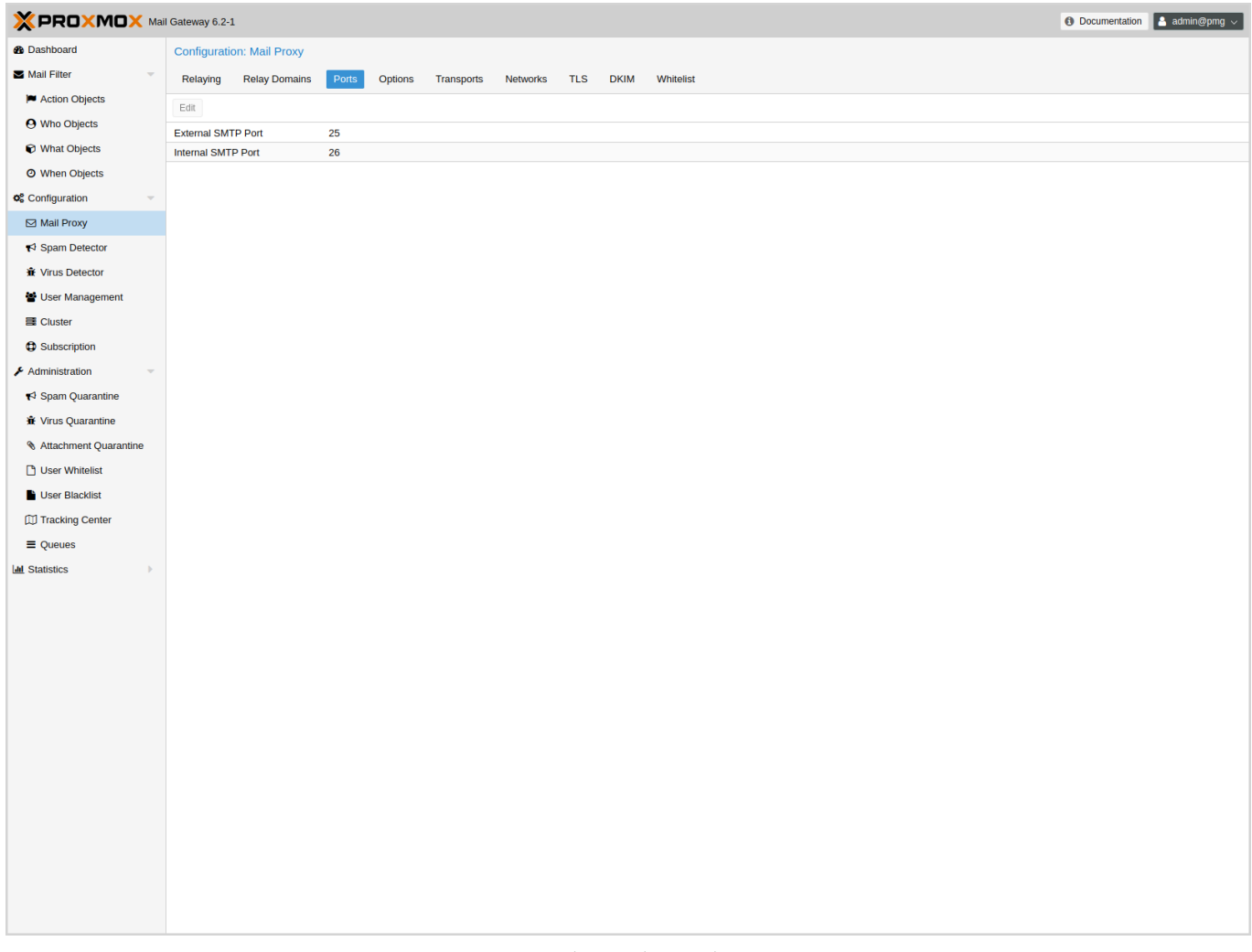

Those settings are saved to subsection *mail* in /etc/pmg/pmg.conf, using the following configuration keys:

### **ext\_port: <integer> (1 - 65535) (***default =* **25)**

SMTP port number for incoming mail (untrusted). This must be a different number than *int\_port*.

### **int\_port: <integer> (1 - 65535) (***default =* **26)**

SMTP port number for outgoing mail (trusted).

## <span id="page-49-1"></span>**4.7.4 Options**

<span id="page-49-0"></span>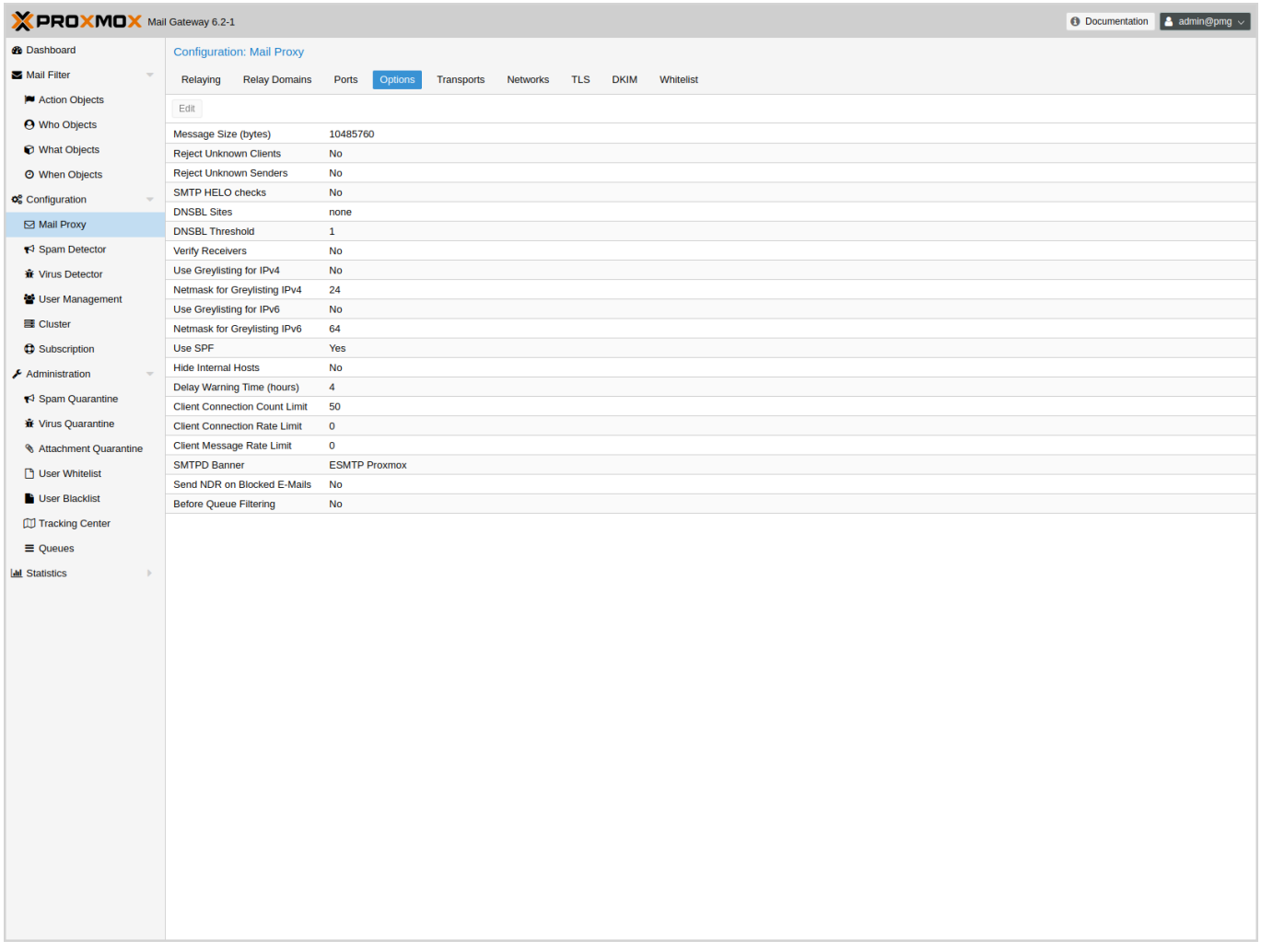

Those settings are saved to subsection *mail* in /etc/pmg/pmg.conf, using the following configuration keys:

#### **banner: <string> (***default =* **ESMTP Proxmox)**

ESMTP banner.

### **before\_queue\_filtering: <boolean> (***default =* **0)**

Enable before queue filtering by pmg-smtp-filter

### **conn\_count\_limit: <integer> (0 - N) (***default =* **50)**

How many simultaneous connections any client is allowed to make to this service. To disable this feature, specify a limit of 0.

### **conn\_rate\_limit: <integer> (0 - N) (***default =* **0)**

The maximal number of connection attempts any client is allowed to make to this service per minute. To disable this feature, specify a limit of 0.

### **dnsbl\_sites: <string>**

Optional list of DNS white/blacklist domains (see postscreen\_dnsbl\_sites parameter).

### **dnsbl\_threshold: <integer> (0 - N) (***default =* **1)**

The inclusive lower bound for blocking a remote SMTP client, based on its combined DNSBL score (see postscreen\_dnsbl\_threshold parameter).

```
dwarning: \langleinteger> (0 - N) (default = 4)
```
SMTP delay warning time (in hours).

### **greylist: <boolean> (***default =* **1)**

Use Greylisting for IPv4.

### **greylist6: <boolean> (***default =* **0)**

Use Greylisting for IPv6.

```
greylistmask4: <integer> (0 - 32) (default = 24)
    Netmask to apply for greylisting IPv4 hosts
```

```
greylistmask6: <integer> (0 - 128) (default = 64)
    Netmask to apply for greylisting IPv6 hosts
```

```
helotests: <boolean> (default = 0)
```
Use SMTP HELO tests.

### **hide\_received: <boolean> (***default =* **0)**

Hide received header in outgoing mails.

### **maxsize: <integer> (1024 - N) (***default =* **10485760)**

Maximum email size. Larger mails are rejected.

### **message\_rate\_limit: <integer> (0 - N) (***default =* **0)**

The maximal number of message delivery requests that any client is allowed to make to this service per minute.To disable this feature, specify a limit of 0.

### **ndr\_on\_block: <boolean> (***default =* **0)**

Send out NDR when mail gets blocked

### **rejectunknown: <boolean> (***default =* **0)**

Reject unknown clients.

## **rejectunknownsender: <boolean> (***default =* **0)**

Reject unknown senders.

### **spf: <boolean> (***default =* **1)**

Use Sender Policy Framework.

### **verifyreceivers: <450 | 550>**

Enable receiver verification. The value spefifies the numerical reply code when the Postfix SMTP server rejects a recipient address.

## **4.7.5 Before and After Queue scanning**

Scanning email can happen at two different stages of mail-processing:

- Before-queue filtering: During the SMTP Session, after the complete message has been received (after the *DATA* command).
- After-queue filtering: After initially accepting the mail and putting it on a queue for further processing.

Before-queue filtering has the advantage that the system can reject a mail (by sending a permanent reject code *554*), and leave the task of notifying the original sender to the other mailserver. This is of particular advantage if the processed mail is a spam message or contains a virus and has a forged sender-address. Sending out a notification in this situation leads so-called *backscatter* mail, which might cause your server to get listed as spamming on RBLs (Real-time Blackhole List).

After-queue filtering has the advantage of providing faster delivery of mails for the sending servers, since queueing mails is much faster than analyzing it for spam and viruses.

If a mail is addressed to multiple recipients (e.g. when multiple addresses are subscribed to the same mailing list) the situation is more complicated: Your mailserver can only reject or accept the mail for all recipients, after having received the complete message, while your rule setup might accept the mail for part of the recipients and reject it for others. This can be due to a complicated rule setup, or if your users use the *User White- and Blacklist* feature.

If the resulting action of the rule system is the same for all recipients Proxmox Mail Gateway responds accordingly if configured for before queue filtering (sending *554* for a blocked mail and *250* for an accepted or quarantined mail). If some mailboxes accept the mail and some reject it, the system has to accept the mail.

Whether Proxmox Mail Gateway notifies the sender that delivery failed for some recipients by sending a non-delivery report, depends on the *ndr\_on\_block* setting in */etc/pmg/pmg.conf*. If enabled an NDR is sent. Keeping it disabled prevents NDRs being sent to the (possibly forged) sender and thus minimizes the chance of getting your IP listed on a RBL. However in certain environments it can be unacceptable not to inform the sender about a rejected mail.

The setting has the same effect if after queue filtering is configured, with the exception that an NDR is always sent out, even if all recipients block the mail, since the mail already got accepted before being analyzed.

The details of integrating the mail proxy with [Postfix](http://www.postfix.org) in both setups are explained in [Postfix Before-Queue](http://www.postfix.org/SMTPD_PROXY_README.html) [Content Filter](http://www.postfix.org/SMTPD_PROXY_README.html) and [Postfix After-Queue Content Filter](http://www.postfix.org/FILTER_README.html) respectively.

### **4.7.6 Greylisting**

Greylisting is a technique for preventing unwanted messages from reaching the resource intensive stages of content analysis (virus detection and spam detection): By initially replying with a temporary failure code (*450*) to each new email, the Proxmox Mail Gateway tells the sending server that it should queue the mail and retry delivery at a later moment. Since certain kinds of spam get sent out by software, which has no provisioning for queueing, these mails are dropped without reaching Proxmox Mail Gateway or your mailbox.

The downside of greylisting is the delay introduced by the initial deferral of the email, which usually amounts to less than 30 minutes.

In order to prevent unnecessary delays in delivery from known sources, emails coming from a source for a recipient, which have passed greylisting in the past are directly passed on: For each email the triple *<sender*

*network, sender email, recipient email>* is stored in a list, along with the time when delivery was attempted. If an email fits an already existing triple, the timestamp for that triple is updated and the email is accepted for further processing.

As long as a sender and recipient do communicate frequently there is no delay introduced by enabling greylisting. A triple is removed after a longer period of time, when no mail fitting that triple has been seen. The timeouts in Proxmox Mail Gateway are:

- 2 days for the retry of the first delivery
- 36 days for known triples

Mails with an empty envelope-sender are always delayed.

Some email service providers send out emails for one domain from multiple servers. To prevent delays due to an email coming in from 2 separate IPs of the same provider the triples store a network (*cidr*) instead of a single IP. For certain large providers the default network size might be too small. You can configure the netmask applied to an IP for the greylist lookup in */etc/pmg/pmg.conf* or in the GUI with the settings *greylistmask* for IPv4 and *greylistmask6* for IPv6 respectively.

## **4.7.7 Transports**

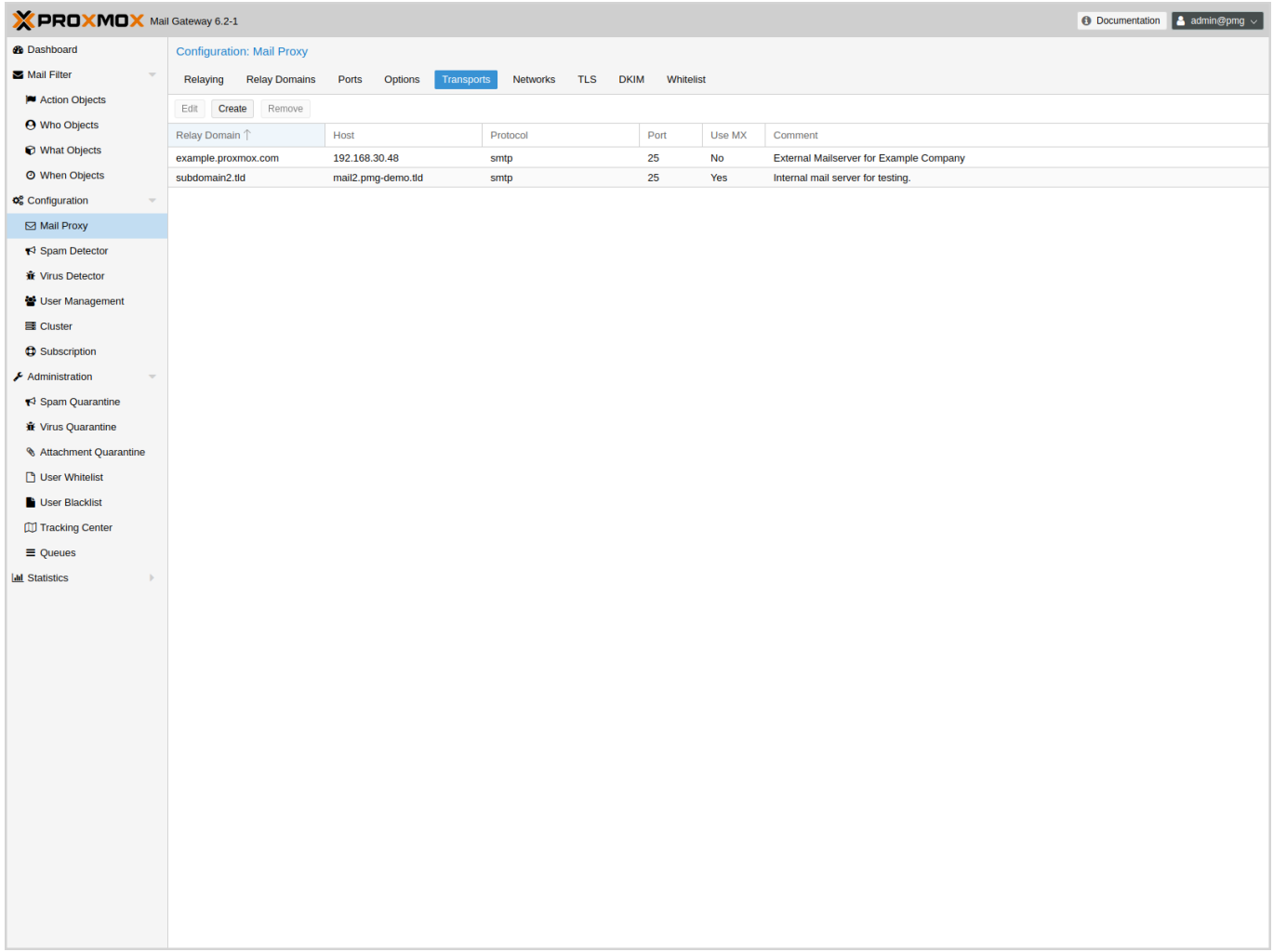

main.domain.com to a second one.

You can use Proxmox Mail Gateway to send emails to different internal email servers. For example you can send emails addressed to domain.com to your first email server, and emails addressed to subdo-

You can add the IP addresses, hostname, transport protocol (smtp/lmtp), transport ports and mail domains (or just single email addresses) of your additional email servers. When transport protocol is set to  $l$ mtp, the option *Use MX* is useless and will be automatically set to *No*.

## **4.7.8 Networks**

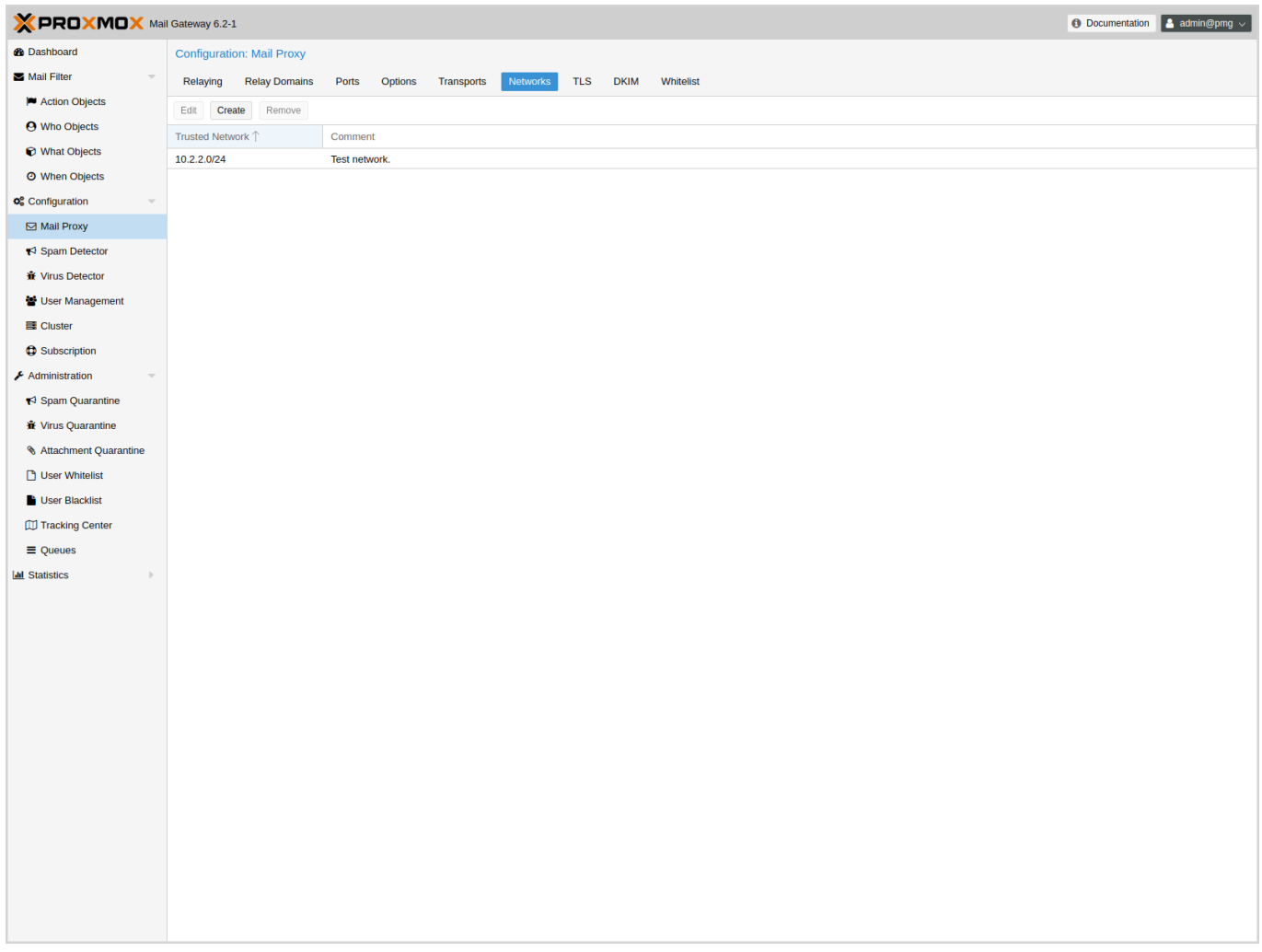

You can add additional internal (trusted) IP networks or hosts. All hosts in this list are allowed to relay.

### **Note**

Hosts in the same subnet with Proxmox can relay by default and it's not needed to add them in this list.

## <span id="page-54-1"></span>**4.7.9 TLS**

<span id="page-54-0"></span>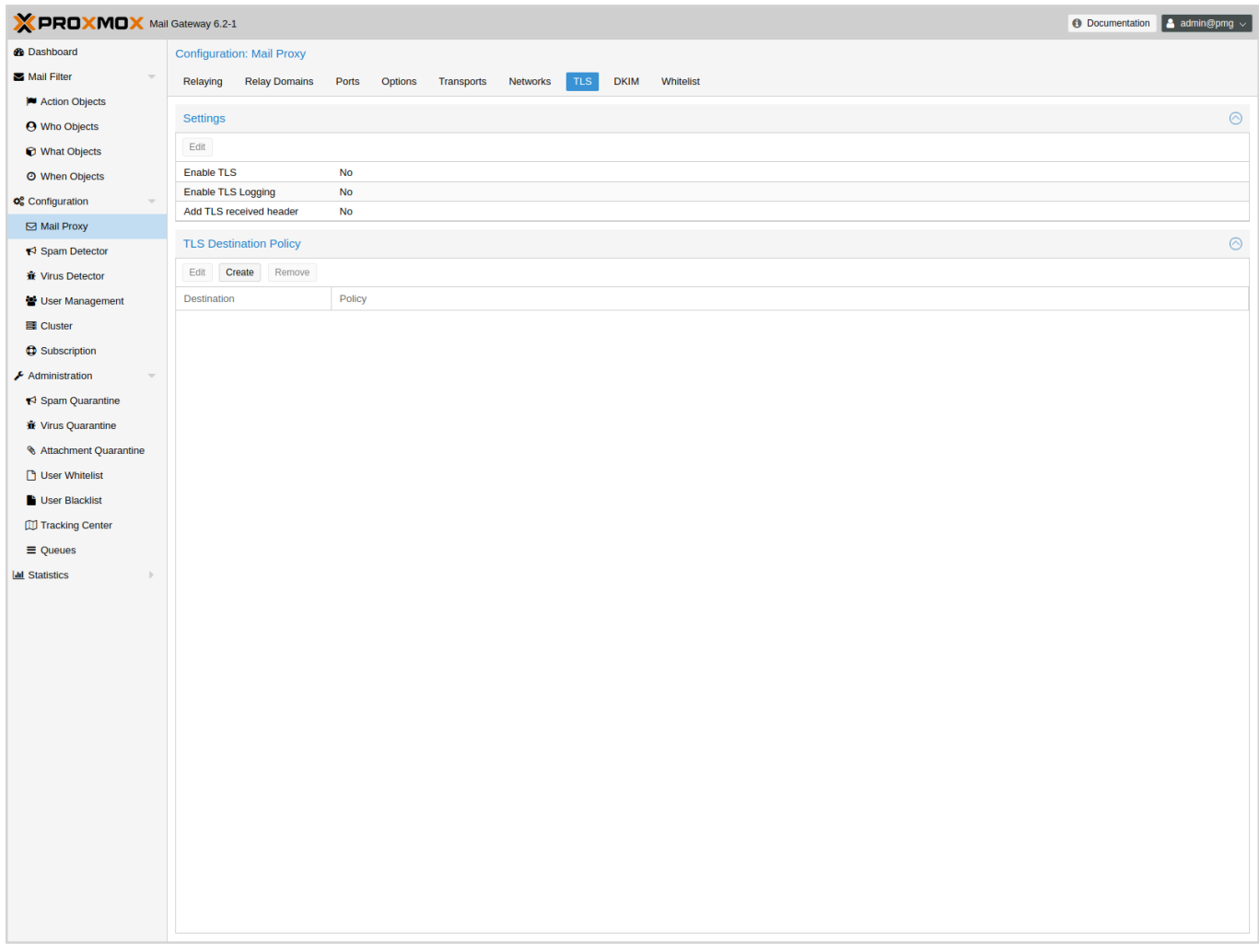

Transport Layer Security (TLS) provides certificate-based authentication and encrypted sessions. An encrypted session protects the information that is transmitted with SMTP mail. When you activate TLS, Proxmox Mail Gateway automatically generates a new self signed certificate for you (/etc/pmg/pmg-tls.pem).

Proxmox Mail Gateway uses opportunistic TLS encryption by default. The SMTP transaction is encrypted if the *STARTTLS* ESMTP feature is supported by the remote server. Otherwise, messages are sent in the clear.

You can set a different TLS policy per destination. A destination is either a remote domain or a next-hop destination as specified in /etc/pmg/transport. This can be used if you need to prevent email delivery without encryption, or to work around a broken *STARTTLS* ESMTP implementation. See [Postfix TLS](http://www.postfix.org/TLS_README.html) [Readme](http://www.postfix.org/TLS_README.html) for details on the supported policies.

### **Enable TLS logging**

To get additional information about SMTP TLS activity you can enable TLS logging. That way information about TLS sessions and used certificates is logged via syslog.

### **Add TLS received header**

Set this option to include information about the protocol and cipher used as well as the client and issuer CommonName into the "Received:" message header.

Those settings are saved to subsection *mail* in /etc/pmg/pmg.conf, using the following configuration keys:

- **tls: <boolean> (***default =* **0)** Enable TLS.
- **tlsheader: <boolean> (***default =* **0)** Add TLS received header.
- **tlslog: <boolean> (***default =* **0)** Enable TLS Logging.

## **4.7.10 DKIM Signing**

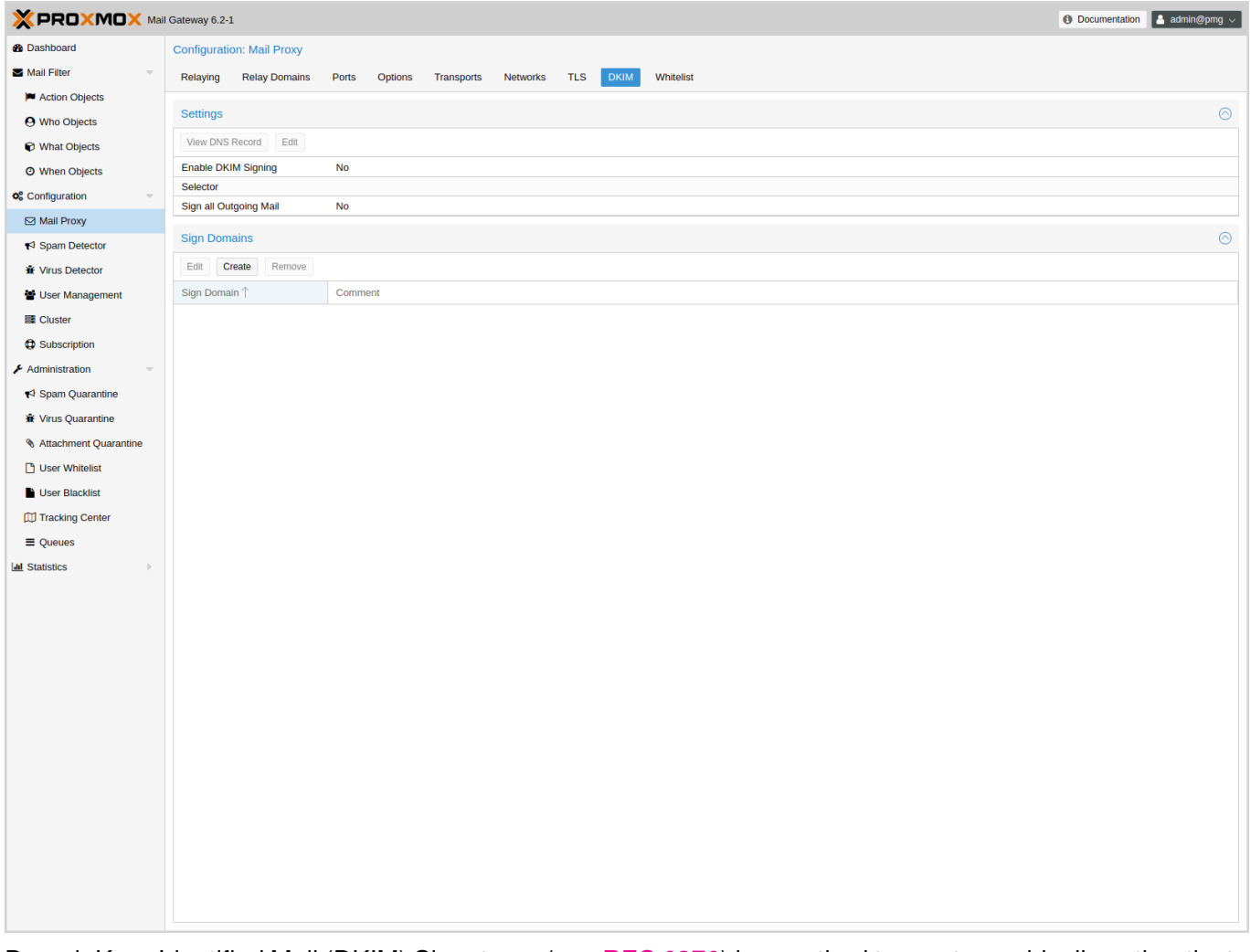

DomainKeys Identified Mail (DKIM) Signatures (see [RFC 6376\)](https://tools.ietf.org/html/rfc6376) is a method to cryptographically authenticate a mail as originating from a particular domain. Before sending the mail a hash over certain header fields and the body is computed, signed with a private key and added in the DKIM-Signature header of the mail. The *selector* (a short identifier chosen by you, used to identify which system and private key were used for signing) is also included in the DKIM-Signature header.

The verification is done by the receiver: The public key is fetched via DNS TXT lookup for yourselector. \_dom and used for verifying the hash. You can publish multiple selectors for your domain, each used by a system which sends email from your domain, without the need to share the private key.

Proxmox Mail Gateway verifies DKIM Signatures for inbound mail in the Spam Filter by default.

Additionally it supports conditionally signing outbound mail if configured. It uses one private key and selector per PMG deployment (all nodes in a cluster use the same key). The key has a minimal size of 1024 bits and rsa-sha256 is used as signing algorithm.

The headers included in the signature are taken from the list of  $\text{Mail::DKIM::Signer.}$  Additionally Content-Type (if present), From, To, CC, Reply-To and Subject get oversigned.

You can either sign all mails received on the internal port using the domain of the envelope sender address or create a list of domains, for which emails should be signed, defaulting to the list of relay domains.

### **Enable DKIM Signing**

Controls whether outbound mail should get DKIM signed.

### **Selector**

The selector used for signing the mail. The private key used for signing is saved under  $/etc/pmq/dkim/y$ You can display the DNS TXT record which you need to add to all domains signed by Proxmox Mail Gateway by clicking on the *View DNS Record* Button.

### **Sign all Outgoing Mail**

Controls whether all outbound mail should get signed or only mails from domains listed in  $/etc/pmg/dkim$ if it exists and /etc/pmg/domains otherwise.

Those settings are saved to subsection *admin* in /etc/pmg/pmg.conf, using the following configuration keys:

### **dkim\_selector: <string>**

Default DKIM selector

### **dkim\_sign: <boolean> (***default =* **0)**

DKIM sign outbound mails with the configured Selector.

### **dkim\_sign\_all\_mail: <boolean> (***default =* **0)**

DKIM sign all outgoing mails irrespective of the Envelope From domain.

# **4.7.11 Whitelist**

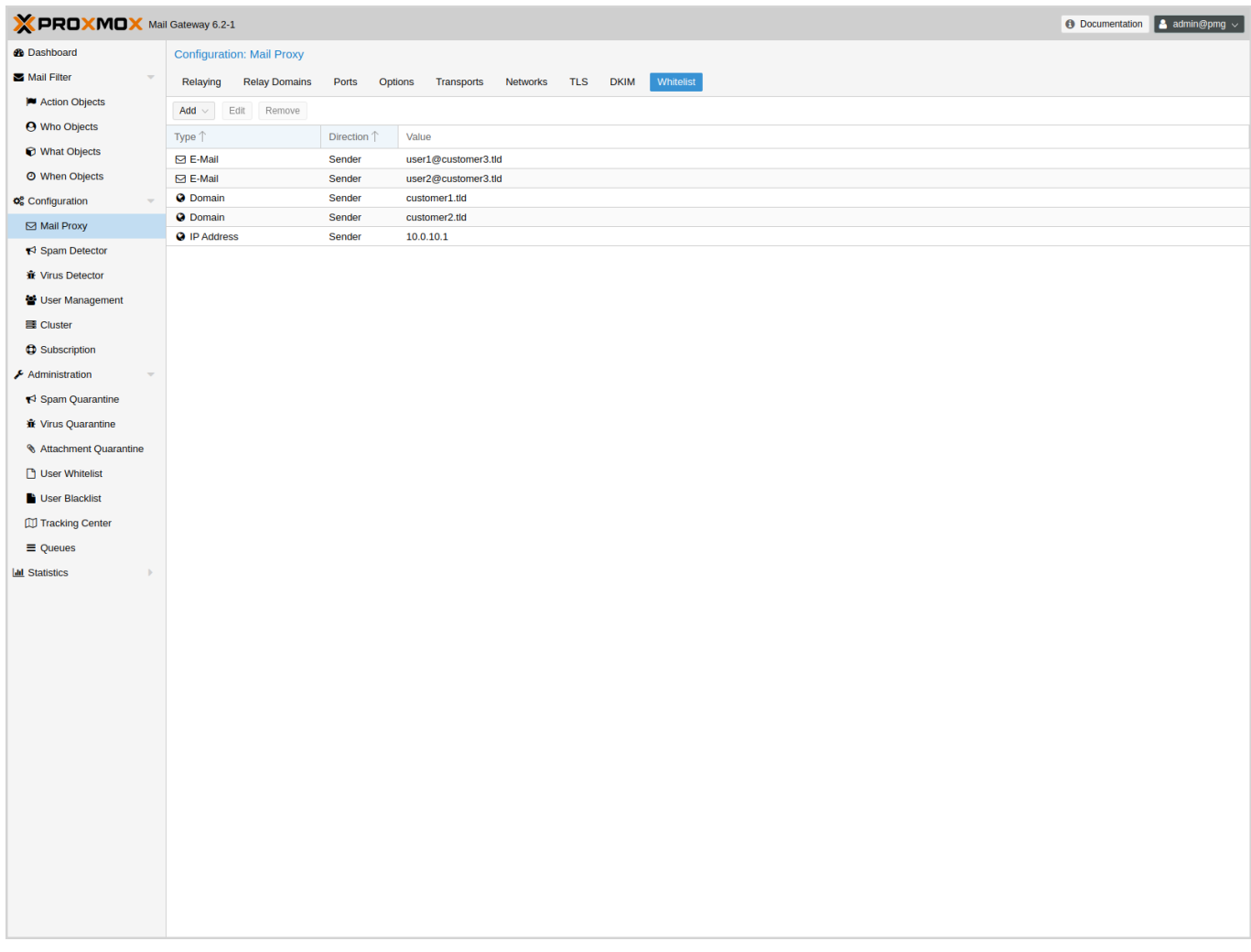

All SMTP checks are disabled for those entries (e.g. Greylisting, SPF, DNSBL, ...)

DNSBL checks are done by postscreen which works on IP addresses and networks. This means it can only make use of the IP Address and IP Network entries.

### **Note**

If you use a backup MX server (e.g. your ISP offers this service for you) you should always add those servers here.

### **Note**

To disable DNSBL checks entirely, remove any DNSBL Sites entries in [Mail Proxy Options](#page-49-0) Section [4.7.4.](#page-49-1)

# **4.8 Spam Detector Configuration**

## **4.8.1 Options**

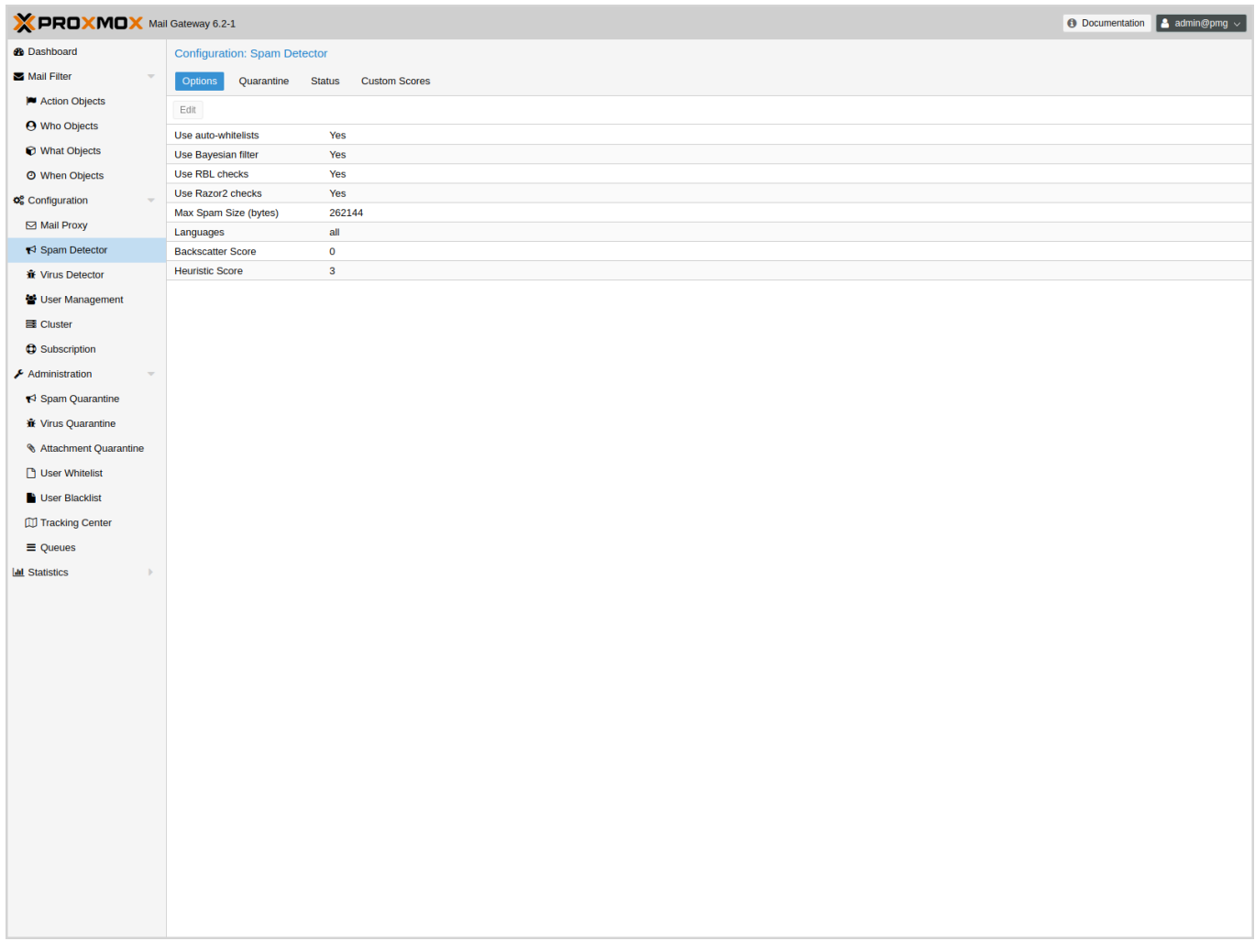

Proxmox Mail Gateway uses a wide variety of local and network tests to identify spam signatures. This makes it harder for spammers to identify one aspect which they can craft their messages to work around the spam filter.

Every single email will be analyzed and gets a spam score assigned. The system attempts to optimize the efficiency of the rules that are run in terms of minimizing the number of false positives and false negatives.

```
bounce_score: <integer> (0 - 1000) (default = 0)
```
Additional score for bounce mails.

```
clamav_heuristic_score: <integer> (0 - 1000) (default = 3)
```
Score for ClamAV heuristics (Encrypted Archives/Documents, Google Safe Browsing database, PhishingScanURLs, . . . ).

```
languages: (all|([a-z][a-z])+( ([a-z][a-z])+)*) (default = all)
```
This option is used to specify which languages are considered OK for incoming mail.

### **maxspamsize: <integer> (64 - N) (***default =* **262144)**

Maximum size of spam messages in bytes.

### **rbl\_checks: <boolean> (***default =* **1)**

Enable real time blacklists (RBL) checks.

### **use\_awl: <boolean> (***default =* **1)**

Use the Auto-Whitelist plugin.

### **use\_bayes: <boolean> (***default =* **1)**

Whether to use the naive-Bayesian-style classifier.

### **use\_razor: <boolean> (***default =* **1)**

Whether to use Razor2, if it is available.

### **wl\_bounce\_relays: <string>**

Whitelist legitimate bounce relays.

## **4.8.2 Quarantine**

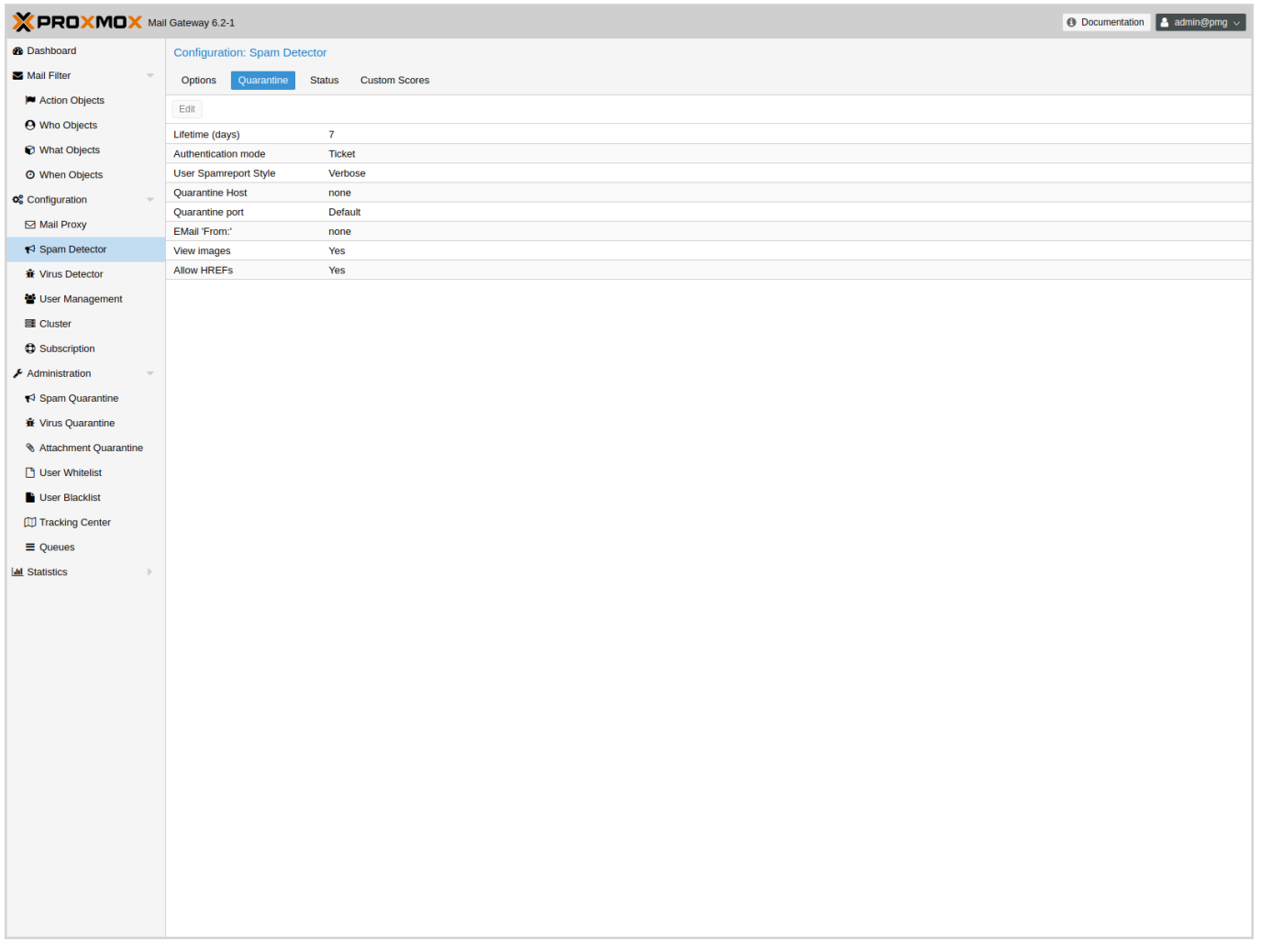

Proxmox Mail Gateway analyses all incoming email messages and decides for each email if it is ham or spam (or virus). Good emails are delivered to the inbox and spam messages are moved into the spam quarantine.

The system can be configured to send daily reports to inform users about the personal spam messages received the last day. The report is only sent if there are new messages in the quarantine.

Some options are only available in the config file  $/etc/pmq/pmq$ .conf, and not in the web interface.

### **allowhrefs: <boolean> (***default =* **1)**

Allow to view hyperlinks.

### **authmode: <ldap | ldapticket | ticket> (***default =* **ticket)**

Authentication mode to access the quarantine interface. Mode *ticket* allows login using tickets sent with the daily spam report. Mode *ldap* requires to login using an LDAP account. Finally, mode *ldapticket* allows both ways.

### **hostname: <string>**

Quarantine Host. Useful if you run a Cluster and want users to connect to a specific host.

### **lifetime: <integer> (1 - N) (***default =* **7)**

Quarantine life time (days)

### **mailfrom: <string>**

Text for *From* header in daily spam report mails.

### **port: <integer> (1 - 65535) (***default =* **8006)**

Quarantine Port. Useful if you have a reverse proxy or port forwarding for the webinterface. Only used for the generated Spam report.

### **protocol: <http | https> (***default =* **https)**

Quarantine Webinterface Protocol. Useful if you have a reverse proxy for the webinterface. Only used for the generated Spam report.

### **quarantinelink: <boolean> (***default =* **0)**

Enables user self-service for Quarantine Links. Caution: this is accessible without authentication

## **reportstyle: <custom | none | short | verbose> (***default =* **verbose)**

Spam report style.

### **viewimages: <boolean> (***default =* **1)**

Allow to view images.

## <span id="page-61-1"></span>**4.8.3 Customization of Rulescores**

<span id="page-61-0"></span>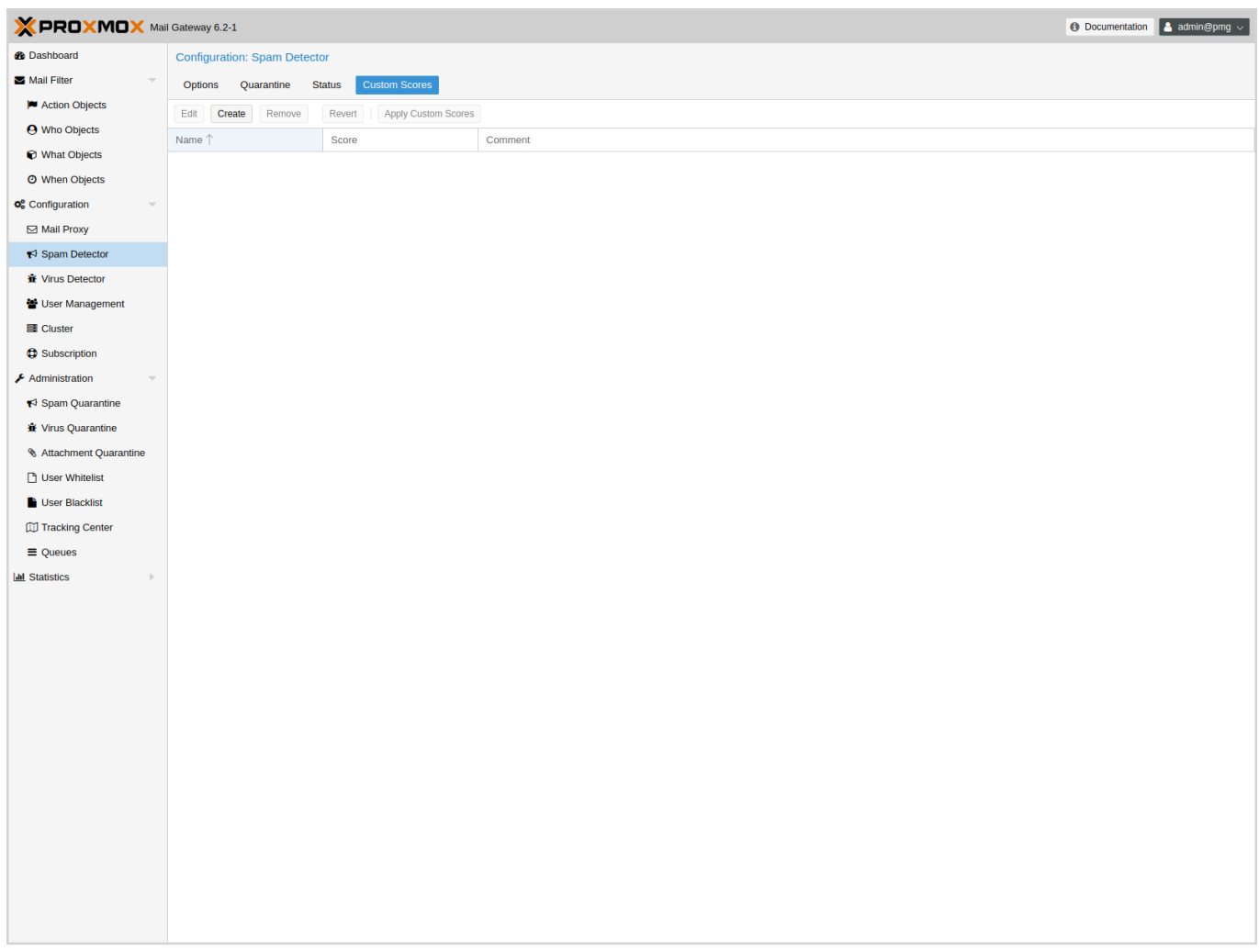

While the default scoring of [SpamAssassin™'](https://spamassassin.apache.org)s ruleset provides very good detection rates, sometimes your particular environment can benefit from slightly adjusting the score of a particular rule. Two examples:

- Your system receives spam mails which are scored at 4.9 and you have a rule which puts all mails above 5 in the quarantine. The one thing the spam mails have in common is that they all hit *URIBL\_BLACK*. By increasing the score of this rule by 0.2 points the spam mails would all be quarantined instead of being sent to your users
- Your system tags many legitimate mails from a partner organization as spam, because the organization has a policy that each mail has to start with *Dear madam or sir* (generating 1.9 points through the rule *DEAR\_SOMETHING*). By setting the score of this rule to 0 you can disable it completely.

The system logs all the rules which a particular mail hits. Analyzing the logs can lead to finding such a pattern in your environment.

You can adjust the score of a rule by creating a new *Custom Rule Score* entry in the GUI.

### **Note**

In general it is strongly recommended to not make large changes to the default scores.

# **4.9 Virus Detector Configuration**

## **4.9.1 Options**

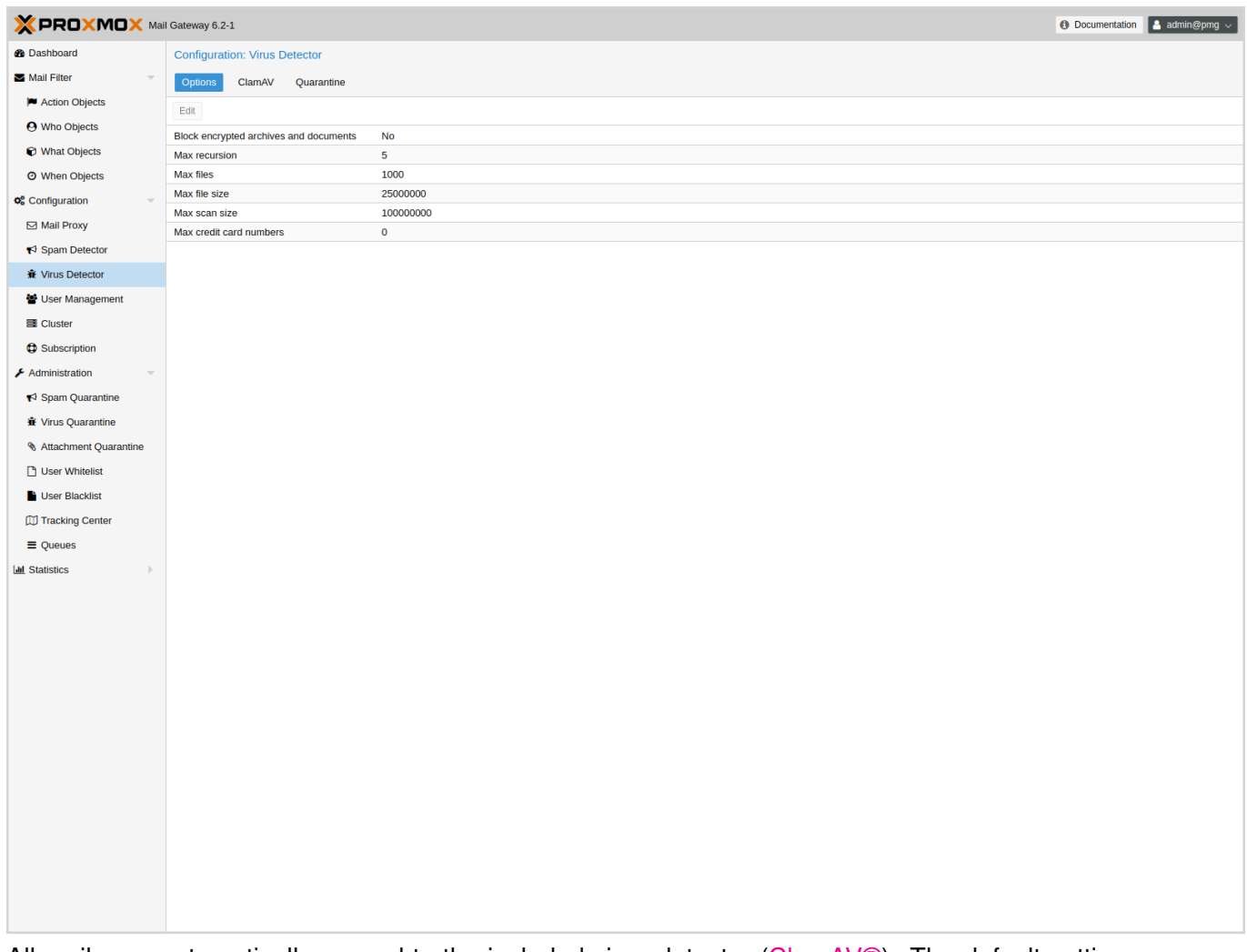

All mails are automatically passed to the included virus detector [\(ClamAV®\)](https://www.clamav.net). The default settings are considered safe, so it is usually not required to change them.

[ClamAV®](https://www.clamav.net) related settings are saved to subsection *clamav* in /etc/pmg/pmg.conf, using the following configuration keys:

### **archiveblockencrypted: <boolean> (***default =* **0)**

Whether to mark encrypted archives and documents as heuristic virus match. A match does not necessarily result in an immediate block, it just raises the Spam Score by *clamav\_heuristic\_score*.

### **archivemaxfiles: <integer> (0 - N) (***default =* **1000)**

Number of files to be scanned within an archive, a document, or any other kind of container. Warning: disabling this limit or setting it too high may result in severe damage to the system.

### **archivemaxrec: <integer> (1 - N) (***default =* **5)**

Nested archives are scanned recursively, e.g. if a ZIP archive contains a TAR file, all files within it will also be scanned. This options specifies how deeply the process should be continued. Warning: setting this limit too high may result in severe damage to the system.

### **archivemaxsize: <integer> (1000000 - N) (***default =* **25000000)**

Files larger than this limit (in bytes) won't be scanned.

#### **dbmirror: <string> (***default =* **database.clamav.net)**

ClamAV database mirror server.

### $maxcccount$ :  $\langle$ integer>  $(0 - N)(\text{default} = 0)$

This option sets the lowest number of Credit Card or Social Security numbers found in a file to generate a detect.

#### **maxscansize: <integer> (1000000 - N) (***default =* **100000000)**

Sets the maximum amount of data (in bytes) to be scanned for each input file.

#### **safebrowsing: <boolean> (***default =* **1)**

Enables support for Google Safe Browsing.

#### **scriptedupdates: <boolean> (***default =* **0)**

Enables ScriptedUpdates (incremental download of signatures)

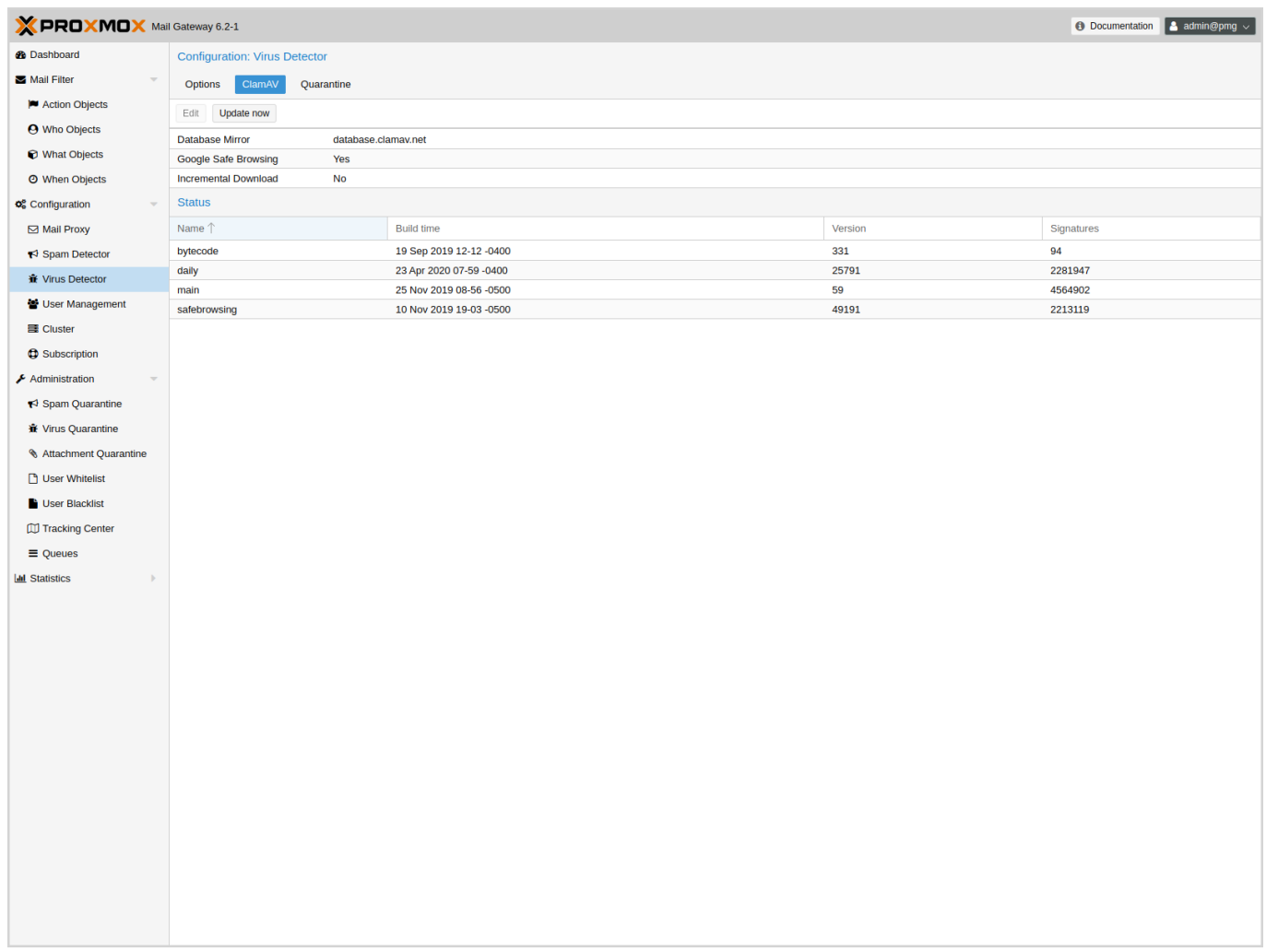

Please note that the virus signature database is automatically updated. You can see the database status in the GUI, and also trigger manual updates there.

## **4.9.2 Quarantine**

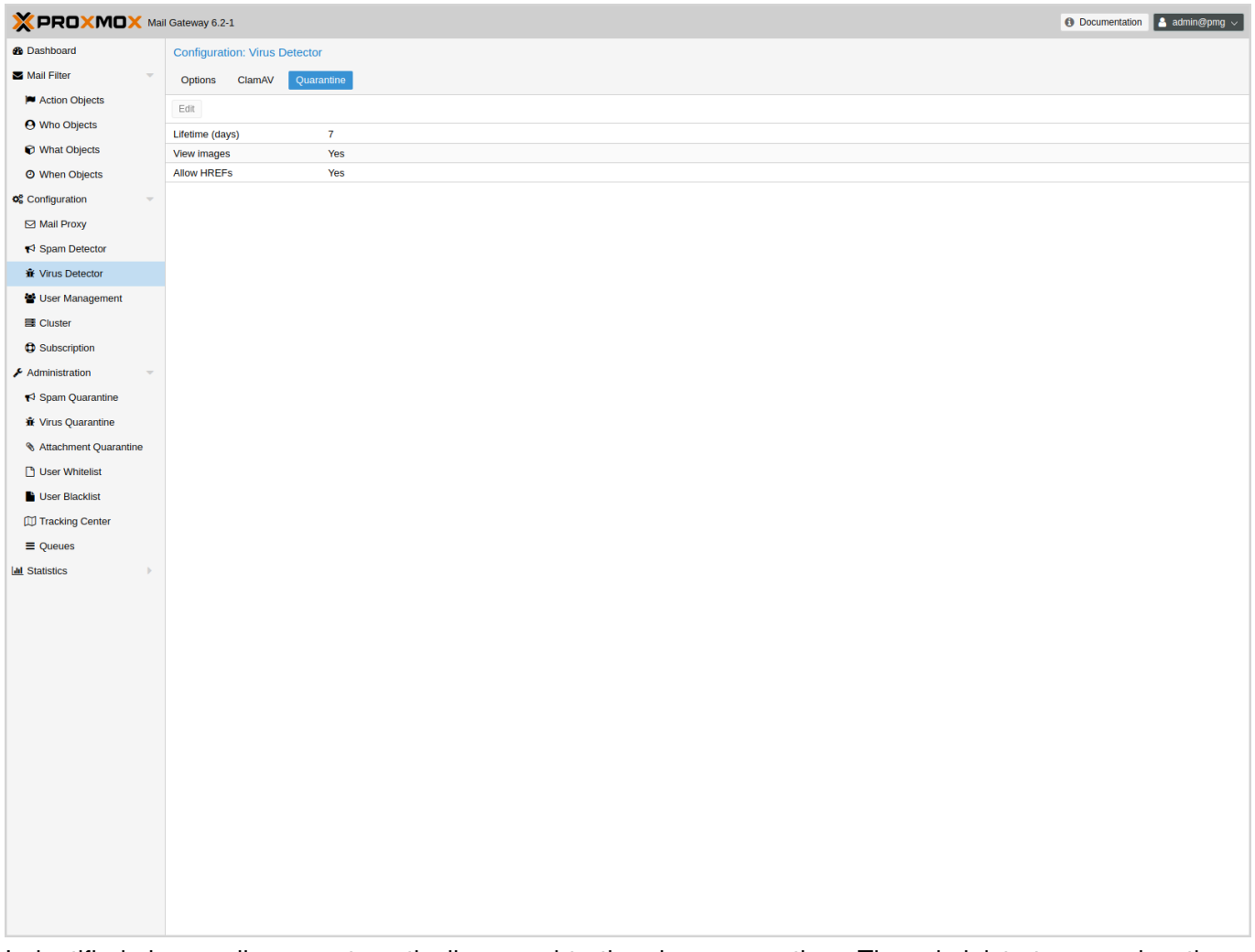

Indentified virus mails are automatically moved to the virus quarantine. The administrator can view these mails using the GUI, and choose to deliver them in case of false positives. Proxmox Mail Gateway does not notify individual users about received virus mails.

Virus quarantine related settings are saved to subsection *virusquar* in /etc/pmg/pmg.conf, using the following configuration keys:

```
allowhrefs: <boolean> (default = 1)
```
Allow to view hyperlinks.

```
lifetime: <integer> (1 - N) (default = 7)
    Quarantine life time (days)
```

```
viewimages: <boolean> (default = 1)
    Allow to view images.
```
## **4.10 Custom SpamAssassin configuration**

This is only for advanced users. [SpamAssassin™'](https://spamassassin.apache.org)s rules and their associated scores get updated regularly and are trained on a huge corpus, which gets classified by experts. In most cases adding a rule for matching a particular keyword is the wrong approach, leading to many false positives. Usually bad detection rates are better addressed by properly setting up DNS than by adding a custom rule - watch out for matches to *URIBL\_BLOCKED* in the logs or spam-headers - see the [SpamAssassin DNSBL documentation.](https://cwiki.apache.org/confluence/display/SPAMASSASSIN/DnsBlocklists)

To add or change the Proxmox [SpamAssassin™](https://spamassassin.apache.org) configuration please login to the console via SSH. Change to the /etc/mail/spamassassin/ directory. In this directory there are several files (init.pre, local.cf, ...) - do not change them, as init.pre, v310.pre, v320.pre, local.cf will be overwritten by the [template engine](#page-36-0) Section [4.3,](#page-36-1) while the others can get updated by any [SpamAssassin™](https://spamassassin.apache.org) package upgrade.

To add your custom configuration, you have to create a new file and name it custom. cf (in this directory), then add your configuration there. Make sure to use the correct [SpamAssassin™](https://spamassassin.apache.org) syntax, and test it with:

```
# spamassassin -D --lint
```
If you run a cluster, the custom.cf file is synchronized from the master node to all cluster members automatically.

To adjust the score assigned to a particular rule you can also use the [Custom Rule Score](#page-61-0) Section [4.8.3](#page-61-1) settings in the GUI.

## **4.11 Custom Check Interface**

For use-cases which are not handled by the Proxmox Mail Gateway Virus Detector and [SpamAssassin™](https://spamassassin.apache.org) configuration, advanced users can create a custom check executable which, if enabled will be called before the Virus Detector and before passing an email through the Rule System. The custom check API is kept as simple as possible, while still providing a great deal of control over the treatment of an email. Its input is passed via two CLI arguments:

- $\cdot$  the *api-version* (currently  $v1$ ) for potential future change of the invocation
- the *queue-file-name* a filename, which contains the complete email as rfc822/eml file

The expected output need to be printed on STDOUT and consists of two lines:

- the *api-version* (currently *v1*) see above
- one of the following 3 results:
	- *OK* email is ok
	- *VIRUS: <virusdescription>* email is treated as if it contained a virus (the virus description is logged and added to the email's headers)
	- *SCORE: <number>* <number> is added (negative numbers are also possible) to the email's spamscore

The check is run with a 5 minute timeout - if it is exceeded the check executable is killed and the email is treated as OK.

All output written to STDERR by the check is written with priority *err* to the journal/mail.log.

A simple sample script following the API (and yielding a random result) for reference:

```
#!/bin/sh
echo "called with $*" 1>&2
if [ "$#" -ne 2 ]; then
  echo "usage: $0 APIVERSION QUEUEFILENAME" 1>&2
  exit 1
f_iapiver="$1"
shift
if [ "$apiver" != "v1" ]; then
 echo "wrong APIVERSION: $apiver" 1>&2
  exit 2
fi
queue_file="$1"
echo "v1"
choice=$(\text{shuf} -i 0-3 -n1)case "$choice" in
  0)
    echo OK
   ;;
  1)
    echo SCORE: 4
   ;;
  2)
    echo VIRUS: Random Virus
    ;;3) #timeout-test
    for i in $(seq 1 7); do
      echo "custom checking mail: $queue_file - minute $i" 1>&2
      sleep 60
    done
    ;;
esac
exit 0
```
The custom check needs to be enabled in the admin section of  $/etc/pmg/pmg$ .conf

```
section: admin
   custom_check 1
```
The location of the custom check executable can also be set there with the key custom\_check\_path and defaults to /usr/local/bin/pmg-custom-check.

# **4.12 User Management**

User management in Proxmox Mail Gateway consists of three types of users/accounts:

## **4.12.1 Local Users**

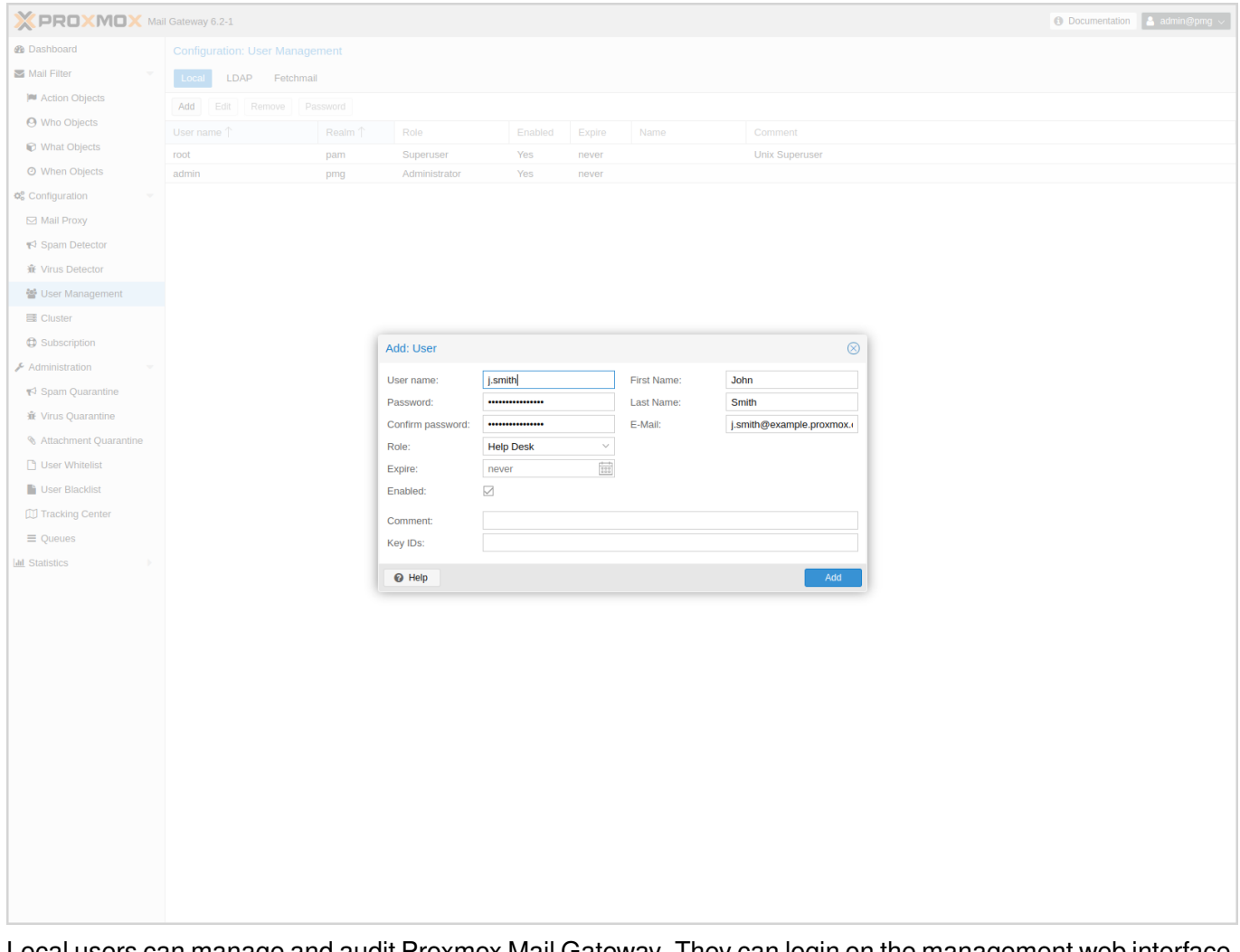

Local users can manage and audit Proxmox Mail Gateway. They can login on the management web interface.

There are four roles:

### **Administrator**

Is allowed to manage settings of Proxmox Mail Gateway, except some tasks like network configuration and upgrading.

### **Quarantine manager**

Is allowed to manage quarantines, blacklists and whitelists, but not other settings. Has no right to view any other data.

### **Auditor**

With this role, the user is only allowed to view data and configuration, but not to edit it.

#### **Helpdesk**

Combines permissions of the *Auditor* and the *Quarantine Manager* role.

In addition there is always the *root* user, which is used to perform special system administrator tasks, such as upgrading a host or changing the network configuration.

### **Note**

Only pam users are able to login via the webconsole and ssh, which the users created with the web interface are not. Those users are created for Proxmox Mail Gateway administration only.

Local user related settings are saved in /etc/pmg/user.conf.

For details of the fields see [user.conf](#page-143-0) Section [D.3](#page-143-1)

## **4.12.2 LDAP/Active Directory**

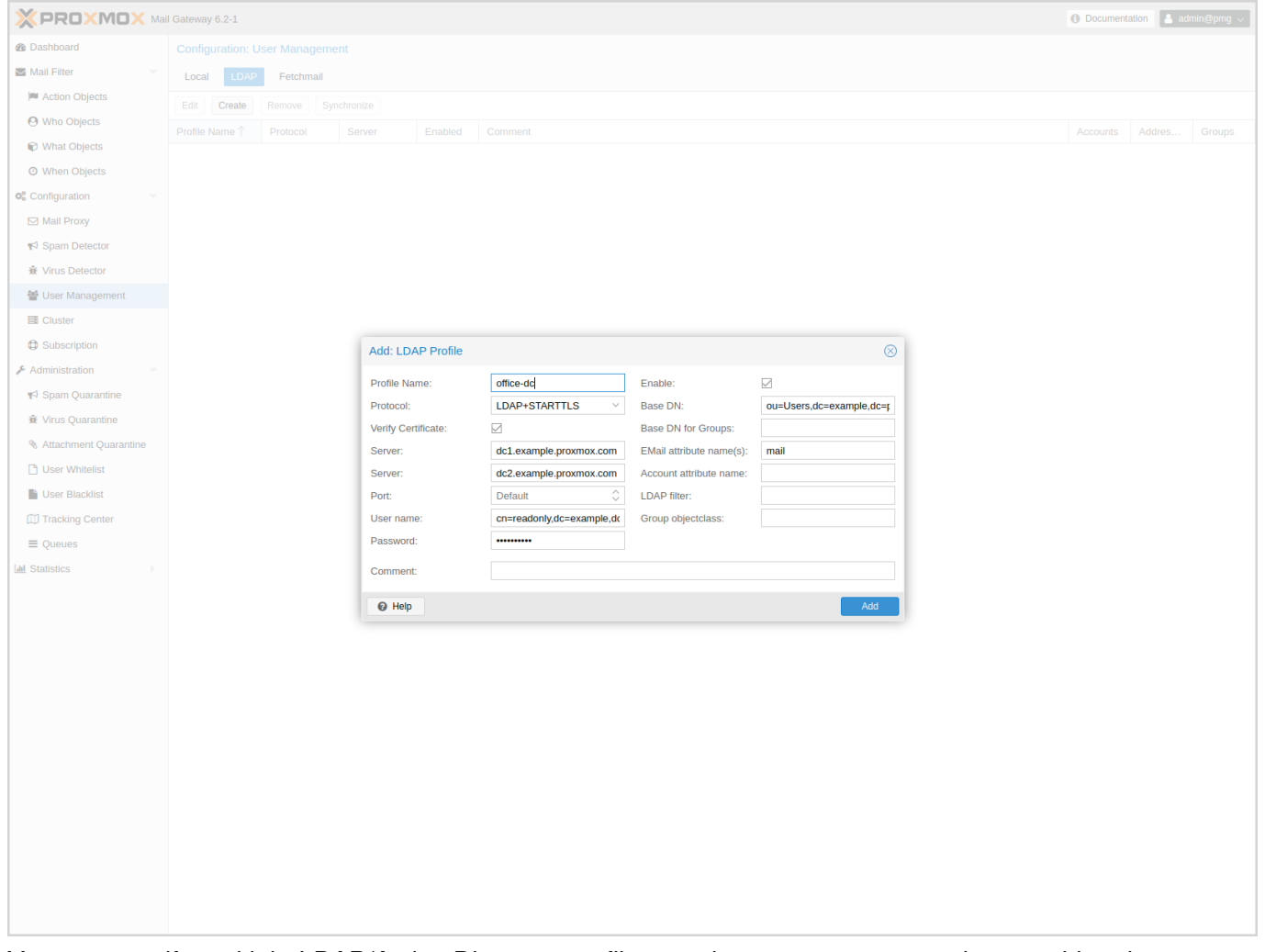

You can specify multiple LDAP/Active Directory profiles, so that you can create rules matching those users and groups.

Creating a profile requires (at least) the following:

• profile name

- protocol (LDAP or LDAPS; LDAPS is recommended)
- at least one server
- a user and password (if your server does not support anonymous binds)

All other fields should work with the defaults for most setups, but can be used to customize the queries.

The settings are saved to /etc/pmg/[ldap.conf](#page-144-0). Details for the options can be found here: Idap.conf Section [D.4](#page-144-1)

### **Bind user**

It is highly recommended that the user which you use for connecting to the LDAP server only has the permission to query the server. For LDAP servers (for example OpenLDAP or FreeIPA), the username has to be of a format like *uid=username,cn=users,cn=accounts,dc=domain* , where the specific fields are depending on your setup. For Active Directory servers, the format should be like *username@domain* or *domain\username*.

### **Sync**

Proxmox Mail Gateway synchronizes the relevant user and group info periodically, so that the information is available in a fast manner, even when the LDAP/AD server is temporarily not accessible.

After a successful sync, the groups and users should be visible on the web interface. After that, you can create rules targeting LDAP users and groups.

# **4.12.3 Fetchmail**

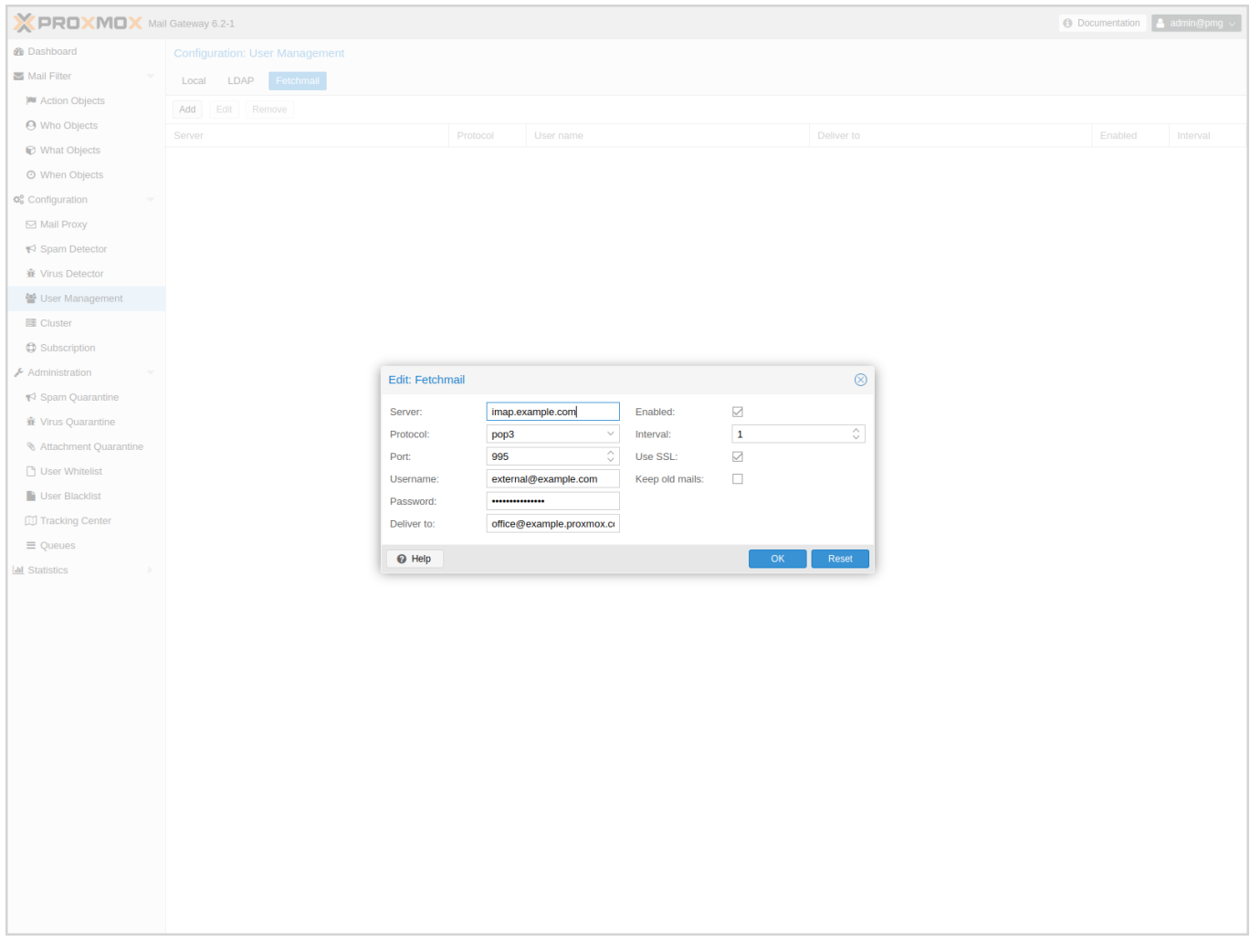

Fetchmail is utility for polling and forwarding emails. You can define email accounts, which will then be fetched and forwarded to the email address you defined.

You have to add an entry for each account/target combination you want to fetch and forward. Those will then be regularly polled and forwarded, according to your configuration.

The API and web interface offer following configuration options:

### **enable: <boolean> (***default =* **0)**

Flag to enable or disable polling.

### **interval: <integer> (1 - 2016)**

Only check this site every <interval> poll cycles. A poll cycle is 5 minutes.

### **keep: <boolean> (***default =* **0)**

Keep retrieved messages on the remote mailserver.

#### **pass: <string>**

The password used tfor server login.

### **port: <integer> (1 - 65535)**

Port number.

### **protocol: <imap | pop3>**

Specify the protocol to use when communicating with the remote mailserver

### **server: <string>**

Server address (IP or DNS name).

### **ssl: <boolean> (***default =* **0)**

Use SSL.

### **target: (?:[ˆ\s\\@]+\@[ˆ\s\/\\@]+)**

The target email address (where to deliver fetched mails).

### **user: <string>**

The user identification to be used when logging in to the server
## **Chapter 5**

## **Rule-Based Mail Filter**

Proxmox Mail Gateway ships with a highly configurable mail filter. It's an easy but powerful way to define filter rules by user, domains, time frame, content type and resulting action.

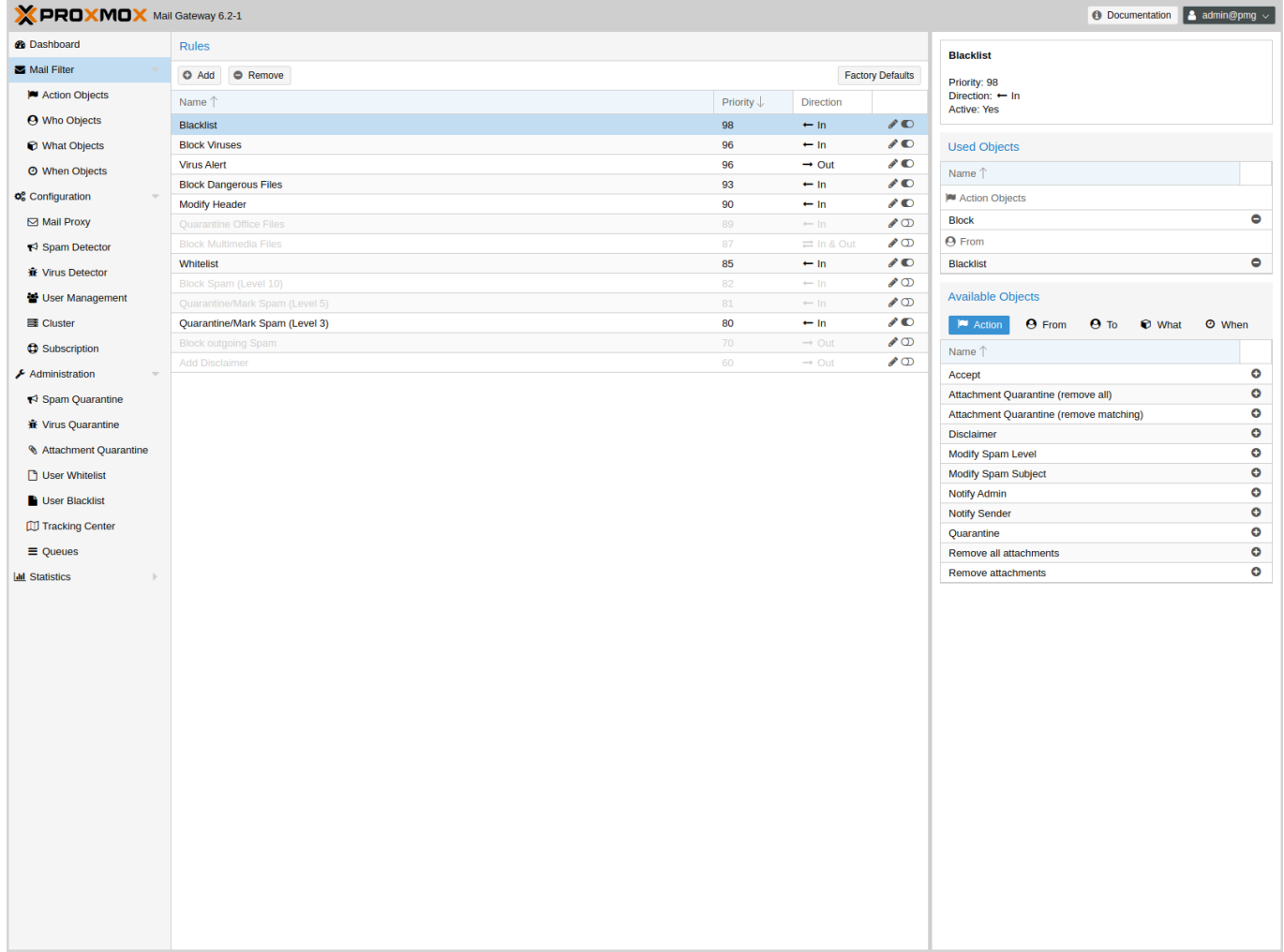

Every rule has 5 categories (*FROM*, *TO*, *WHEN*, *WHAT* and *ACTION*), and each category may contain several objects to match certain criteria:

#### *Who* **- objects**

Who is the sender or recipient of the email? Those objects can be used for the *TO* and/or *FROM* category.

Example: EMail-object - Who is the sender or recipient of the email?

#### *What* **- objects**

What is in the email?

Example: Does the email contain spam?

#### *When* **- objects**

When is the email received by Proxmox Mail Gateway?

Example: Office Hours - Mail is received between 8:00 and 16:00.

#### *Action* **- objects**

Defines the final actions.

Example: Mark email with "SPAM:" in the subject.

Rules are ordered by priority, so rules with higher priority are executed first. It is also possible to set a processing direction:

#### *In*

Rule applies for all incoming emails

#### *Out*

Rule applies for all outgoing emails

#### *In & Out*

Rule applies for both directions

And you can also disable a rule completely, which is mostly useful for testing and debugging. The *Factory Defaults* button alows you to reset the filter rules.

## **5.1** *Action* **- objects**

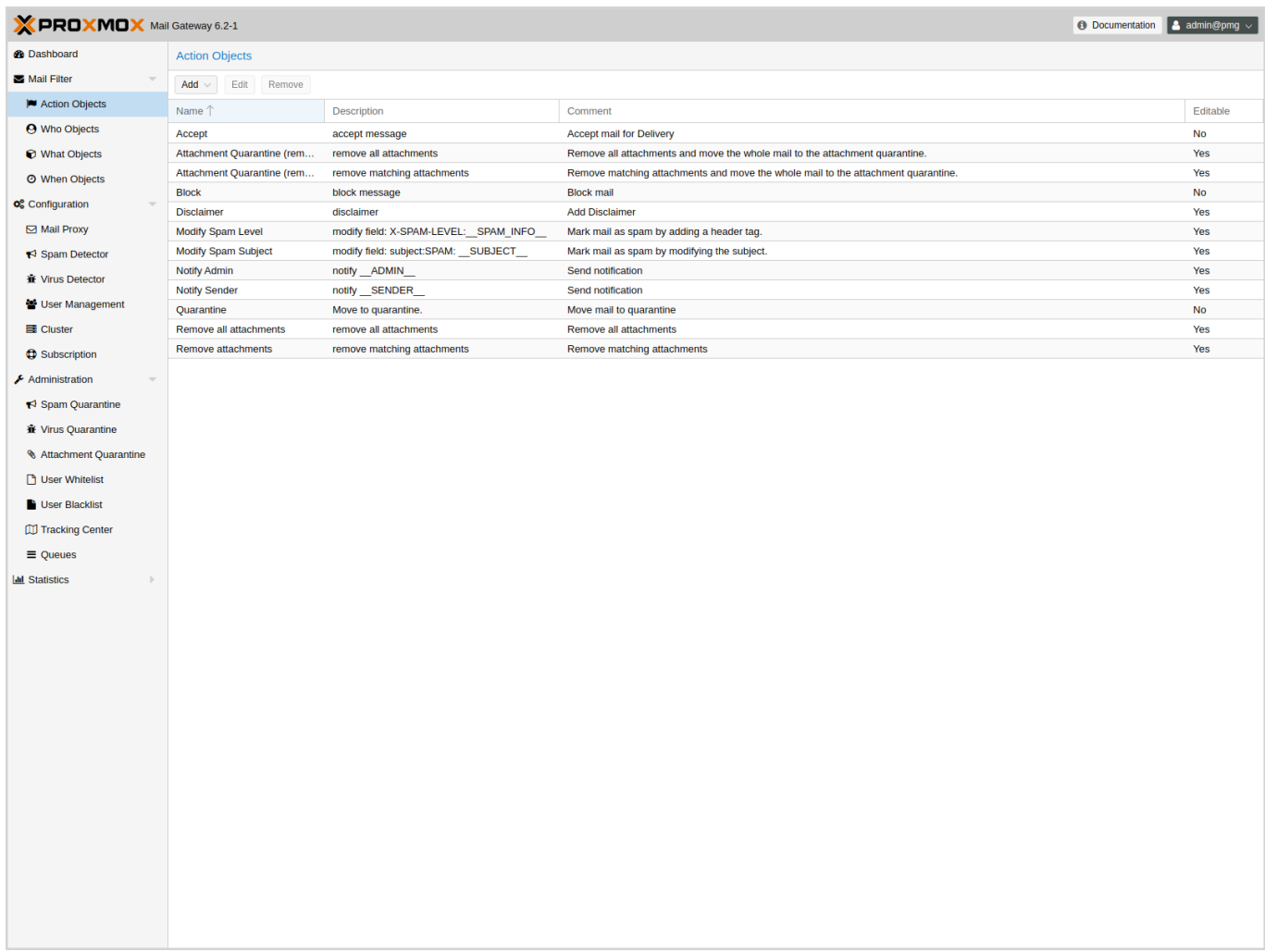

Please note that some actions stop further rule processing. We call such actions *final*.

#### **5.1.1 Accept**

Accept mail for Delivery. This is a *final* action.

#### **5.1.2 Block**

Block mail. This is a *final* action.

#### **5.1.3 Quarantine**

Move to quarantine (virus mails are moved to the "virus quarantine", other mails are moved to "spam quarantine"). This is also a *final* action.

#### **5.1.4 Notification**

Send notifications. Please note that object configuration can use [macros](#page-134-0) Appendix [C,](#page-134-1) so it is easy to include additional information. For example, the default *Notify Admin* object sends the following information:

#### **Sample notification action body:**

Proxmox Notification: Sender: \_\_SENDER\_ Receiver: \_\_RECEIVERS\_\_ Targets: \_\_TARGETS\_\_ Subject: \_\_SUBJECT\_\_ Matching Rule: \_\_RULE\_\_ \_\_RULE\_INFO\_\_ \_\_VIRUS\_INFO\_\_ \_\_SPAM\_INFO\_\_

Notification can also include a copy of the original mail.

#### **5.1.5 Blind Carbon Copy (BCC)**

The BCC object simply sends a copy to another target. It is possible to send the original unmodified mail, or the processed result. Please note that this can be quite different, i.e. when a previous rule removed attachments.

#### **5.1.6 Header Attributes**

This object is able to add or modify mail header attributes. As with notifications above, you can use [macros](#page-134-0) Appendix [C,](#page-134-1) making this a very powerful object. For example, the *Modify Spam Level* actions adds detailed information about detected Spam characteristics to the X-SPAM-LEVEL header.

#### **Modify Spam Level Header Attribute**

```
Field: X-SPAM-LEVEL
Value: __SPAM_INFO__
```
Another prominent example is the *Modify Spam Subject* action. This simply adds the *SPAM:* prefix to the original mail subject:

#### **Modify Spam Subject Header Attribute**

```
Field: subject
Value: SPAM: __SUBJECT__
```
#### **5.1.7 Remove attachments**

Remove attachments can either remove all attachments, or only those matched by the rules *What* - object. You can also specify the replacement text if you want.

You can optionally move those mails into the attachment quarantine, where the original mail with all attachments will be stored. The mail with the attachments removed will continue in the rule system.

#### **Note**

The Attachment Quarantine Lifetime is the same as for the Spam Quarantine.

#### **5.1.8 Disclaimer**

Add a Disclaimer.

The disclaimer can contain HTML markup. It will be added to the first text/html and text/plain part of an email. A disclaimer only gets added if its text can be encoded in the mail's character encoding.

## **5.2** *Who* **- objects**

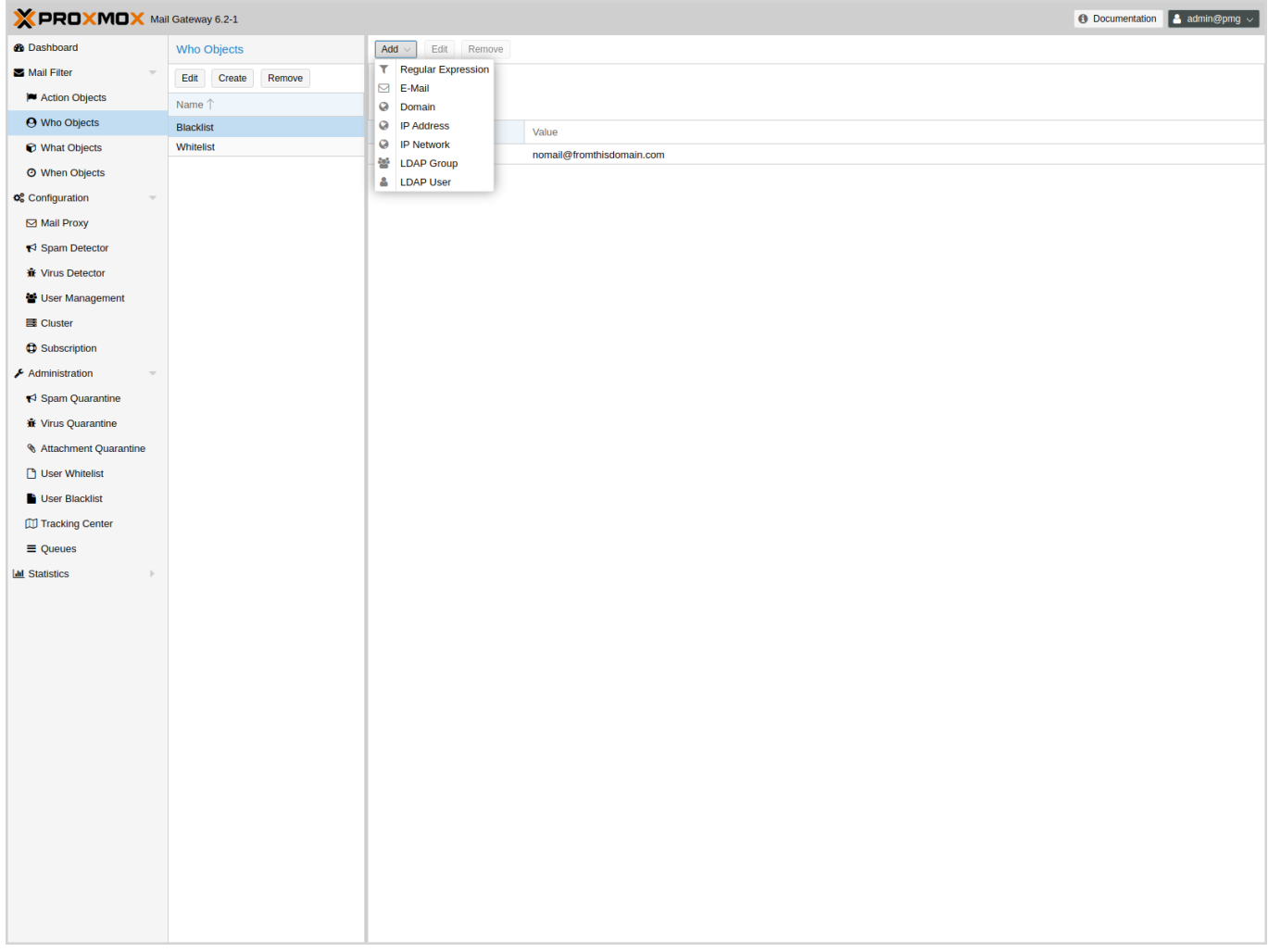

This type of objects can be used for the *TO* and/or *FROM* category, and match the sender or recipient of the email. A single object can combine multiple items, and the following item types are available:

#### **EMail**

Allows you to match a single mail address.

#### **Domain**

Only match the domain part of the mail address.

#### **Regular Expression**

This one uses a regular expression to match the whole mail address.

#### **IP Address or Network**

This can be used to match the senders IP address.

#### **LDAP User or Group**

Test if the mail address belongs to a specific LDAP user or group.

We have two important *Who* - objects called *Blacklist* and *Whitelist*. These are used in the default ruleset to globally block or allow specific senders.

## **5.3** *What* **- objects**

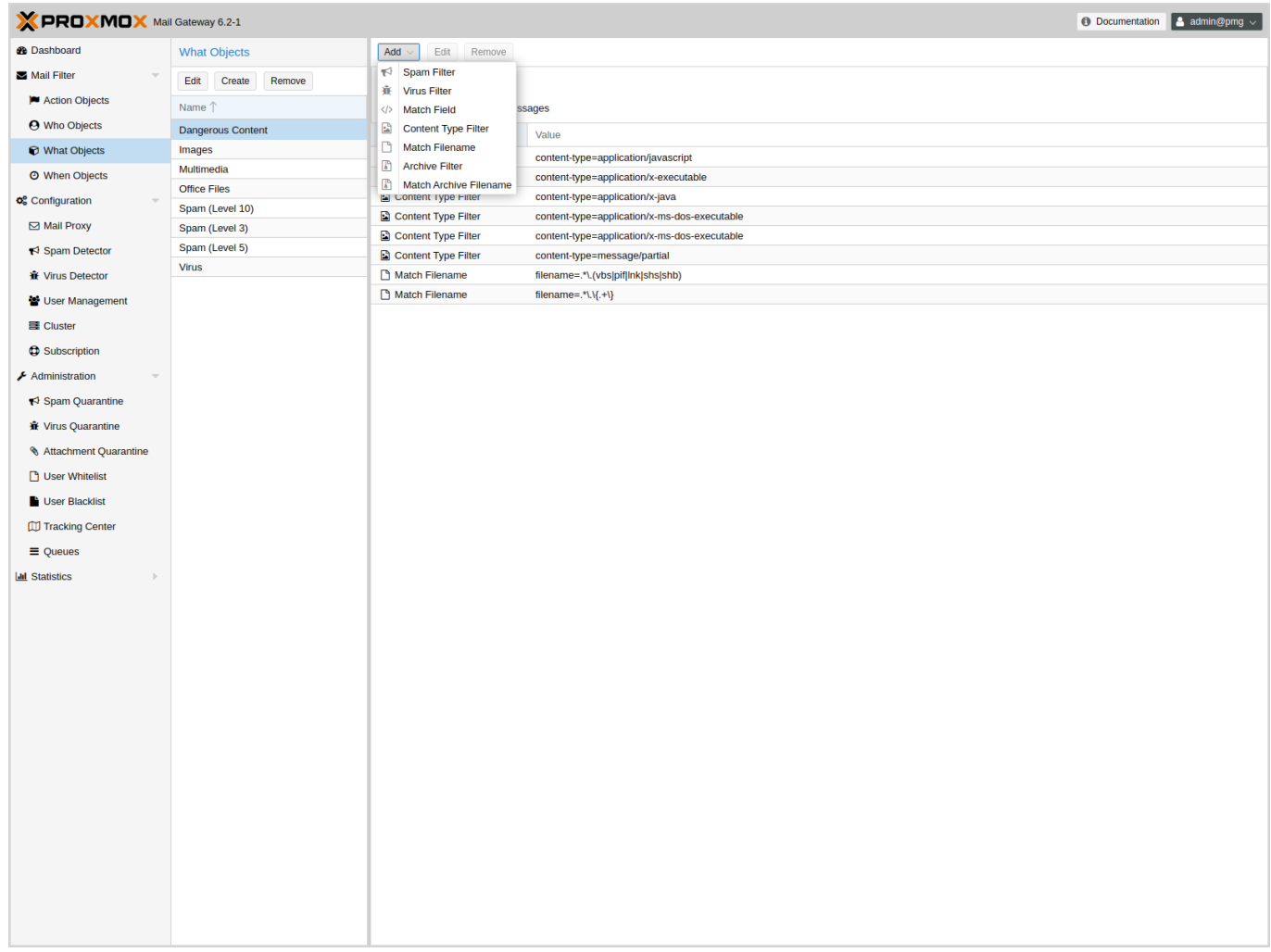

*What* - objects are used to classify the mail content. A single object can combine multiple items, and the following item types are available:

#### **Spam Filter**

Matches if detected spam level is equal or greater than the configured value.

#### **Virus Filter**

Matches on infected mails.

#### **Match Field**

Match specified mail header fields (eg. Subject:, From:, ...)

#### **Content Type Filter**

Can be used to match specific content types.

#### **Match Filename**

Uses regular expressions to match attachment filenames.

#### **Archive Filter**

Can be used to match specific content types inside archives. This also matches the content-types of all regular (non-archived) attachments.

#### **Match Archive Filename**

Uses regular expressions to match attachment filenames inside archives. This also matches the filenames for all regular (non-archived) attachments.

## **5.4** *When* **- objects**

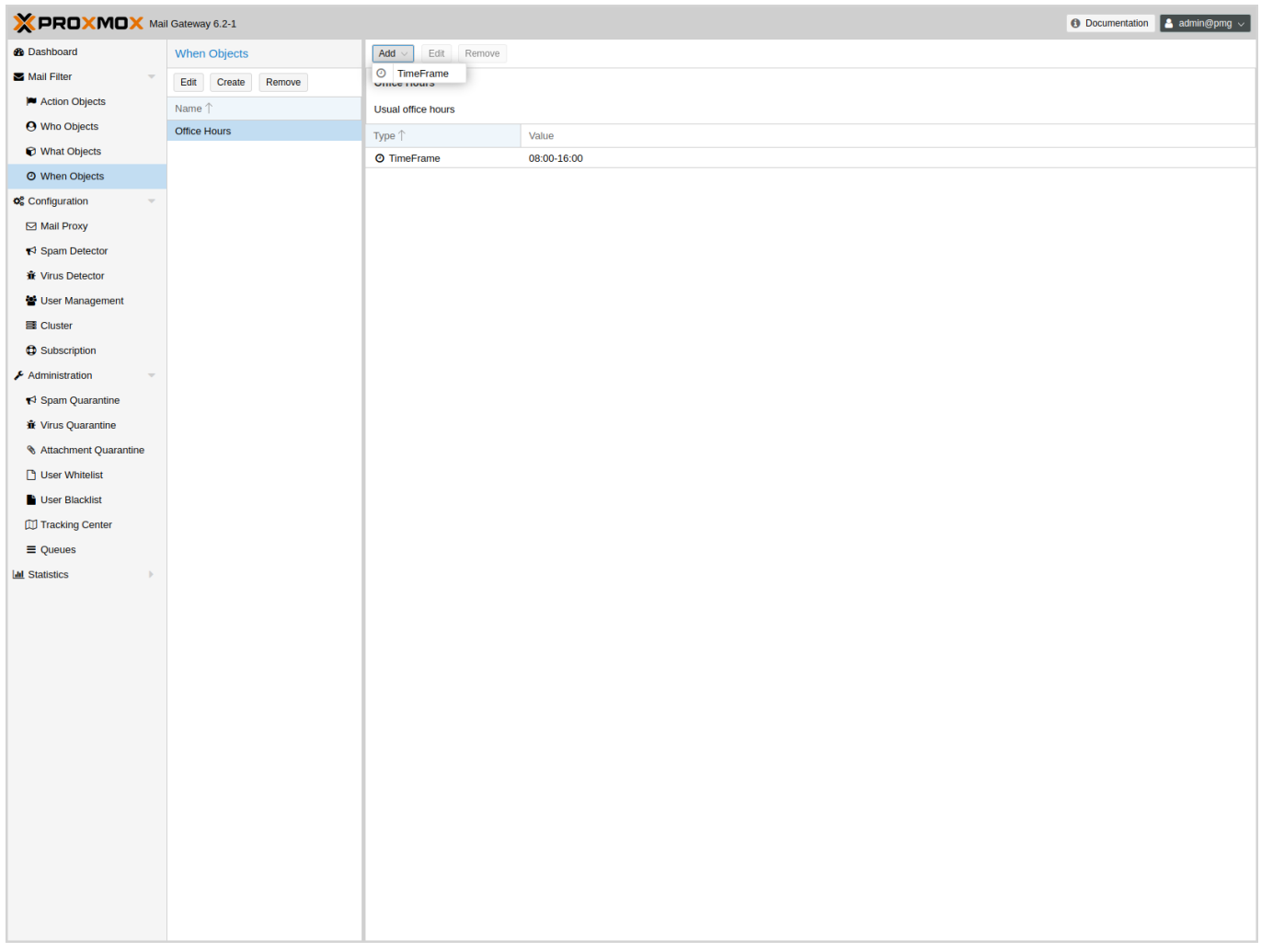

*When* - objects are use to activate rules at specific daytimes. You can compose them of one or more time frame items.

The default ruleset defines *Office Hours*, but this is not used by the default rules.

## **5.5 Using regular expressions**

A regular expression is a string of characters which tells us which string you are looking for. The following is a short introduction in the syntax of regular expressions used by some objects. If you are familiar with Perl, you already know the syntax.

#### **5.5.1 Simple regular expressions**

In its simplest form, a regular expression is just a word or phrase to search for. Mail would match the string "Mail". The search is case sensitive so "MAIL", "Mail", "mail" would not be matched.

#### **5.5.2 Metacharacters**

Some characters have a special meaning. These characters are called metacharacters. The Period (.) is a commonly used metacharacter. It matches exactly one character, regardless of what the character is. e.mail would match either "e-mail" or "e2mail" but not "e-some-mail" or "email".

The question mark (?) indicates that the character immediately preceding it shows up either zero or one time. e?mail would match either "email" or "mail" but not "e-mail".

Another metacharacter is the star  $(*)$ . This indicates that the character immediately preceding it may be repeated any number of times, including zero.  $e \star \text{mail}$  would match either "email" or "mail" or "eeemail".

The plus  $(+)$  metacharacter does the same as the star  $(*)$  excluding zero. So  $e+mail$  does not match "mail".

Metacharacters may be combined. A common combination includes the period and star metacharacters  $(x, k)$ , with the star immediately following the period. This is used to match an arbitrary string of any length, including the null string. For example:  $\cdot *$ company $\cdot *$  matches "company@domain.com" or "company@domain.co.uk" or "department.company@domain.com".

The book [\[Friedl97\]](#page-115-0) provides a more comprehensive introduction.

## **Chapter 6**

# **Administration**

The Administration GUI allows you to do common tasks such as updating software packages, managing quarantine, viewing service status, and managing mail queues. It also provides server statistics in order to verify server health.

## **6.1 Server Administration**

### **6.1.1 Server status**

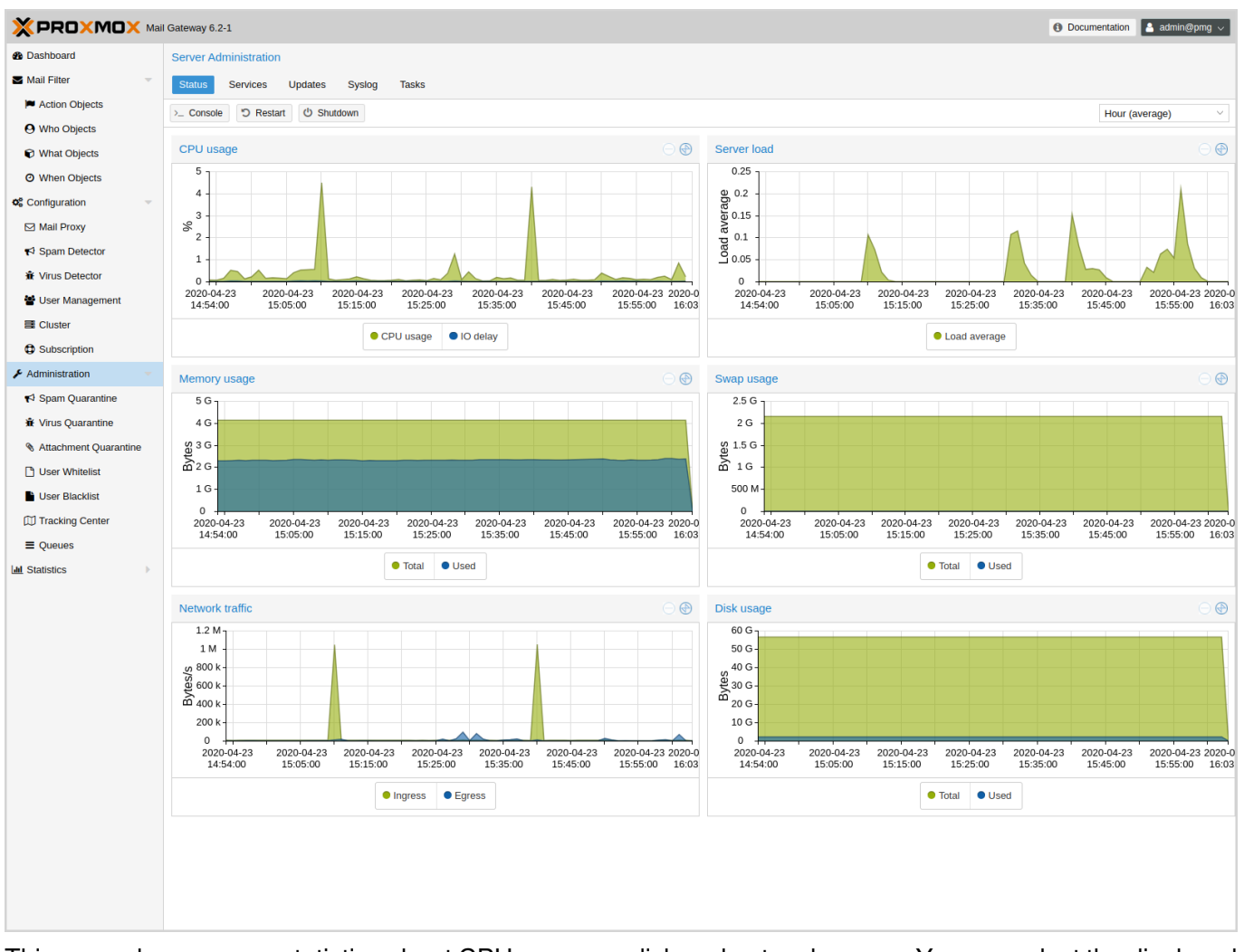

This page shows server statistics about CPU, memory, disk and network usage. You can select the displayed time span on the upper right.

Administrators can open a terminal window using the *Console* button. It is also possible to trigger a server *Restart* or *Shutdown*.

### **6.1.2 Services**

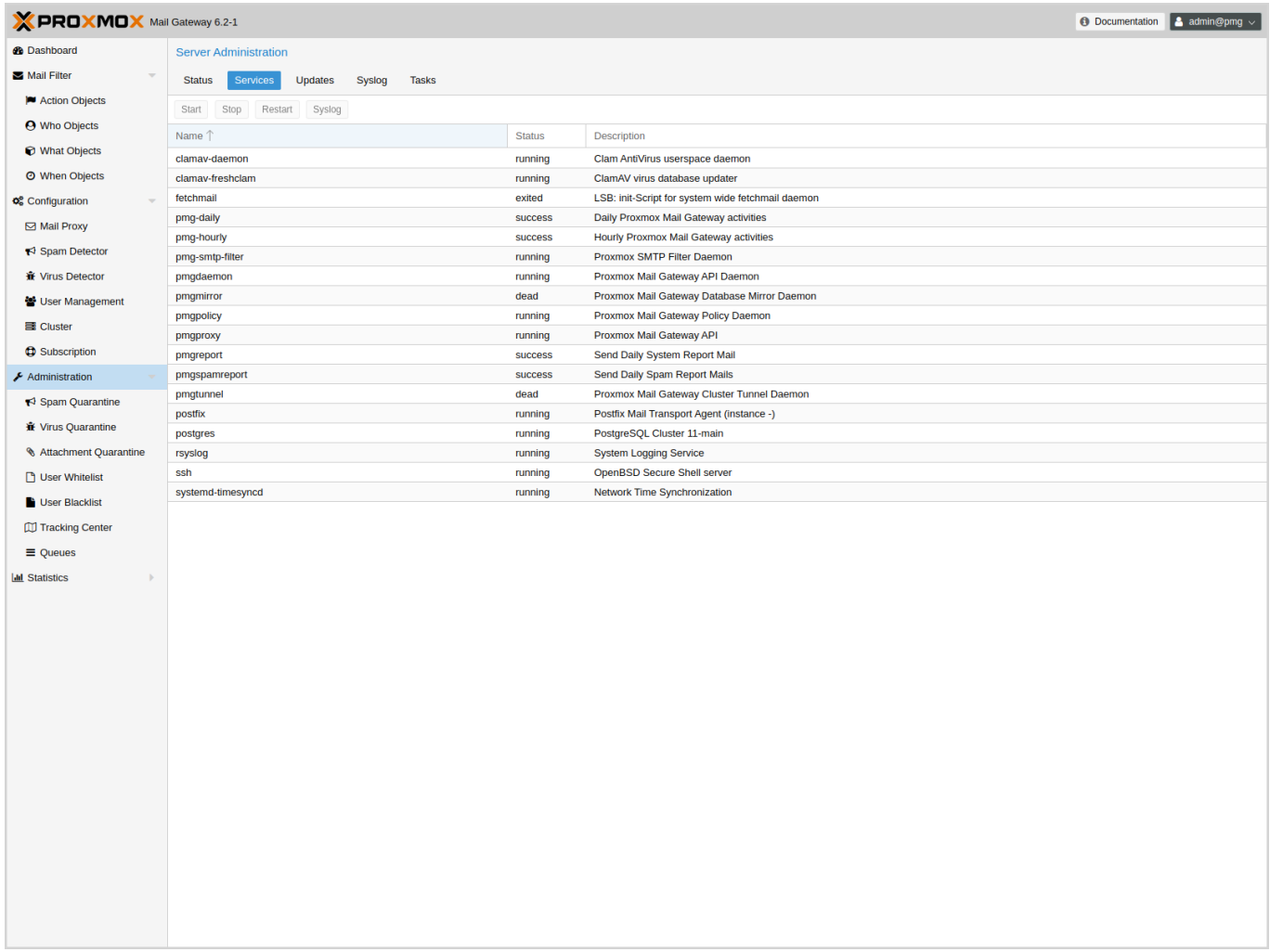

This panel lists all major services used for mail processing and cluster synchronization. If necessary, you can start, stop or restart them. The *Syslog* button shows the system log filtered for the selected service.

Please note that Proxmox Mail Gateway uses [systemd](https://www.freedesktop.org/wiki/Software/systemd/) to manage services, so you can also use the standard systemctl command line tool to manage or view service status, for example:

systemctl status postfix

## **6.1.3 Updates**

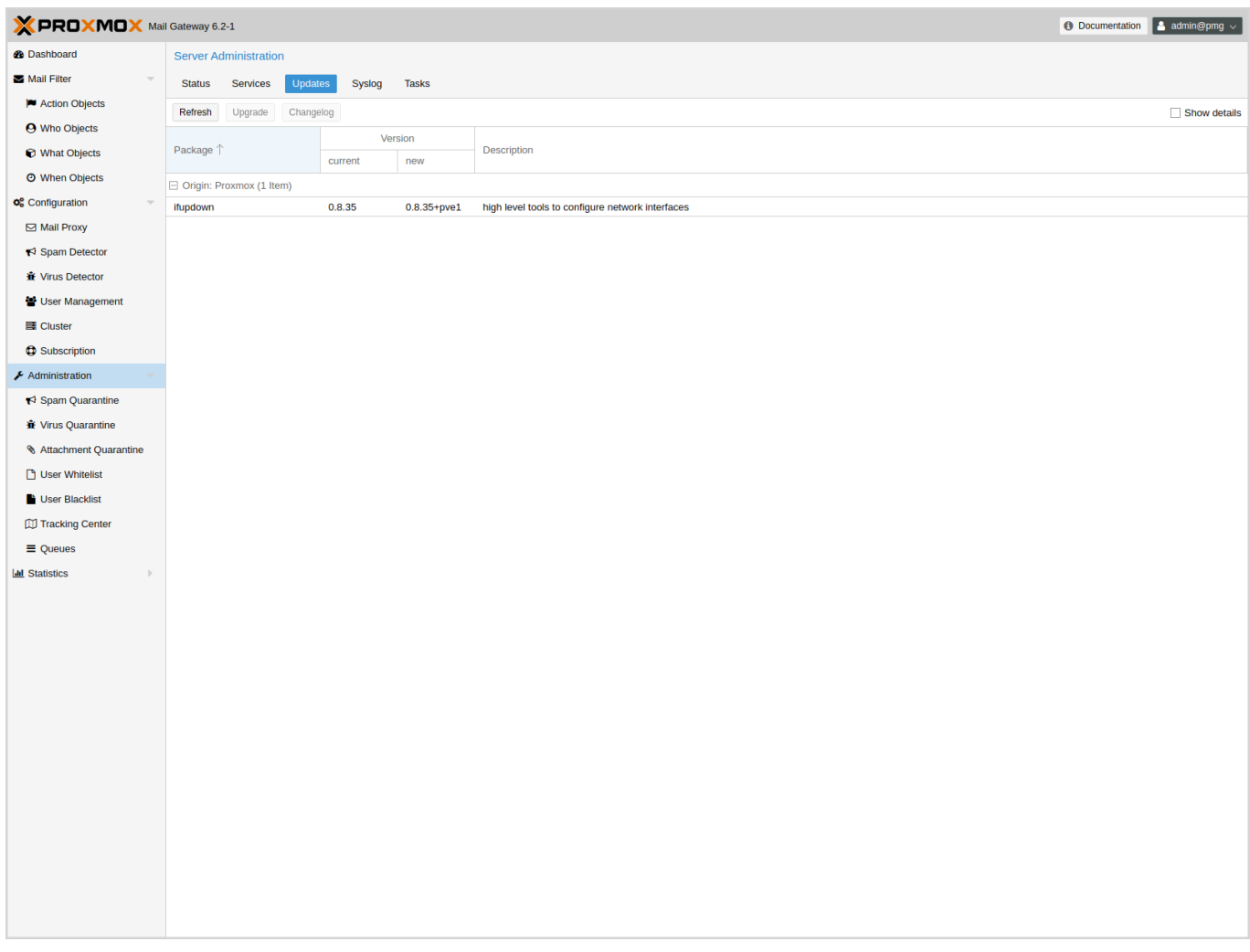

We release software updates on a regular basis, and it is recommended to always run the latest available version. This page shows the available updates, and administrators can run an upgrade by pressing the *Upgrade* button.

See section [Package Repositories](#page-30-0) Section [3.5](#page-30-1) for details abaout available package repositories.

## **6.1.4 Syslog and Tasks**

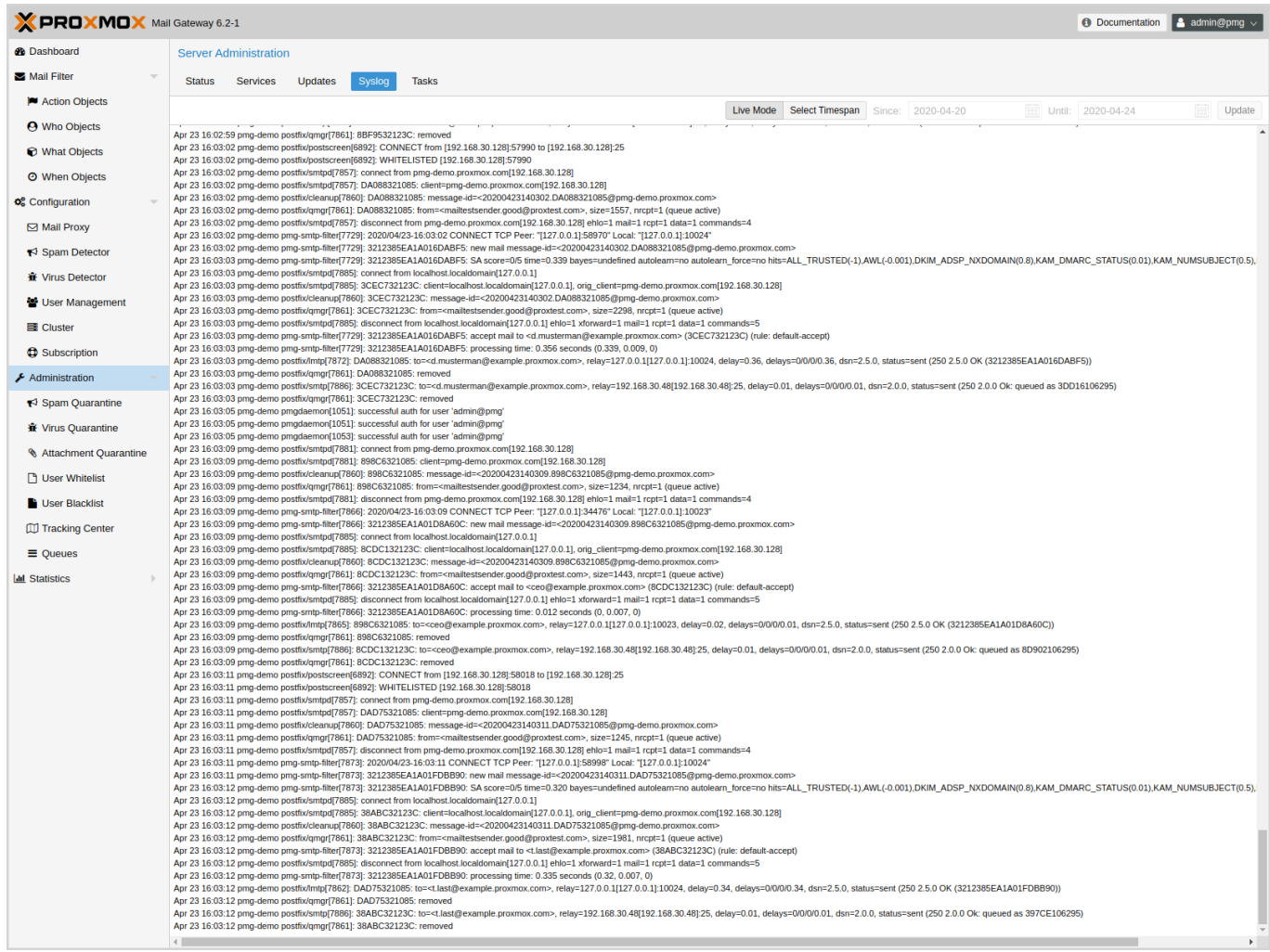

The syslog page gives you a quick real-time log view. You can use the [Tracking Center](#page-87-0) Section [6.3](#page-87-1) to search the logs.

## **6.2 Quarantine**

### **6.2.1 Spam**

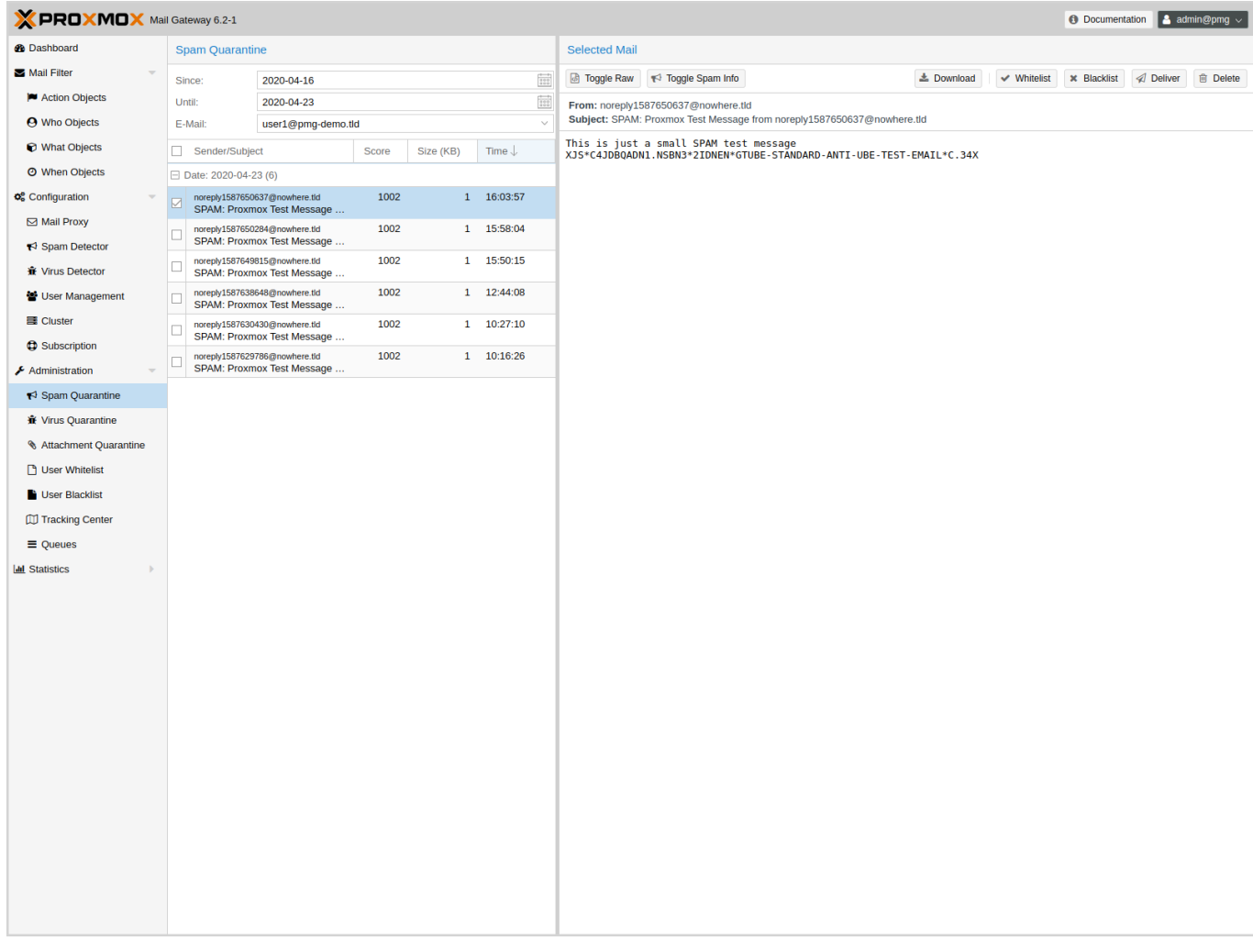

This panel lets you inspect the mail quarantine. Emails can be safely previewed and if desired, delivered to the original user.

The email preview on the web interface is very secure as malicious code (attacking your operating system or email client) is removed by Proxmox Mail Gateway.

Users can get access to their personalized quarantine via the daily spam report, or by logging in with their LDAP credentials.

You can additionally enable user self-service for sending an access link from the Quarantine Login page. To enable this on the Quarantine Login page, edit /etc/pmg/pmg.conf, see section [Spam Detector](#page-59-0) [Configuration - Quarantine](#page-59-0) Section [4.8.2](#page-59-1) for more details about the available settings.

### **6.2.2 Virus**

Allows administrators to inspect quarantined virus mails.

#### **6.2.3 Attachment**

Allows administrators to inspect quarantined mails and download their attachments or deliver/delete them.

#### **Note**

Use the options of the *Remove attachment* action to control the Attachment Quarantine.

#### **6.2.4 User White- and Blacklist**

This is mostly useful to debug or verify white- and blacklist user settings. The administrator should not change these values because users can manage this themselves.

## <span id="page-87-1"></span>**6.3 Tracking Center**

<span id="page-87-0"></span>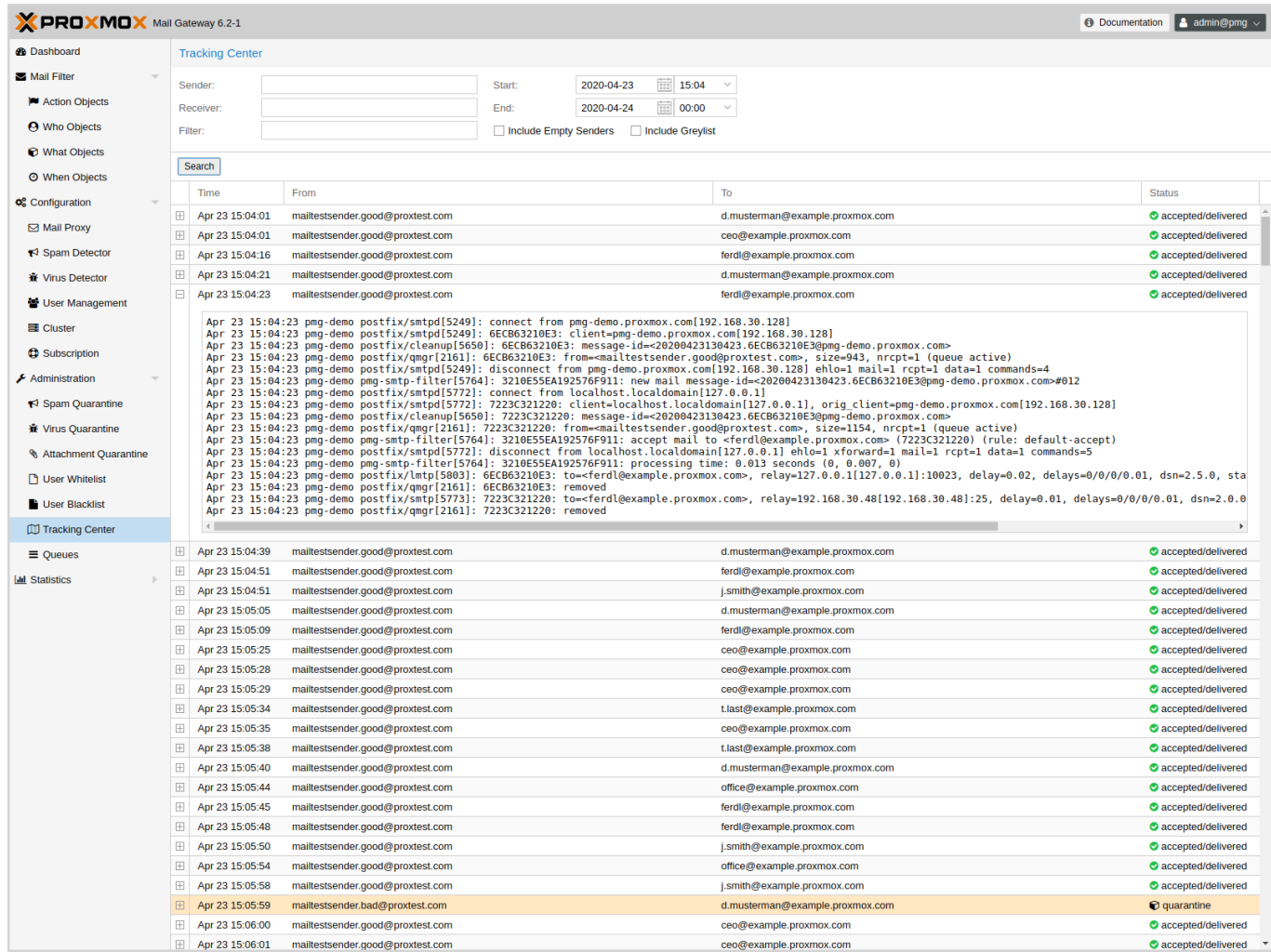

Email processing is a complex task and involves several service daemons. Each daemon logs information to the syslog service. The problem is that a server analyzes many emails in parallel, so it is usually very hard to find all logs corresponding to a specific mail.

The Tracking Center simplifies the search for emails dramatically. We use highly optimized and safe Rust  $<sup>1</sup>$  $<sup>1</sup>$  $<sup>1</sup>$  code to search the available syslog data. This is very fast and powerful, and works for sites processing</sup>

<span id="page-87-2"></span><sup>1</sup>A language empowering everyone to build reliable and efficient software. <https://www.rust-lang.org/>

several million emails per day.

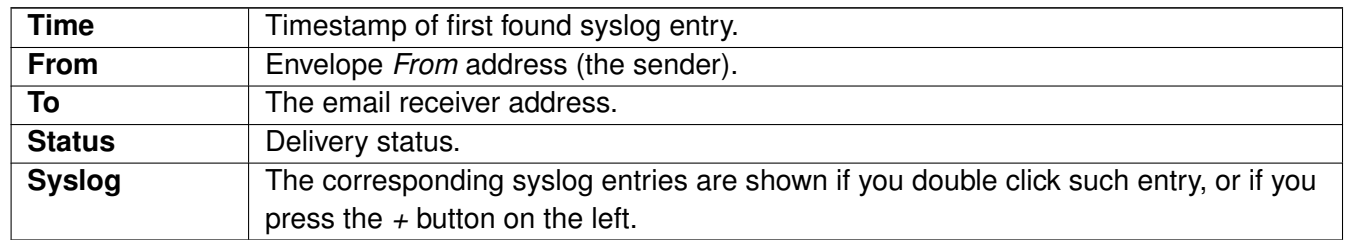

The result is a list of received mails, including the following data:

You can specify filters, and most importantly you can set a *Start* and *End* time. By default the start time is set to one hour ago. If you still get too many entries, you can try to restrict the search to a specific sender or receiver address, or search for a specific text in the logs (*Filter* entry).

#### **Note**

Search is faster if you use a shorter time interval.

The *Status* field summarizes what happened with an email. Proxmox Mail Gateway is a mail proxy, meaning that the proxy receives mails from outside, processes them and finally sends the result to the receiver.

The first phase is receiving the mail. The proxy may reject the mail early, or instead accepts the mail and feeds it into the filter. The filter rules can block or accept the mail.

In the second phase, accepted mails need to be delivered to the receiver. This action may also fail or succeed. *Status* combines the result from the first and second phase.

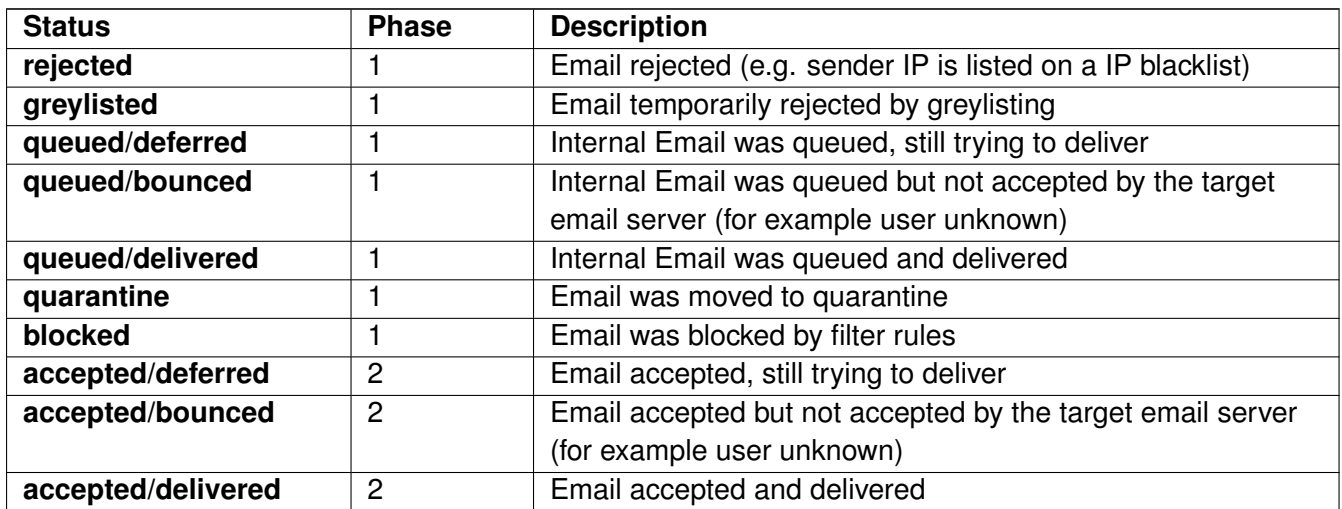

## **6.4 Postfix Queue Administration**

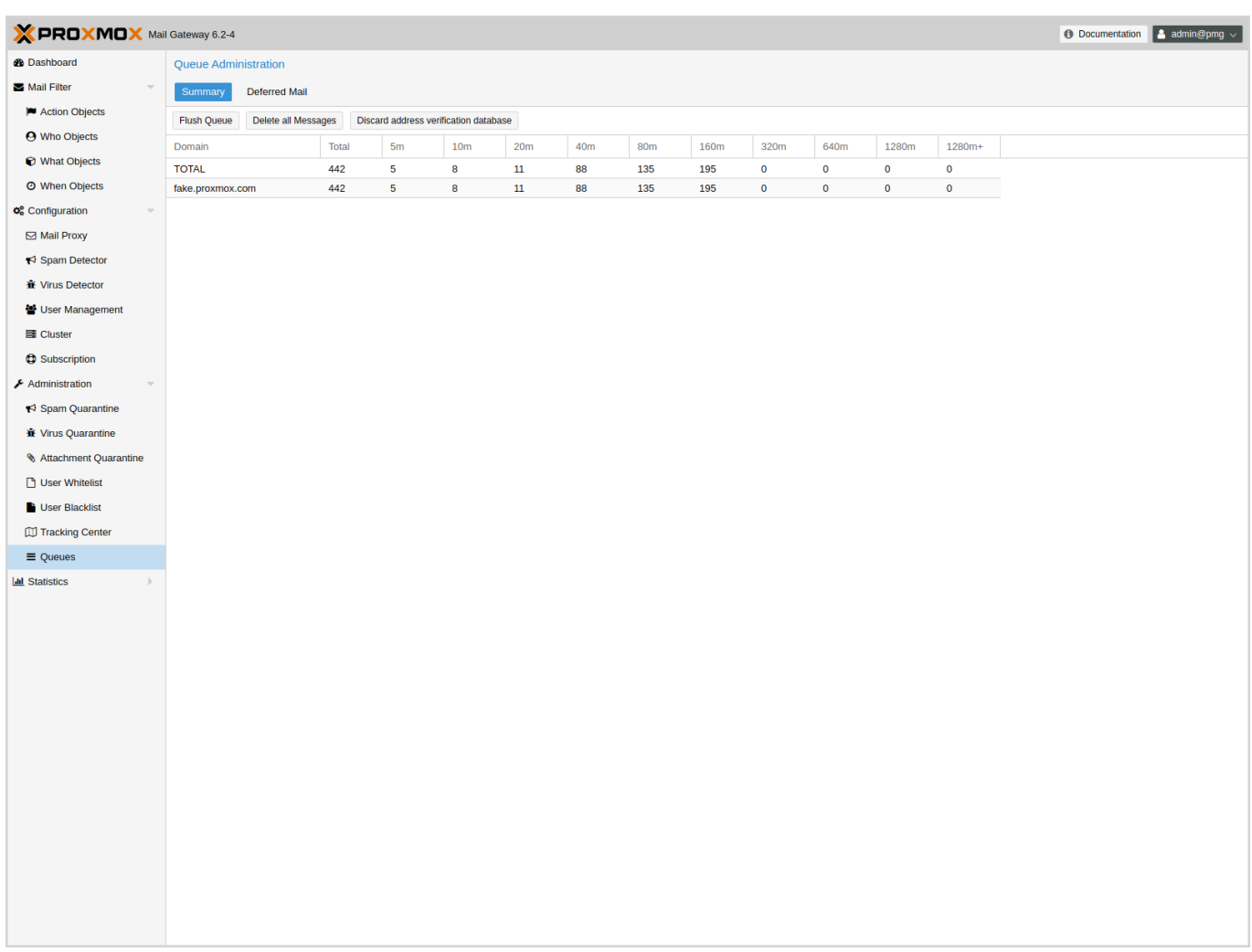

Mail-queues are one of the central concepts of the SMTP protocol. Once a mailserver accepts a mail for further processing it saves it to a queue. After the mail is either relayed to another system, stored locally or discarded, it is deleted from the local mail-queue.

If immediate processing is not possible, for example because a downstream mailserver is not reachable, the mail remains on the queue for later processing.

The *Queue Administration* panel provides a summary about the current state of the postfix mail-queue, similar to the *qshape (1)* command-line utility.

It shows domains for which mails were not delivered, and how long they have been queued.

The three Action Buttons on top provide the most common queue operations:

#### *Flush Queue*

Attempt to deliver all currently queued mail, for example if a downstream server has become available again.

#### *Delete All Messages*

Delete all currently queued mail, for example if the queue contains only spam.

#### *Discard address verification database*

Clear the recipient verification cache.

A sudden increase of queued mails should be checked out closely. It can indicate issues connecting to downstream servers. This can also mean that one of the servers for which you relay emails sends spam itself.

### **6.4.1 Deferred Mail**

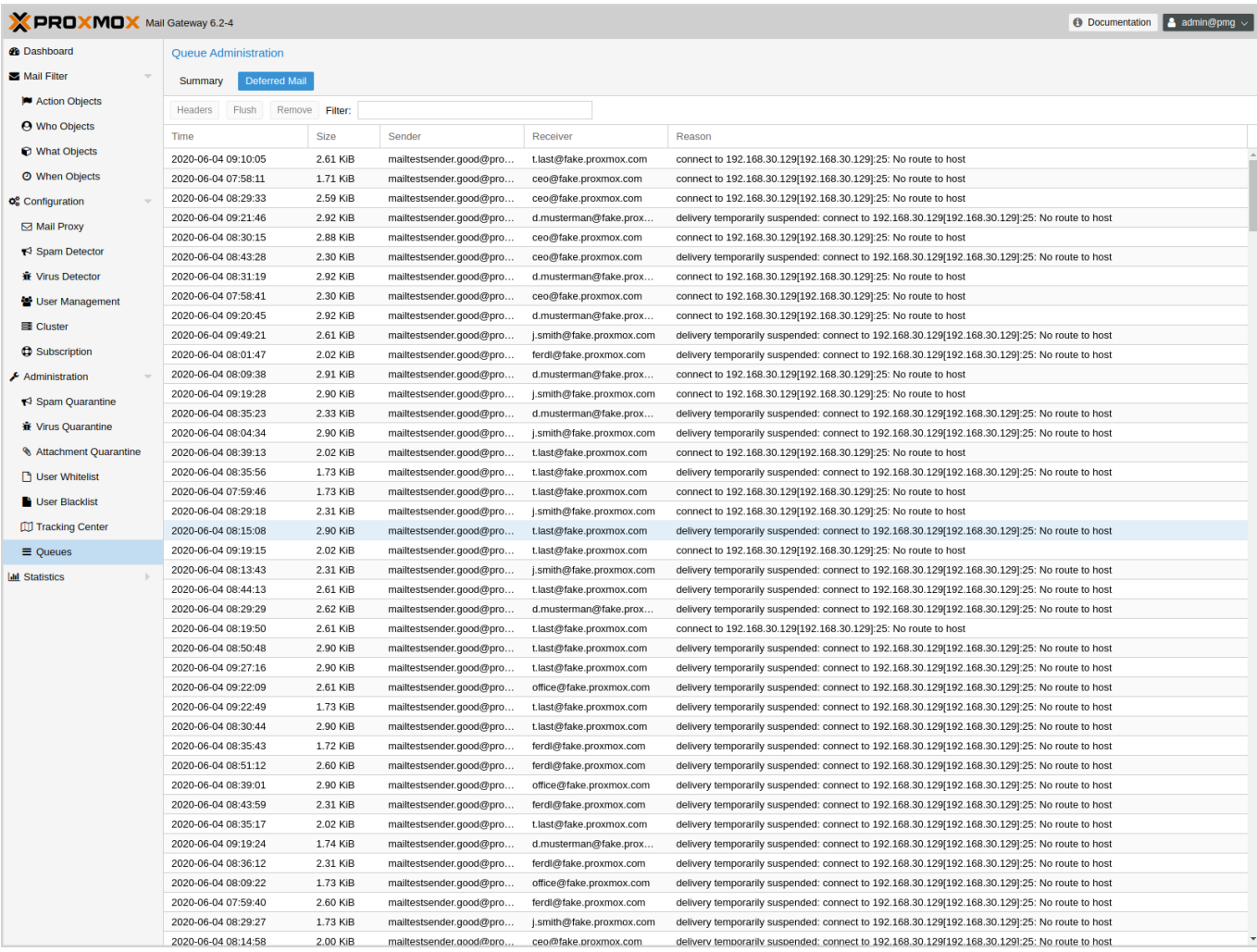

In the *Deferred Mail* tab you can examine each deferred email separately. Besides providing the contact information about sender and receiver you can also check the reason for an email being still queued.

You can view the complete headers and filter by sender or receiver of queued up mails.

Here you can also flush or delete each deferred email independently.

## **Chapter 7**

## **Backup and Restore**

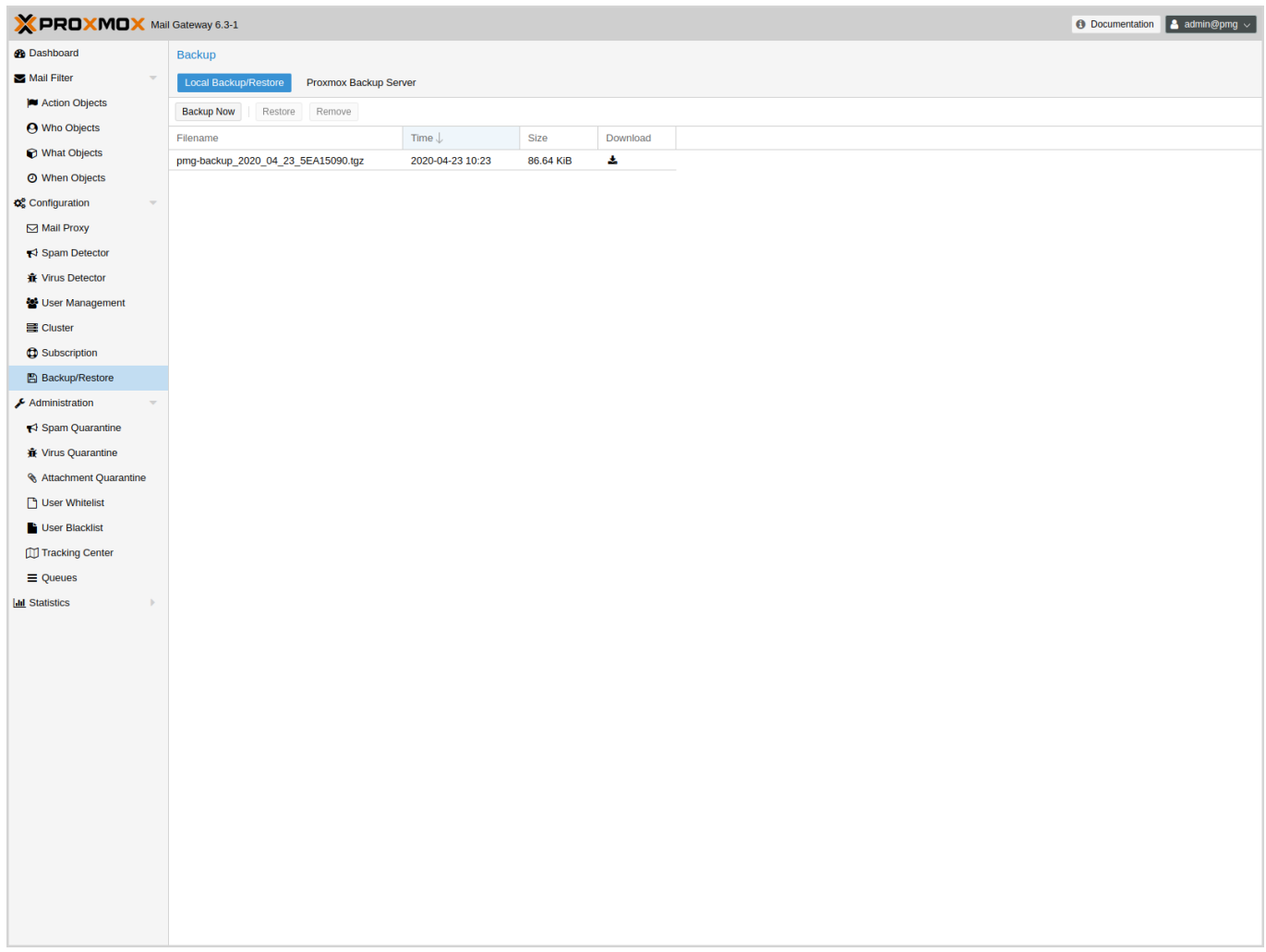

Proxmox Mail Gateway includes the ability to backup and restore the configuration. This includes the complete config from /etc/pmg/, the mail filter rules and the statistic database.

#### **Note**

The backup does not include the network setup, and also no mail data from the postfix queue or the spam or virus quarantine.

Backups can be created locally or stored on a [Proxmox Backup Server](https://www.proxmox.com/en/proxmox-backup-server) instance.

## **7.1 Local Backups**

You can create a backup by simply pressing the *Backup* button in the *Local Backup/Restore* tab on the GUI, or by using the command line interface:

```
# pmgbackup backup
starting backup to: /var/lib/pmg/backup/pmg-backup_2018_01_04_5A4E0436.tgz
backup finished
```
Local backups are stored inside directory /var/lib/pmg/backup/. It is usually best to mount a remote file system to that directory, so that the resulting backups gets stored remotely.

You can list the contents of that directory with:

```
# pmgbackup list
....
pmg-backup_2017_11_10_5A05D4B9.tgz 17012
pmg-backup_2017_11_13_5A09676A.tgz 16831
pmg-backup_2018_01_04_5A4E0436.tgz 21514
```
Restores are also possible using the GUI or command line, and you can select what parts you want to restore:

#### **System Configuration**

Basically the contents of /etc/pmg/.

#### **Rule Database**

The mail filter rule database.

#### **Statistic**

All statistical data.

For example, you can selectively restore the mail filter rules from an older backup:

```
# pmgbackup restore --filename pmg-backup_2018_01_04_5A4E0436.tgz -- ←-
   database
starting restore: /var/lib/pmg/backup/pmg-backup_2018_01_04_5A4E0436.tgz
config_backup.tar: OK
Proxmox_ruledb.sql: OK
Proxmox_statdb.sql: OK
version.txt: OK
Destroy existing rule database
Create new database
run analyze to speed up database queries
Analyzing/Upgrading existing Databases...done
restore finished
```
### **7.2 Proxmox Backup Server**

In order to backup your Proxmox Mail Gateway configuration on a Proxmox Backup Server you need configure the instance as backup *remote*. You can then directly create and restore backups, as well as create a scheduled *backup job* to run regular backups.

#### **7.2.1 Remotes**

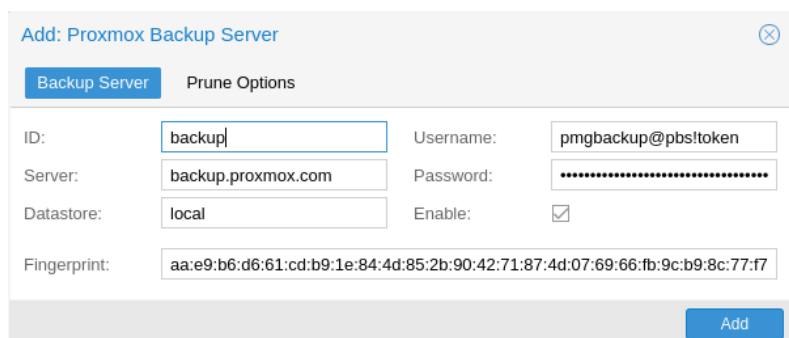

A Proxmox Backup Server remote can be configured using the *Proxmox Backup Server* panel in the *Backup/Restore* menu of the GUI, or by using the remote subcommand of pmgbackup.

#### **Note**

You can use API Tokens in place of a username/password combination.

#### **Example addition of a Proxmox Backup Server remote with id archive.**

```
# pmgbackup proxmox-backup remote add archive --datastore big --server ←-
   backup.proxmox.com --user 'pmgbackup@pbs!token' --password --fingerprint ←-
    09:54:ef:..snip..:88:af:47:fe:4c:3b:cf:8b:26:88:0b:4e:3c:b2
Enter new password: ******
Retype new password: ******
```
The fingerprint is optional, if the certificate of the Proxmox Backup Server remote is signed by a CA trusted by Proxmox Mail Gateway.

Additionally you can configure prune-settings for each remote, giving you flexible control about how many backups should be stored on the Proxmox Backup Server over a period of time.

#### **Setting the prune options for the Proxmox Backup Server remote with id archive.**

```
# pmgbackup remote set archive --keep-last 3 --keep-daily 14 --keep-weekly ←-
  8 --keep-monthly 12 --keep-yearly 7
```
If prune settings are configured, the backup-group of Proxmox Mail Gateway is pruned automatically after each successful backup.

The notify and include-statistics setting of a remote define the defaults for notifications and whether to include the statistic database in backups. They are also used for [scheduled backups](#page-96-0) Section [7.2.2.](#page-96-1)

The public settings are stored in /etc/pmg/pbs/pbs.conf, sensitive settings, like passwords are stored in individual files named after the remote inside /etc/pmg/pbs/:

#### **Configuration Example (/etc/pmg/pbs/pbs.conf)**

```
pbs: archive
        datastore big
        server backup.proxmox.com
        fingerprint 09:54:ef:..snip..:88:af:47:fe:4c:3b:cf:8b:26:88:0b:4e:3 ←-
           c:b2
        keep-daily 30
        keep-last 5
        keep-monthly 3
        keep-yearly 5
        username pmgbackup@pbs!token
```
#### **7.2.2 Backup Jobs**

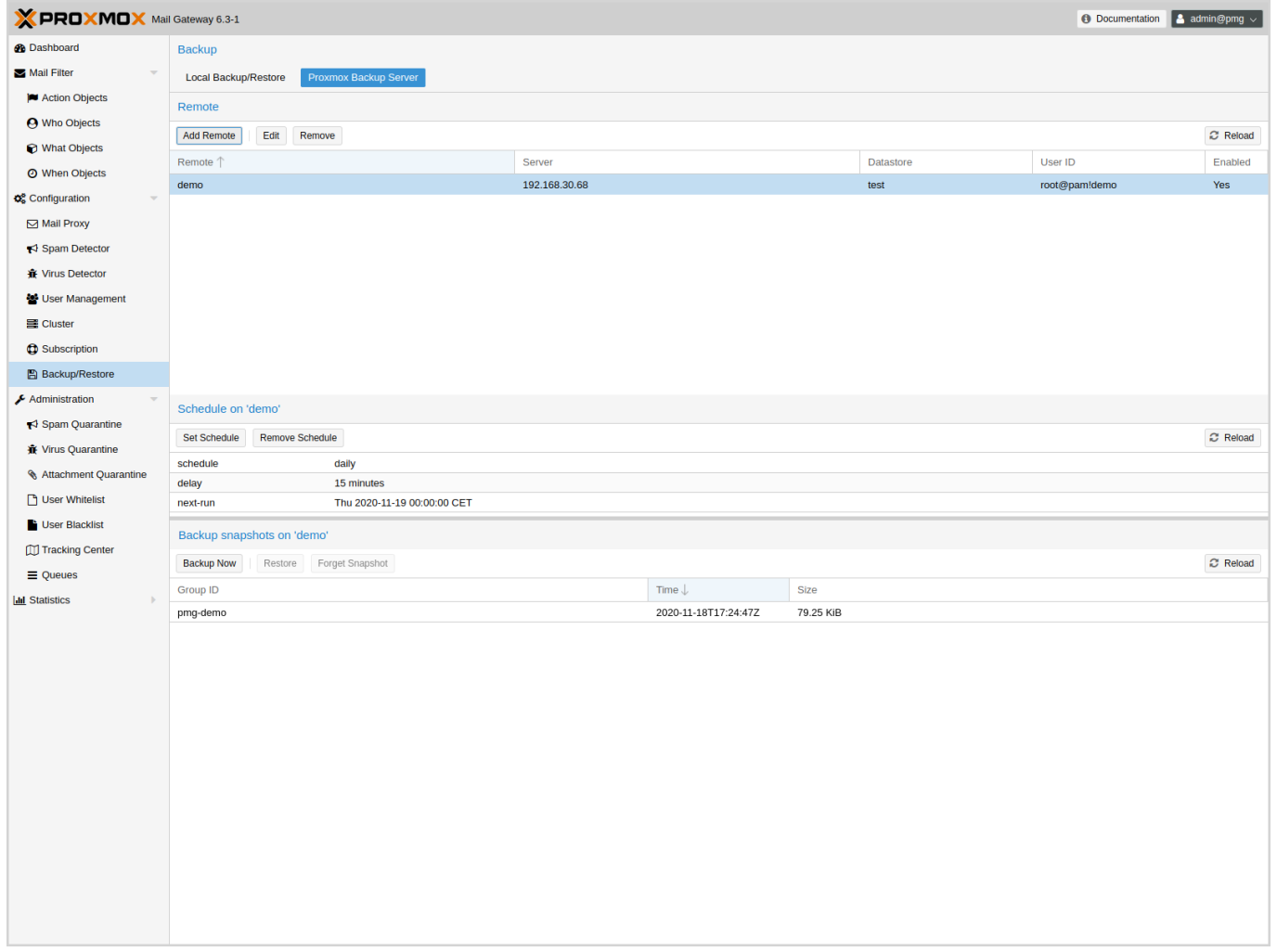

With a configured remote you can create backups using the GUI or the proxmox-backup backup subcommand of the pmgbackup CLI tool.

#### **Creating a new backup on the Proxmox Backup Server remote with id archive.**

```
# pmgbackup proxmox-backup backup archive
starting update of current backup state
Starting backup: host/pmg/2020-11-16T16:38:39Z
Client name: pmg
Starting backup protocol: Mon Nov 16 16:38:39 2020
Upload directory '/var/lib/pmg/backup/current' to 'pmgbackup@pbs! \leftrightarrowtoken@backup.proxmox.com:8007:local' as pmgbackup.pxar.didx
pmgbackup.pxar: had to upload 188.33 KiB of 188.33 KiB in 0.00s, average \leftrightarrowspeed 162.33 MiB/s).
Uploaded backup catalog (145 B)
Duration: 0.06s
End Time: Mon Nov 16 16:38:39 2020
backup finished
starting prune of host/pmg
prune finished
```
For restoring you can optionally select a particular backup-snapshot to return to the state of configuration and rules at that time.

On the commandline you can get first a list of available backup snapshots using the  $proxmax-backup$ list subcommand:

#### **Listing available backups from the Proxmox Backup Server remote with id archive.**

```
# pmgbackup proxmox-backup list archive
G#x250c; ─ ─ ─ ─ ─ ─ ─ ─ ─ &#
\frac{1}{2} backup-id \frac{1}{2} backup-time \frac{1}{2} \frac{1}{2} size \frac{1}{2} x<sup>2</sup> size \frac{1}{2}६#x255e; ═ ═ ═ ═ ═ ═ ═ ═ ═ &#
\frac{1}{2} a +x2502; pmg \frac{1}{2} +x2502; 2020-11-16T14:03:04Z & +x2502; 121910 & +x2502;
€#x251c;─────────&#
  ...
&4x2514;&4x2500;&4x2500;&4x2500;&4x2500;&4x2500;&4x2500;&4x2500;&4x2500;&4x2500;&4x2500;&4x2500;&4x2500;&4x2500;&4x2500;&4x2500;&4x2500;&4x2500;&4x2500;&4x2500;&4x2500;&4x2500;&4x2500;&4x2500;&4x2500;&4x2500;&4x2500;&4x25
```
#### **Restoring a specific backup snapshot**

```
# pmgbackup proxmox-backup restore archive pmg 2020-11-16T14:03:04Z
starting restore of host/pmg/2020-11-16T14:03:04Z from backup
..snip..
restore finished
```
You can remove a particular snapshot by using the forget sub command, this allows the Proxmox Backup Server to pick it up during garbage collection.

# pmgbackup proxmox-backup forget archive pmg 2020-11-16T14:03:04Z

#### **Tip**

You can configure and access all backup related functionality on both, the web interface and the command line interface.

#### <span id="page-96-1"></span>**Scheduled Backups**

<span id="page-96-0"></span>You can create a Schedule for each remote, to periodically create backups of your Proxmox Mail Gateway - for example to run a daily backup at 03:50:00 with a randomized delay of 15 minutes each day:

```
# pmgbackup proxmox-backup job create archive --schedule '*-*-* 03:50:00' ←-
  --delay '15 minutes'
```
The randomized delay can help to prevent load-peaks on the backup server, if you have multiple backups, which all should start around the same time.

The schedules are systemd.timer units. See the systemd.time(7) man page for details on the time specification used.

## **Chapter 8**

## **Cluster Management**

We are living in a world where email becomes more and more important - failures in email systems are just not acceptable. To meet these requirements we developed the Proxmox HA (High Availability) Cluster.

The Proxmox Mail Gateway HA Cluster consists of a master and several slave nodes (minimum one slave node). Configuration is done on the master. Configuration and data is synchronized to all cluster nodes over a VPN tunnel. This provides the following advantages:

- centralized configuration management
- fully redundant data storage
- high availability
- high performance

We use a unique application level clustering scheme, which provides extremely good performance. Special considerations were taken to make management as easy as possible. A complete cluster setup is done within minutes, and nodes automatically reintegrate after temporary failures without any operator interaction.

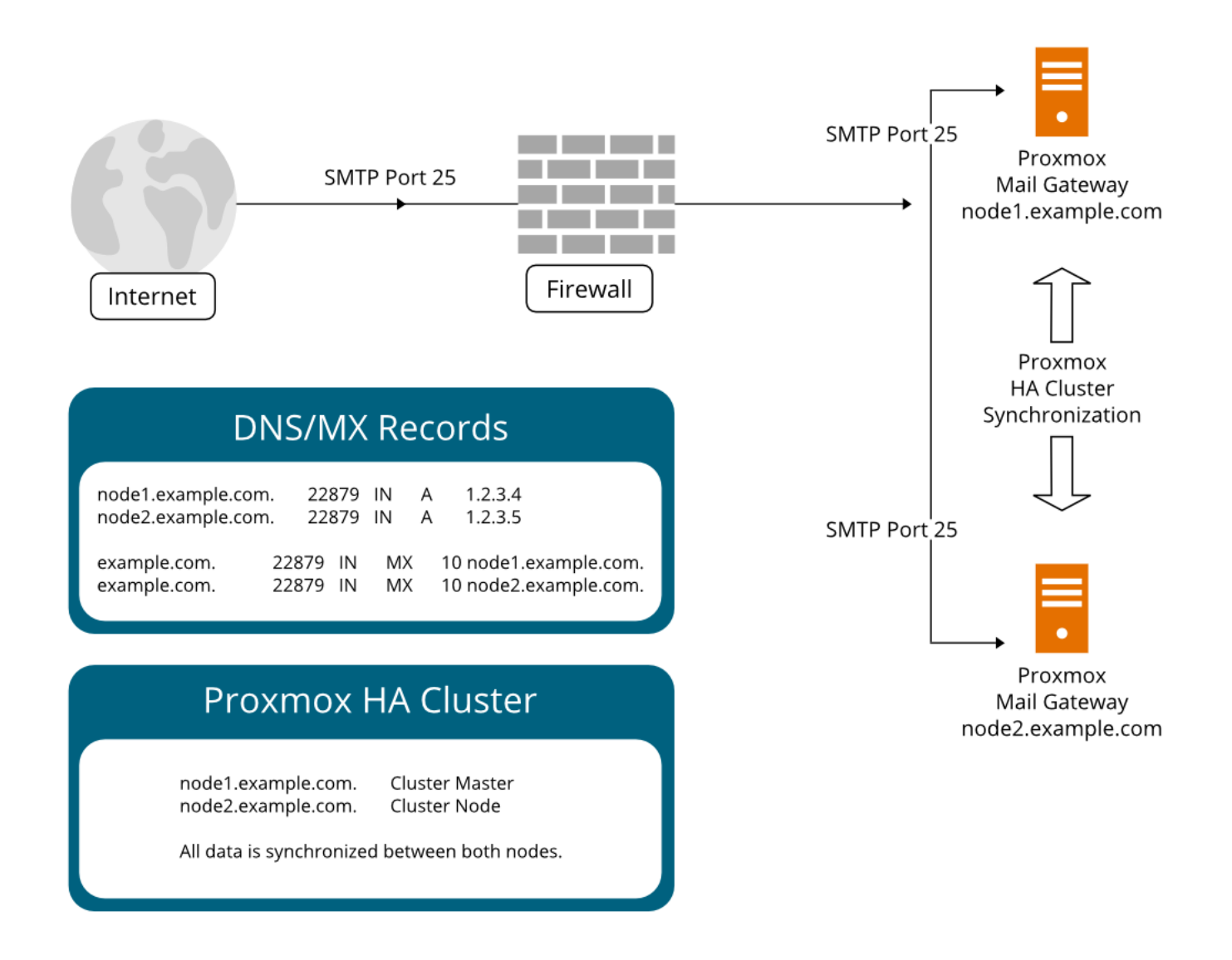

## **8.1 Hardware requirements**

There are no special hardware requirements, although it is highly recommended to use fast and reliable server with redundant disks on all cluster nodes (Hardware RAID with BBU and write cache enabled).

The HA Cluster can also run in virtualized environments.

## **8.2 Subscriptions**

Each node in a cluster has its own subscription. If you want support for a cluster, each cluster node needs to have a valid subscription. All nodes must have the same subscription level.

## **8.3 Load balancing**

It is usually advisable to distribute mail traffic among all cluster nodes. Please note that this is not always required, because it is also reasonable to use only one node to handle SMTP traffic. The second node is used as quarantine host, and only provides the web interface to the user quarantine.

The normal mail delivery process looks up DNS Mail Exchange (MX) records to determine the destination host. An MX record tells the sending system where to deliver mail for a certain domain. It is also possible to have several MX records for a single domain, they can have different priorities. For example, our MX record looks like that:

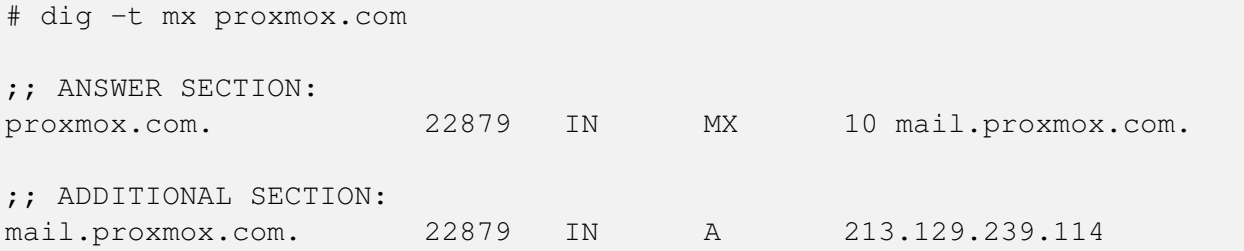

Notice that there is a single MX record for the domain  $prox_{\text{max}}$ .com, pointing to mail.proxmox.com. The  $\text{diag}$  command automatically puts out the corresponding address record if it exists. In our case it points to  $213.129.239.114$ . The priority of our MX record is set to 10 (preferred default value).

#### **8.3.1 Hot standby with backup MX records**

Many people do not want to install two redundant mail proxies, instead they use the mail proxy of their ISP as fallback. This is simply done by adding an additional MX Record with a lower priority (higher number). With the example above this looks like that:

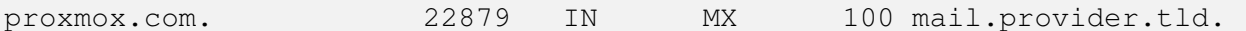

In such a setup, your provider must accept mails for your domain and forward them to you. Please note that this is not advisable, because spam detection needs to be done by the backup MX server as well, and external servers provided by ISPs usually don't.

However, you will never lose mails with such a setup, because the sending Mail Transport Agent (MTA) will simply deliver the mail to the backup server (mail.provider.tld) if the primary server (mail.proxmox.com) is not available.

#### **Note**

Any reasonable mail server retries mail delivery if the target server is not available, and Proxmox Mail Gateway stores mail and retries delivery for up to one week. So you will not lose mails if your mail server is down, even if you run a single server setup.

#### **8.3.2 Load balancing with MX records**

Using your ISP's mail server is not always a good idea, because many ISPs do not use advanced spam prevention techniques, or do not filter spam at all. It is often better to run a second server yourself to avoid lower spam detection rates.

It's quite simple to set up a high performance load balanced mail cluster using MX records. You need to define two MX records with the same priority. Here is a complete example to make it clearer.

First, you need to have at least 2 working Proxmox Mail Gateway servers (mail1.example.com and mail2.example.com) configured as cluster (see section [Cluster administration](#page-100-0) Section [8.4](#page-100-1) below), each having its own IP address. Let us assume the following DNS address records:

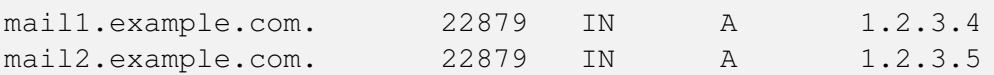

It is always a good idea to add reverse lookup entries (PTR records) for those hosts. Many email systems nowadays reject mails from hosts without valid PTR records. Then you need to define your MX records:

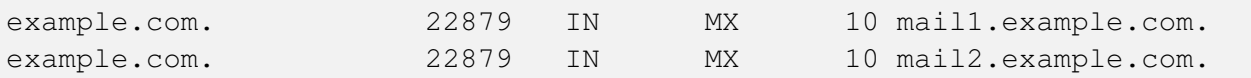

This is all you need. You will receive mails on both hosts, load-balanced using round-robin scheduling. If one host fails the other one is used.

#### **8.3.3 Other ways**

#### **Multiple address records**

Using several DNS MX records is sometimes tedious if you have many domains. It is also possible to use one MX record per domain, but multiple address records:

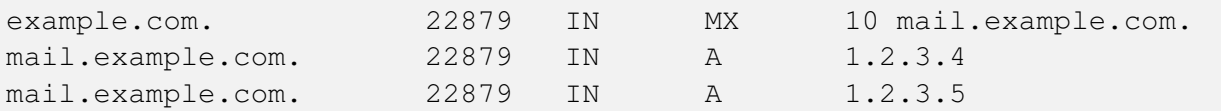

#### **Using firewall features**

Many firewalls can do some kind of RR-Scheduling (round-robin) when using DNAT. See your firewall manual for more details.

## <span id="page-100-1"></span>**8.4 Cluster administration**

<span id="page-100-0"></span>Cluster administration can be done in the GUI or by using the command line utility pmgcm. The CLI tool is a bit more verbose, so we suggest to use that if you run into any problems.

#### **Note**

Always setup the IP configuration before adding a node to the cluster. IP address, network mask, gateway address and hostname can't be changed later.

## **8.4.1 Creating a Cluster**

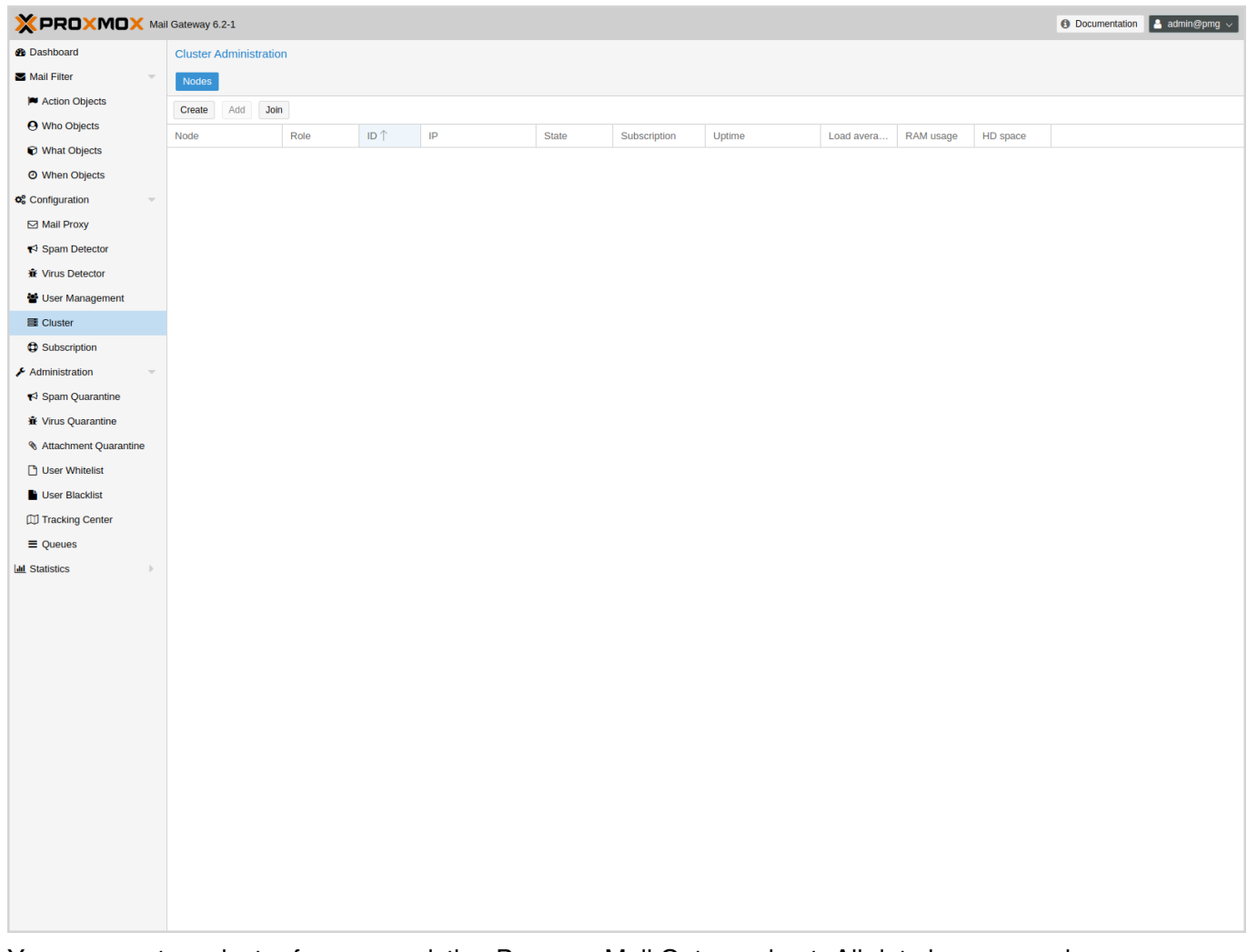

You can create a cluster from any existing Proxmox Mail Gateway host. All data is preserved.

- make sure you have the right IP configuration (IP/MASK/GATEWAY/HOSTNAME), because you cannot change that later
- press the create button on the GUI, or run the cluster creation command:

pmgcm create

#### **Note**

The node where you run the cluster create command will be the *master* node.

#### **8.4.2 Show Cluster Status**

The GUI shows the status of all cluster nodes, and it is also possible to use the command line tool:

pmgcm status  $-$ -NAME(CID)--------------IPADDRESS----ROLE-STATE----------UPTIME---LOAD----MEM---DISK pmg5(1) 192.168.2.127 master A 1 day 21:18 0.30 ← 80% 41%

#### **8.4.3 Adding Cluster Nodes**

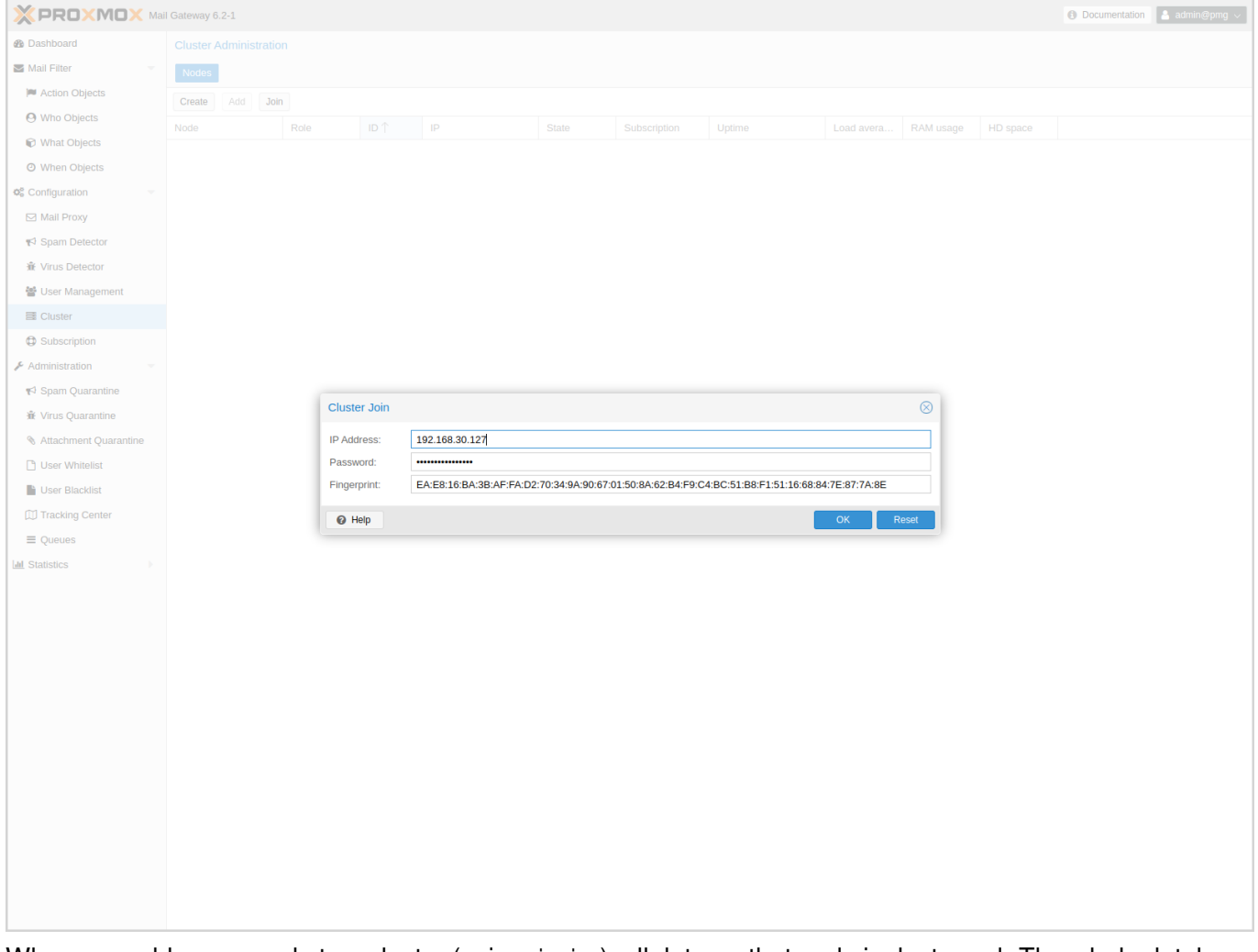

When you add a new node to a cluster (using  $join$ ), all data on that node is destroyed. The whole database is initialized with the cluster data from the master.

- make sure you have the right IP configuration
- run the cluster join command (on the new node):

```
pmgcm join <master ip>
```
You need to enter the root password of the master host when asked for a password. When joining a cluster using the GUI, you also need to enter the *fingerprint* of the master node. You can get that information by pressing the Add button on the master node.

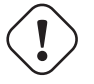

#### **Caution**

Node initialization deletes all existing databases, stops and then restarts all services accessing the database. So do not add nodes which are already active and receive mails.

Also, joining a cluster can take several minutes, because the new node needs to synchronize all data from the master (although this is done in the background).

#### **Note**

If you join a new node, existing quarantined items from the other nodes are not synchronized to the new node.

#### **8.4.4 Deleting Nodes**

Please detach nodes from the cluster network before removing them from the cluster configuration. Then run the following command on the master node:

pmgcm delete <cid>

Parameter <cid> is the unique cluster node ID, as listed with pmgcm status.

#### **8.4.5 Disaster Recovery**

It is highly recommended to use redundant disks on all cluster nodes (RAID). So in almost any circumstances you just need to replace the damaged hardware or disk. Proxmox Mail Gateway uses an asynchronous clustering algorithm, so you just need to reboot the repaired node, and everything will work again transparently.

The following scenarios only apply when you really lose the contents of the hard disk.

#### **Single Node Failure**

• delete failed node on master

pmgcm delete <cid>

• add (re-join) a new node

pmgcm join <master\_ip>

#### **Master Failure**

• force another node to be master

pmgcm promote

• tell other nodes that master has changed

pmgcm sync --master\_ip <master\_ip>

#### **Total Cluster Failure**

- restore backup (Cluster and node information is not restored, you have to recreate master and nodes)
- tell it to become master

pmgcm create

- install new nodes
- add those new nodes to the cluster

pmgcm join <master\_ip>

## **Chapter 9**

## **Important Service Daemons**

## **9.1 pmgdaemon - Proxmox Mail Gateway API Daemon**

This daemon exposes the whole Proxmox Mail Gateway API on  $127.0.0.1:85$ . It runs as  $root$  and has permission to do all privileged operations.

#### **Note**

The daemon listens to a local address only, so you cannot access it from outside. The pmgproxy daemon exposes the API to the outside world.

### **9.2 pmgproxy - Proxmox Mail Gateway API Proxy Daemon**

This daemon exposes the whole Proxmox Mail Gateway API on TCP port 8006 using HTTPS. It runs as user www-data and has very limited permissions. Operations requiring more permissions are forwarded to the local pmgdaemon.

Requests targeted for other nodes are automatically forwarded to those nodes. This means that you can manage your whole cluster by connecting to a single Proxmox Mail Gateway node.

#### **9.2.1 Alternative HTTPS certificate**

By default, pmgproxy uses the certificate  $/etc/pmg/pmg-api$ . pem for HTTPS connections. This certificate is self signed, and therefore not trusted by browsers and operating systems by default. You can simply replace this certificate with your own (please include the key inside the *.pem* file).

#### **9.2.2 Host based Access Control**

It is possible to configure Apache2-like access control lists. Values are read from file /etc/default/pmgprox For example:

ALLOW\_FROM="10.0.0.1-10.0.0.5,192.168.0.0/22" DENY FROM="all" POLICY="allow"

IP addresses can be specified using any syntax understood by  $Net$ : IP. The name all is an alias for 0/0.

The default policy is allow.

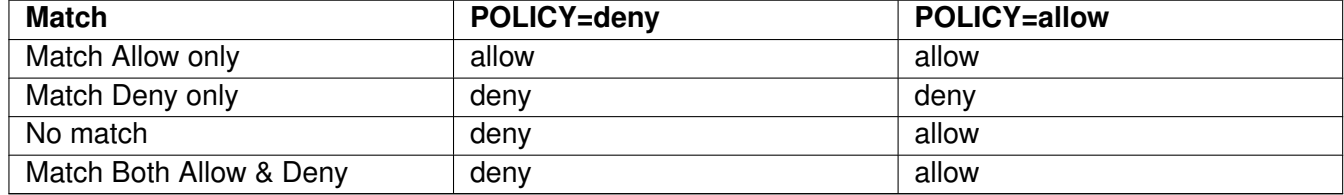

#### **9.2.3 SSL Cipher Suite**

You can define the cipher list in /etc/default/pmgproxy, for example

```
CIPHERS="ECDHE-ECDSA-AES256-GCM-SHA384:ECDHE-RSA-AES256-GCM-SHA384: <math>\leftrightarrow</math>ECDHE-ECDSA-CHACHA20-POLY1305:ECDHE-RSA-CHACHA20-POLY1305:ECDHE- ←-
  ECDSA-AES128-GCM-SHA256:ECDHE-RSA-AES128-GCM-SHA256:ECDHE-ECDSA- ←-
  AES256-SHA384:ECDHE-RSA-AES256-SHA384:ECDHE-ECDSA-AES128-SHA256: ←
  ECDHE-RSA-AES128-SHA256"
```
Above is the default. See the ciphers  $(1)$  man page from the openssl package for a list of all available options.

The first of these ciphers, available to both the client and the pmgproxy, will be used.

Additionally you can allow the client to choose the cipher from the list above by disabling the HONOR\_CIPHER\_ORI option in /etc/default/pmgproxy:

HONOR\_CIPHER\_ORDER=0

#### **9.2.4 Diffie-Hellman Parameters**

You can define the used Diffie-Hellman parameters in /etc/default/pmgproxy by setting DHPARAMS to the path of a file containing DH parameters in PEM format, for example

```
DHPARAMS="/path/to/dhparams.pem"
```
If this option is not set, the built-in skip2048 parameters will be used.

#### **Note**

DH parameters are only used if a cipher suite utilizing the DH key exchange algorithm is negotiated.

### **9.2.5 COMPRESSION**

By default pmgproxy uses gzip HTTP-level compression for compressible content if the client supports it. This can be disabled in /etc/default/pmgproxy

COMPRESSION=0

### **9.3 pmg-smtp-filter - Proxmox SMTP Filter Daemon**

This is the Proxmox SMTP filter daemon, which does the actual spam filtering using the SpamAssassin and the rule database. It listens on 127.0.0.1:10023 and 127.0.0.1:10024. The daemon listens to a local address only, so you cannot access it from outside.

With our postfix configuration, incoming mails are sent to 127.0.0.1:10024. Outgoing (trusted) mails are sent to 127.0.0.1:10023. After filtering, mails are reinjected into postfix at 127.0.0.1:10025.

## **9.4 pmgpolicy - Proxmox Mail Gateway Policy Daemon**

This daemon implements the Postfix SMTP access policy delegation protocol on 127.0.0.1:10022. It listens to a local address only, so you cannot access it from outside. We configure Postfix to use this service for greylisting and as SPF policy server.

## **9.5 pmgtunnel - Cluster Tunnel Daemon**

This daemon creates a ssh tunnel to the postgres database in other cluster nodes (port 5432). The tunnel is used to synchronize the database using an application specific asynchronous replication algorythm.

## **9.6 pmgmirror - Database Mirror Daemon**

Proxmox Mail Gateway uses an application specific asynchronous replication algorithm to replicate the database to all cluster nodes.

The daemon uses the ssh tunnel provided by *pmgtunnel* to access the database on remote nodes.
# **Chapter 10**

# **Useful Command Line Tools**

# **10.1 pmgdb - Database Management Toolkit**

The pmgdb toolkit is used to simplify common database management tasks. Most importantly, it is used internally to create and initialize the default database. You can also use it to reset the filter rules back to factory defaults:

pmgdb reset

Or you can dump a human-readable copy of the filter rules:

pmgdb dump

# **10.2 pmgsh - API Shell**

The pmgsh tool can be used to access the Proxmox Mail Gateway API via the command line.

#### **Examples**

List entries:

```
# pmgsh ls /
```
Call method *GET* on an specific API path:

# pmgsh get /version

View current mail configuration:

# pmgsh get /config/mail

Get help for a specific path:

# pmgsh help /config/mail -v

Disable option *spf* in */config/mail*

# pmgsh set /config/mail -spf 0

Delete *spf* setting from */config/mail*

# pmgsh set /config/mail -delete spf

# **10.3 pmgversion - Version Info**

pmgversion prints detailed version information for Proxmox Mail Gateway packages.

#### **Examples**

Print Proxmox Mail Gateway version:

# pmgversion

List version details for important packages:

# pmgversion -v

Please use the Debian package management for details about other packages

# dpkg -l

# **10.4 pmgsubscription - Subscription Management**

Proxmox Mail Gateway is free and open-source software. The company that develops it (Proxmox Server Solutions GmbH) offers [support](https://www.proxmox.com/en/proxmox-mail-gateway/pricing) in many ways, with different support channels, levels, and pricing.

The tool pmgsubscription is used to handle Proxmox Mail Gateway subscriptions. Please use the GUI or the set command to upload a new key:

```
# pmgsubscription set <key>
```
#### **Note**

Subscription keys are bound to specific servers (*Server ID*), so you can use them for exactly one server. Each server needs its own key.

The get command is used to view the current subscription status:

```
# pmgsubscription get
key: pmgc-xxxxxxxxxx
level: c
productname: Proxmox Mail Gateway Trial Subscription 1 year
regdate: 2017-12-15 00:00:00
serverid: XXXXXXXXXXXXXXXXXXXXXXXXXXXXXXXX
status: Active
url: https://www.proxmox.com/en/proxmox-mail-gateway/pricing
```
# **10.5 pmgperf - Proxmox Simple Performance Benchmark**

The command line tool pmgperf gathers some general performance data. This is mostly useful for debugging and identifying performance bottlenecks. It computes the following metrics:

CPU **BOGOMIPS** bogomips sum of all CPUs

REGEX/SECONDregular expressions per second (perl performance test), should be above 1000000.

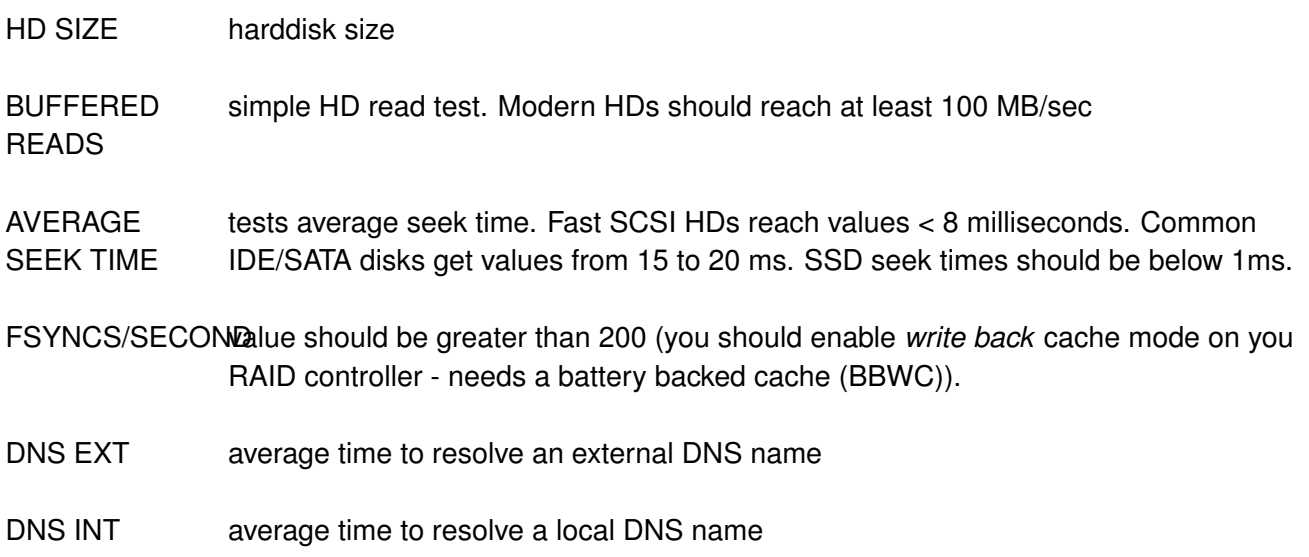

Here is an example output generated by the tool:

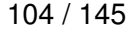

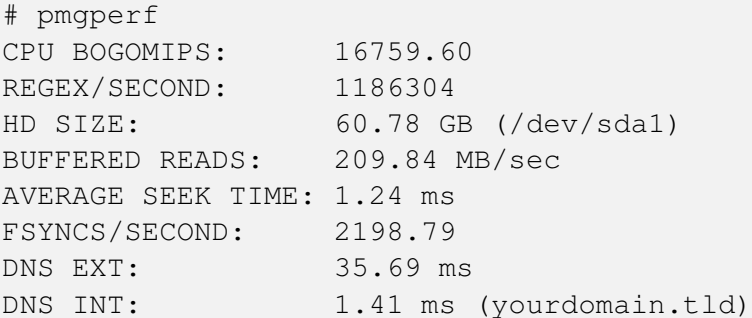

# **10.6 pmgqm - Quarantine Management Toolkit**

Toolkit to manage spam an virus quarantine, and send spam report mails.

# **10.7 pmgreport - Send daily system report email**

Generates and sends the daily system report email.

# **10.8 pmgupgrade - Upgrade Proxmox Mail Gateway**

This is a small wrapper around apt full-upgrade. We use this to print additional information, like when a node reboot due to a kernel update is required. Additionally, it can run an interactive shell after the update, this is used when starting an upgrade using the web GUI.

If you are already logged in on the console, it is preferable to invoke apt directly.

# apt update # apt full-upgrade

## **10.9 nmap - Port Scans**

nmap is designed to allow system administrators to scan large networks to determine which hosts are up and what services they offer. You can use nmap to test your firewall settings, for example to see if the required ports are open.

#### **Test Razor port (tcp port 2703):**

```
# nmap -P0 -sS -p 2703 c301.cloudmark.com
Starting Nmap 7.70 ( https://nmap.org ) at 2020-04-14 12:20 CEST
Nmap scan report for c301.cloudmark.com (208.83.137.114)
Host is up (0.13s latency).
```
PORT STATE SERVICE 2703/tcp open sms-chat

Nmap done: 1 IP address (1 host up) scanned in 6.83 seconds

For more information about nmap usage, see the [Nmap Reference Guide,](https://nmap.org/book/man.html) also available as a manual page (man nmap).

# **Chapter 11**

# **Frequently Asked Questions**

#### **Note**

New FAQs are appended to the bottom of this section.

1. *What distribution is Proxmox Mail Gateway based on?*

Proxmox Mail Gateway is based on [Debian GNU/Linux](https://www.debian.org)

2. *What license does the Proxmox Mail Gateway project use?*

Proxmox Mail Gateway code is licensed under the GNU Affero General Public License, version 3 (since the 5.0 release).

3. *Will Proxmox Mail Gateway run on a 32bit processor?*

Proxmox Mail Gateway works only on 64-bit CPUs (AMD or Intel). There is no plan for 32-bit for the platform.

4. *How long will my Proxmox Mail Gateway version be supported?*

Proxmox Mail Gateway versions are supported at least as long as the corresponding Debian Version is [oldstable.](https://wiki.debian.org/DebianOldStable) Proxmox Mail Gateway uses a rolling release model and using the latest stable version is always recommended.

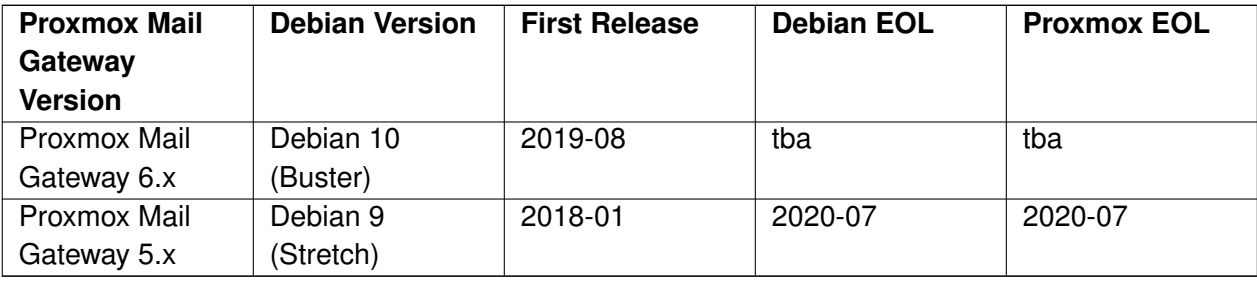

#### **Note**

Proxmox Mail Gateway releases before 5.0 are not listed here. As they are all EOL (End Of Life), it's highly recommended to upgrade to a newer version if still in use.

#### **How can I upgrade Proxmox Mail Gateway to the next release?**

Minor version upgrades, for example upgrading from Proxmox Mail Gateway in version 5.1 to 5.2, can be done just like any normal update, either through the *Node* → *Updates* panel or through the command line with:

```
apt update
apt full-upgrade
```
#### **Note**

Always ensure you correctly set up the [package repositories](#page-30-0) Section [3.5](#page-30-1) and only continue with the actual upgrade if apt update did not hit any error.

Major version upgrades, for example going from Proxmox Mail Gateway 5.4 to 6.0, are also supported. They must be carefully planned and tested and should **never** be started without having a current backup ready. Although the specific upgrade steps depend on your respective setup, we provide general instructions and advice of how a upgrade should be performed:

• [Upgrade from Proxmox Mail Gateway 5.x to 6.0](https://pmg.proxmox.com/wiki/index.php/Upgrade_from_5.x_to_6.0)

# **Chapter 12**

# **Bibliography**

# **12.1 Books about mail processing technology**

- [1] [KyleDDent04] Kyle D Dent. Postfix: The Definitive Guide. O'Reilly & Associates, 2004. ISBN 978-0596002121
- [2] [Schwartz04] Alan Schwartz. SpamAssassin. O'Reilly & Associates, 2004. ISBN 978- 0596007072

# **12.2 Books about related technology**

- [3] [Hertzog13] Raphaël Hertzog & Roland Mas. [The Debian Administrator's Handbook: Debian](https://debian-handbook.info/download/stable/debian-handbook.pdf) [Jessie from Discovery to Mastery,](https://debian-handbook.info/download/stable/debian-handbook.pdf) Freexian, 2013. ISBN 979-1091414050
- [4] [Bir96] Kenneth P. Birman. Building Secure and Reliable Network Applications. Manning Publications Co, 1996. ISBN 978-1884777295
- [5] [Walsh10] Norman Walsh. DocBook 5: The Definitive Guide. O'Reilly & Associates, 2010. ISBN 978-0596805029
- [6] [Richardson07] Leonard Richardson & Sam Ruby. RESTful Web Services. O'Reilly Media, 2007. ISBN 978-0596529260
- [7] [Friedl97] Jeffrey E. F. Friedl. Mastering Regular Expressions. O'Reilly & Associates, 2006. ISBN 978-0596528126
- [8] [Mauerer08] Wolfgang Mauerer. Professional Linux Kernel Architecture. John Wiley & Sons, 2008. ISBN 978-0470343432
- [9] [Loshin03] Pete Loshin, IPv6: Theory, Protocol, and Practice, 2nd Edition. Morgan Kaufmann, 2003. ISBN 978-1558608108
- [10] [Loeliger12] Jon Loeliger & Matthew McCullough. Version Control with Git: Powerful tools and techniques for collaborative software development. O'Reilly and Associates, 2012. ISBN 978-1449316389
- [11] [Ahmed16] Wasim Ahmed. Mastering Proxmox Second Edition. Packt Publishing, 2016. ISBN 978-1785888243

# **12.3 Books about related topics**

[12] [Bessen09] James Bessen & Michael J. Meurer, Patent Failure: How Judges, Bureaucrats, and Lawyers Put Innovators at Risk. Princeton Univ Press, 2009. ISBN 978-0691143217

# **Appendix A**

# **Command Line Interface**

# **A.1 pmgbackup - Proxmox Mail Gateway Backup and Restore Utility**

**pmgbackup** <COMMAND> [ARGS] [OPTIONS]

**pmgbackup backup** [OPTIONS]

Backup the system configuration.

**--notify <always | error | never> (***default =* **never)** Specify when to notify via e-mail

**--statistic <boolean> (***default =* **1)** Backup statistic databases.

**pmgbackup help** [OPTIONS]

Get help about specified command.

**--extra-args <array>** Shows help for a specific command

**--verbose <boolean>** Verbose output format.

**pmgbackup list**

**pmgbackup proxmox-backup backup** <remote> [OPTIONS]

Create a new backup and prune the backup group afterwards, if configured.

```
<remote>: <string>
    Proxmox Backup Server ID.
```
**--notify <always | error | never> (***default =* **never)** Specify when to notify via e-mail

## **--statistic <boolean> (***default =* **1)**

Backup statistic databases.

#### **pmgbackup proxmox-backup forget** <remote> <br/> <br/> <br/> <br/> <br/> <br/> <br/> <br/>
<br/>
<br/>
<br/>
<br/>
<br/>
<br/>
<br/>
<br/>
<br/>
<br/>
<br/>
<br/>
<br/>
<br/>
<br/>
<br/>
<br/>
<br/>
<br/>
<br/>
<br/>
<br/>

Forget a snapshot

**<remote>: <string>** Proxmox Backup Server ID.

**<backup-id>: <string>** ID (hostname) of backup snapshot

**<backup-time>: <string>** Backup time in RFC 3339 format

#### **pmgbackup proxmox-backup job create** <remote> [OPTIONS]

Create backup schedule

**<remote>: <string>** Proxmox Backup Server ID.

#### **--delay [0-9a-zA-Z. ]+ (***default =* **5min)**

Randomized delay to add to the starttime (RandomizedDelaySec setting of the systemd.timer)

#### **--schedule [0-9a-zA-Z\*.:,\-/ ]+ (***default =* **daily)**

Schedule for the backup (OnCalendar setting of the systemd.timer)

#### **pmgbackup proxmox-backup job delete** <remote>

Delete backup schedule

```
<remote>: <string>
```
Proxmox Backup Server ID.

## **pmgbackup proxmox-backup job show** <remote> [FORMAT\_OPTIONS]

Get timer specification

**<remote>: <string>** Proxmox Backup Server ID.

#### pmgbackup proxmox-backup list <remote> [FORMAT\_OPTIONS]

Get snapshots stored on remote.

**<remote>: <string>** Proxmox Backup Server ID.

# **pmgbackup proxmox-backup remote add** <remote> --datastore <string> --server <string

[OPTIONS]

Add Proxmox Backup Server remote instance.

#### **<remote>: <string>**

Proxmox Backup Server ID.

#### **--datastore <string>**

Proxmox Backup Server datastore name.

#### **--disable <boolean>**

Flag to disable (deactivate) the entry.

#### **--fingerprint ([A-Fa-f0-9]{2}:){31}[A-Fa-f0-9]{2}** Certificate SHA 256 fingerprint.

#### **--include-statistics <boolean>**

Include statistics in scheduled backups

#### **--keep-daily <N>**

Keep backups for the last <N> different days. If there is more than one backup for a single day, only the latest one is kept.

#### **--keep-hourly <N>**

Keep backups for the last <N> different hours. If there is more than one backup for a single hour, only the latest one is kept.

#### **--keep-last <N>**

Keep the last <N> backups.

#### **--keep-monthly <N>**

Keep backups for the last <N> different months. If there is more than one backup for a single month, only the latest one is kept.

#### **--keep-weekly <N>**

Keep backups for the last <N> different weeks. If there ismore than one backup for a single week, only the latest one is kept.

#### **--keep-yearly <N>**

Keep backups for the last <N> different years. If there is more than one backup for a single year, only the latest one is kept.

#### **--notify <always | error | never>**

Specify when to notify via e-mail

#### **--password <password>**

Password or API token secret for the user on the Proxmox Backup Server.

#### **--server <string>**

Proxmox Backup Server address.

**--username (?:[ˆ\s\\@]+\@[ˆ\s\/\\@]+)** Username or API token ID on the Proxmox Backup Server

#### **pmgbackup proxmox-backup remote list** [FORMAT\_OPTIONS]

List all configured Proxmox Backup Server instances.

#### **pmgbackup proxmox-backup remote remove** <remote>

Delete an PBS remote

**<remote>: <string>**

Profile ID.

#### **pmgbackup proxmox-backup remote set** <remote> [OPTIONS]

Update PBS remote settings.

# **<remote>: <string>**

Proxmox Backup Server ID.

#### **--datastore <string>**

Proxmox Backup Server datastore name.

#### **--delete <string>**

A list of settings you want to delete.

#### **--digest <string>**

Prevent changes if current configuration file has different SHA1 digest. This can be used to prevent concurrent modifications.

#### **--disable <boolean>**

Flag to disable (deactivate) the entry.

#### **--fingerprint ([A-Fa-f0-9]{2}:){31}[A-Fa-f0-9]{2}** Certificate SHA 256 fingerprint.

#### **--include-statistics <boolean>**

Include statistics in scheduled backups

#### **--keep-daily <N>**

Keep backups for the last <N> different days. If there is more than one backup for a single day, only the latest one is kept.

#### **--keep-hourly <N>**

Keep backups for the last <N> different hours. If there is more than one backup for a single hour, only the latest one is kept.

#### **--keep-last <N>**

Keep the last <N> backups.

#### **--keep-monthly <N>**

Keep backups for the last <N> different months. If there is more than one backup for a single month, only the latest one is kept.

#### **--keep-weekly <N>**

Keep backups for the last <N> different weeks. If there ismore than one backup for a single week, only the latest one is kept.

#### **--keep-yearly <N>**

Keep backups for the last <N> different years. If there is more than one backup for a single year, only the latest one is kept.

#### **--notify <always | error | never>**

Specify when to notify via e-mail

#### **--password <password>**

Password or API token secret for the user on the Proxmox Backup Server.

#### **--server <string>**

Proxmox Backup Server address.

## **--username (?:[ˆ\s\\@]+\@[ˆ\s\/\\@]+)**

Username or API token ID on the Proxmox Backup Server

#### **pmgbackup proxmox-backup restore** <remote> <br/> <br/>backup-id> <br/> <br/>shackup-time> [OPTIONS]

Restore the system configuration.

- **<remote>: <string>** Proxmox Backup Server ID.
- **<backup-id>: <string>** backup-id (hostname) of backup snapshot

#### **<backup-time>: <string>** backup-time to restore

**--config <boolean> (***default =* **0)**

Restore system configuration.

#### **--database <boolean> (***default =* **1)** Restore the rule database. This is the default.

#### **--statistic <boolean> (***default =* **0)**

Restore statistic databases. Only considered when you restore the *database*.

**pmgbackup restore** --filename <string> [OPTIONS]

Restore the system configuration.

**--config <boolean> (***default =* **0)** Restore system configuration.

**--database <boolean> (***default =* **1)** Restore the rule database. This is the default.

**--filename pmg-backup\_[0-9A-Za-z\_-]+\.tgz** The backup file name.

```
--statistic <boolean> (default = 0)
```
Restore statistic databases. Only considered when you restore the *database*.

# **A.2 pmgcm - Proxmox Mail Gateway Cluster Management Toolkit**

**pmgcm** <COMMAND> [ARGS] [OPTIONS]

#### **pmgcm create**

Create initial cluster config with current node as master.

**pmgcm delete** <cid>

Remove a node from the cluster.

**<cid>: <integer> (1 - N)** Cluster Node ID.

**pmgcm help** [OPTIONS]

Get help about specified command.

**--extra-args <array>** Shows help for a specific command

**--verbose <boolean>** Verbose output format.

**pmgcm join** <master\_ip> [OPTIONS]

Join a new node to an existing cluster.

**<master\_ip>: <string>** IP address.

**--fingerprint ˆ(:?[A-Z0-9][A-Z0-9]:){31}[A-Z0-9][A-Z0-9]\$** SSL certificate fingerprint.

### **pmgcm join-cmd**

Prints the command for joining an new node to the cluster. You need to execute the command on the new node.

### **pmgcm join\_cmd**

An alias for *pmgcm join-cmd*.

### **pmgcm promote**

Promote current node to become the new master.

**pmgcm status** [OPTIONS]

Cluster node status.

### **--list\_single\_node <boolean> (***default =* **0)**

List local node if there is no cluster defined. Please note that RSA keys and fingerprint are not valid in that case.

**pmgcm sync** [OPTIONS]

Synchronize cluster configuration.

**--master\_ip <string>** Optional IP address for master node.

## **pmgcm update-fingerprints**

Notify master to refresh all certificate fingerprints

# **A.3 pmgsh - API Shell**

Interactive session:

## **pmgsh**

Directly call API functions:

**pmgsh** (get | set | create | help) <path> [OPTIONS]

# **A.4 pmgperf - Proxmox Simple Performance Benchmark**

**pmgperf** help **pmgperf** [<path>] Proxmox benchmark.

```
<path>: <string> (default = /)
     File system location to test.
```
# **A.5 pmgconfig - Configuration Management Toolkit**

**pmgconfig** <COMMAND> [ARGS] [OPTIONS]

**pmgconfig acme account deactivate** [<name>] [OPTIONS]

Deactivate existing ACME account at CA.

**<name>: <name> (***default =* **default)** ACME account config file name.

## **--force <boolean> (***default =* **0)**

Delete account data even if the server refuses to deactivate the account.

**pmgconfig acme account info** [<name>] [FORMAT\_OPTIONS]

Return existing ACME account information.

```
<name>: <name> (default = default)
```
ACME account config file name.

**pmgconfig acme account list**

ACME account index.

**pmgconfig acme account register**  $\{\text{name}\}$   $\{\text{format} > \}$   $\{ \text{OPTIONS}$ 

Register a new ACME account with a compatible CA.

```
<name>: <name> (default = default)
    ACME account config file name.
```
**<contact>: <string>** Contact email addresses.

**--directory ˆhttps?://.\*** URL of ACME CA directory endpoint.

## **pmgconfig acme account update** [<name>] [OPTIONS]

Update existing ACME account information with CA. Note: not specifying any new account information triggers a refresh.

```
<name>: <name> (default = default)
    ACME account config file name.
```

```
--contact <string>
    Contact email addresses.
```
**pmgconfig acme cert order** <type> [OPTIONS]

Order a new certificate from ACME-compatible CA.

#### **<type>: <api | smtp>**

The TLS certificate type (API or SMTP certificate).

#### **--force <boolean> (***default =* **0)**

Overwrite existing custom certificate.

#### **pmgconfig acme cert renew** <type> [OPTIONS]

Renew existing certificate from CA.

#### $lt$  vpe>:  $lt$ api | smtp>

The TLS certificate type (API or SMTP certificate).

#### **--force <boolean> (***default =* **0)**

Force renewal even if expiry is more than 30 days away.

#### **pmgconfig acme cert revoke** <type>

Revoke existing certificate from CA.

#### $lt$  vpe>:  $lt$ api | smtp>

The TLS certificate type (API or SMTP certificate).

#### **pmgconfig acme plugin add** <type> <id> [OPTIONS]

Add ACME plugin configuration.

## **<type>: <dns | standalone>** ACME challenge type.

**<id>: <string>** ACME Plugin ID name

**--api <1984hosting | acmedns | acmeproxy | active24 | ad | ali | anx | arvan | autodns | aws | azure | cf | clouddns | cloudns | cn | conoha | constellix | cx | cyon | da | ddnss | desec | df | dgon | dnsimple | do | doapi | domeneshop | dp | dpi | dreamhost | duckdns | durabledns | dyn | dynu | dynv6 | easydns | edgedns | euserv | exoscale | freedns | gandi\_livedns | gcloud | gd | gdnsdk | he | hetzner | hexonet | hostingde | huaweicloud | infoblox | infomaniak | internetbs | inwx | ionos | ispconfig | jd | joker | kappernet | kas | kinghost | knot | leaseweb | lexicon | linode | linode\_v4 | loopia | lua | maradns | me | miab | misaka | myapi | mydevil | mydnsjp | namecheap | namecom | namesilo | nederhost | neodigit | netcup | netlify | nic | njalla | nm | nsd | nsone | nsupdate | nw | one | online | openprovider | openstack | opnsense | ovh | pdns | pleskxml | pointhq | rackcorp | rackspace | rcode0 | regru | scaleway | schlundtech | selectel | servercow | simply | tele3 | transip | ultra | unoeuro | variomedia | vscale | vultr | world4you | yandex | zilore | zone | zonomi>** API plugin name

## **--data File with one key-value pair per line, will be base64url**

**encode for storage in plugin config.** DNS plugin data. (base64 encoded)

**--disable <boolean>** Flag to disable the config.

**--nodes <string>** List of cluster node names.

#### **--validation-delay <integer> (0 - 172800) (***default =* **30)**

Extra delay in seconds to wait before requesting validation. Allows to cope with a long TTL of DNS records.

**pmgconfig acme plugin config** <id> [FORMAT\_OPTIONS]

Get ACME plugin configuration.

#### **<id>: <string>**

Unique identifier for ACME plugin instance.

#### **pmgconfig acme plugin list** [OPTIONS] [FORMAT\_OPTIONS]

ACME plugin index.

#### **--type <dns | standalone>**

Only list ACME plugins of a specific type

#### **pmgconfig acme plugin remove**  $\langle \text{id} \rangle$

Delete ACME plugin configuration.

#### **<id>: <string>**

Unique identifier for ACME plugin instance.

## **pmgconfig acme plugin set** <id> [OPTIONS]

Update ACME plugin configuration.

**<id>: <string>** ACME Plugin ID name

**--api <1984hosting | acmedns | acmeproxy | active24 | ad | ali | anx | arvan | autodns | aws | azure | cf | clouddns | cloudns | cn | conoha | constellix | cx | cyon | da | ddnss | desec | df | dgon | dnsimple | do | doapi | domeneshop | dp | dpi | dreamhost | duckdns | durabledns | dyn | dynu | dynv6 | easydns | edgedns | euserv | exoscale | freedns | gandi\_livedns | gcloud | gd | gdnsdk | he | hetzner | hexonet | hostingde | huaweicloud | infoblox | infomaniak | internetbs | inwx | ionos | ispconfig | jd | joker | kappernet | kas | kinghost | knot | leaseweb | lexicon | linode | linode\_v4 | loopia | lua | maradns | me | miab | misaka | myapi | mydevil | mydnsjp | namecheap | namecom | namesilo | nederhost | neodigit | netcup | netlify | nic | njalla | nm | nsd | nsone | nsupdate | nw | one | online | openprovider | openstack | opnsense | ovh | pdns | pleskxml | pointhq | rackcorp | rackspace | rcode0 | regru | scaleway | schlundtech | selectel | servercow | simply | tele3 | transip | ultra | unoeuro | variomedia | vscale | vultr | world4you | yandex | zilore | zone | zonomi>**

API plugin name

**--data File with one key-value pair per line, will be base64url encode for storage in plugin config.**

DNS plugin data. (base64 encoded)

#### **--delete <string>**

A list of settings you want to delete.

#### **--digest <string>**

Prevent changes if current configuration file has different SHA1 digest. This can be used to prevent concurrent modifications.

#### **--disable <boolean>**

Flag to disable the config.

#### **--nodes <string>**

List of cluster node names.

#### **--validation-delay <integer> (0 - 172800) (***default =* **30)**

Extra delay in seconds to wait before requesting validation. Allows to cope with a long TTL of DNS records.

#### **pmgconfig apicert** [OPTIONS]

Generate /etc/pmg/pmg-api.pem (self signed certificate for GUI and REST API).

#### **--force <boolean> (***default =* **0)**

Overwrite existing certificate.

#### **pmgconfig cert delete** <type> [<restart>]

DELETE custom certificate chain and key.

#### **<type>: <api | smtp>**

The TLS certificate type (API or SMTP certificate).

## **<restart>: <boolean> (***default =* **0)**

Restart pmgproxy.

**pmgconfig cert info** [FORMAT\_OPTIONS]

Get information about the node's certificates.

**pmgconfig cert set** <type> <certificates> <key> [OPTIONS] [FORMAT\_OPTIONS]

Upload or update custom certificate chain and key.

**<type>: <api | smtp>**

The TLS certificate type (API or SMTP certificate).

**<certificates>: <string>**

PEM encoded certificate (chain).

**<key>: <string>** PEM encoded private key.

**--force <boolean> (***default =* **0)** Overwrite existing custom or ACME certificate files.

**--restart <boolean> (***default =* **0)** Restart services.

#### **pmgconfig dkim\_record**

Get the public key for the configured selector, prepared as DKIM TXT record

**pmgconfig dkim\_set** --keysize <integer> --selector <string> [OPTIONS]

Generate a new private key for selector. All future mail will be signed with the new key!

**--force <boolean>** Overwrite existing key

**--keysize <integer> (1024 - N)** Number of bits for the RSA-Key

**--selector <string>** DKIM Selector

#### **pmgconfig dump**

Print configuration setting which can be used in templates.

**pmgconfig help** [OPTIONS]

Get help about specified command.

**--extra-args <array>** Shows help for a specific command

**--verbose <boolean>** Verbose output format.

### **pmgconfig init**

Generate required files in /etc/pmg/

### **pmgconfig ldapsync**

Synchronize the LDAP database.

```
pmgconfig sync [OPTIONS]
```
Synchronize Proxmox Mail Gateway configurations with system configuration.

```
--restart <boolean> (default = 0)
    Restart services if necessary.
```
## **pmgconfig tlscert** [OPTIONS]

Generate /etc/pmg/pmg-tls.pem (self signed certificate for encrypted SMTP traffic).

```
--force <boolean> (default = 0)
```
Overwrite existing certificate.

# **A.6 pmgdb - Database Management Toolkit**

**pmgdb** <COMMAND> [ARGS] [OPTIONS]

## **pmgdb delete**

Delete PMG rule database.

## **pmgdb dump**

Print the PMG rule database.

**pmgdb help** [OPTIONS]

Get help about specified command.

#### **--extra-args <array>** Shows help for a specific command

#### **--verbose <boolean>** Verbose output format.

**pmgdb init** [OPTIONS]

Initialize/Upgrade the PMG rule database.

**--force <boolean> (***default =* **0)** Delete existing database.

**--statistics <boolean> (***default =* **0)** Reset and update statistic database.

#### **pmgdb reset**

Reset PMG rule database back to factory defaults.

#### **pmgdb update**

Update the PMG statistic database.

# **Appendix B**

# **Service Daemons**

# **B.1 pmgdaemon - Proxmox Mail Gateway API Daemon**

**pmgdaemon** <COMMAND> [ARGS] [OPTIONS]

**pmgdaemon help** [OPTIONS]

Get help about specified command.

**--extra-args <array>** Shows help for a specific command

**--verbose <boolean>** Verbose output format.

#### **pmgdaemon restart**

Restart the daemon (or start if not running).

**pmgdaemon start** [OPTIONS]

Start the daemon.

**--debug <boolean> (***default =* **0)** Debug mode - stay in foreground

**pmgdaemon status**

Get daemon status.

#### **pmgdaemon stop**

Stop the daemon.

# **B.2 pmgproxy - Proxmox Mail Gateway API Proxy Daemon**

**pmgproxy** <COMMAND> [ARGS] [OPTIONS]

**pmgproxy help** [OPTIONS]

Get help about specified command.

**--extra-args <array>** Shows help for a specific command

**--verbose <boolean>** Verbose output format.

#### **pmgproxy restart**

Restart the daemon (or start if not running).

**pmgproxy start** [OPTIONS]

Start the daemon.

**--debug <boolean> (***default =* **0)** Debug mode - stay in foreground

**pmgproxy status**

Get daemon status.

#### **pmgproxy stop**

Stop the daemon.

# **B.3 pmg-smtp-filter - Proxmox SMTP Filter Daemon**

Please use systemd tools to manage this service.

**systemctl** (start|stop|restart|reload|status) pmg-smtp-filter

# **B.4 pmgpolicy - Proxmox Mail Gateway Policy Daemon**

Please use systemd tools to manage this service.

**systemctl** (start|stop|restart|reload|status) pmgpolicy

# **B.5 pmgtunnel - Cluster Tunnel Daemon**

**pmgtunnel** <COMMAND> [ARGS] [OPTIONS]

**pmgtunnel help** [OPTIONS]

Get help about specified command.

**--extra-args <array>** Shows help for a specific command

**--verbose <boolean>** Verbose output format.

### **pmgtunnel restart**

Restart the Cluster Tunnel Daemon

**pmgtunnel start** [OPTIONS]

Start the Cluster Tunnel Daemon

**--debug <boolean> (***default =* **0)** Debug mode - stay in foreground

**pmgtunnel status**

Print cluster tunnel status.

### **pmgtunnel stop**

Stop the Cluster Tunnel Daemon

# **B.6 pmgmirror - Database Mirror Daemon**

**pmgmirror** <COMMAND> [ARGS] [OPTIONS]

**pmgmirror help** [OPTIONS]

Get help about specified command.

**--extra-args <array>** Shows help for a specific command

**--verbose <boolean>** Verbose output format.

## **pmgmirror restart**

Restart the Database Mirror Daemon

**pmgmirror start** [OPTIONS]

Start the Database Mirror Daemon

**--debug <boolean> (***default =* **0)** Debug mode - stay in foreground

**pmgmirror stop**

Stop the Database Mirror Daemon

# **Appendix C**

# **Available Macros for the Rule System**

It is possible to use macros inside most fields of action objects. That way it is possible to access and include data contained in the original mail, get envelope sender and receivers addresses or include additional information about Viruses and Spam. Currently the following macros are defined:

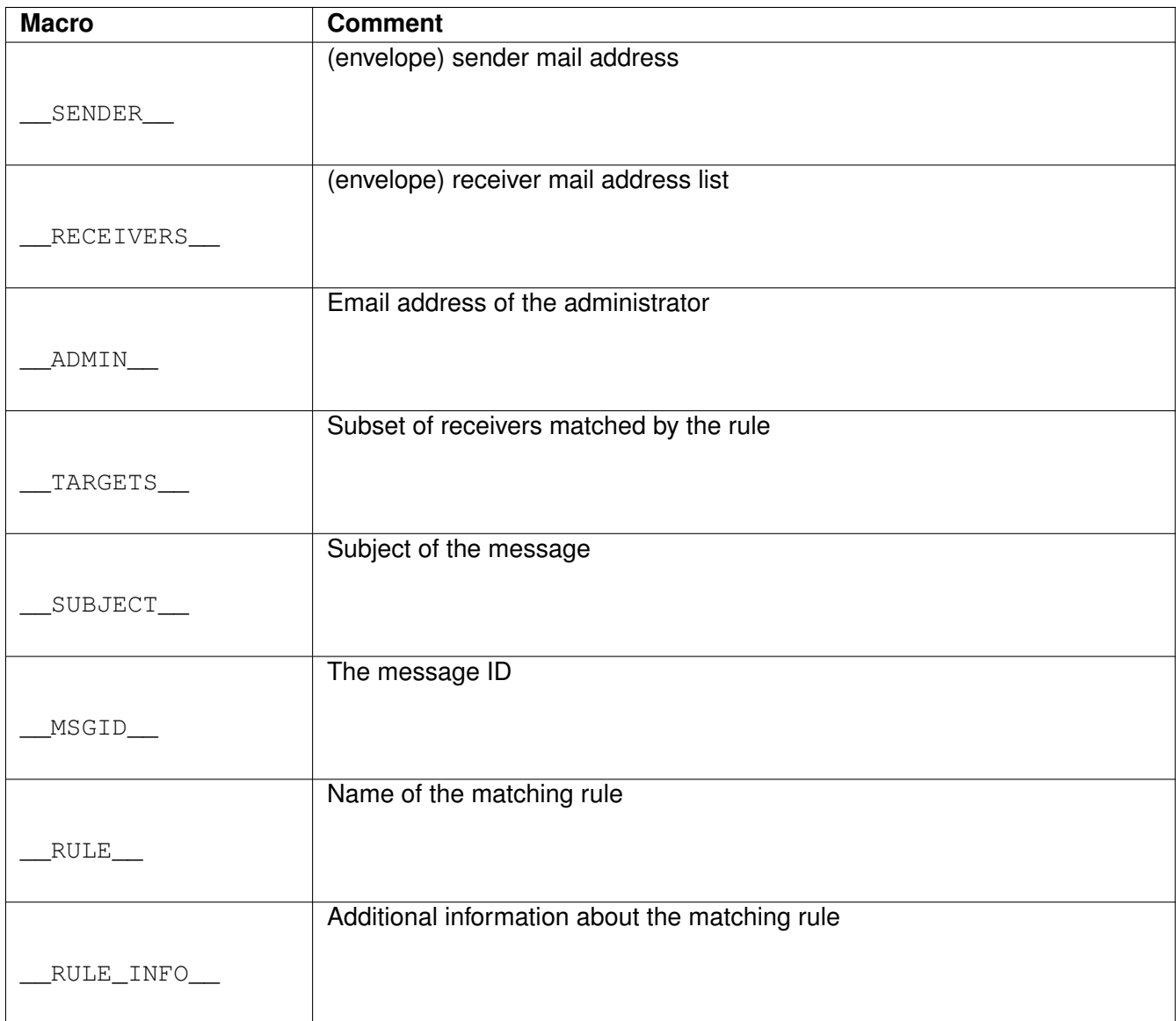

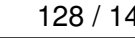

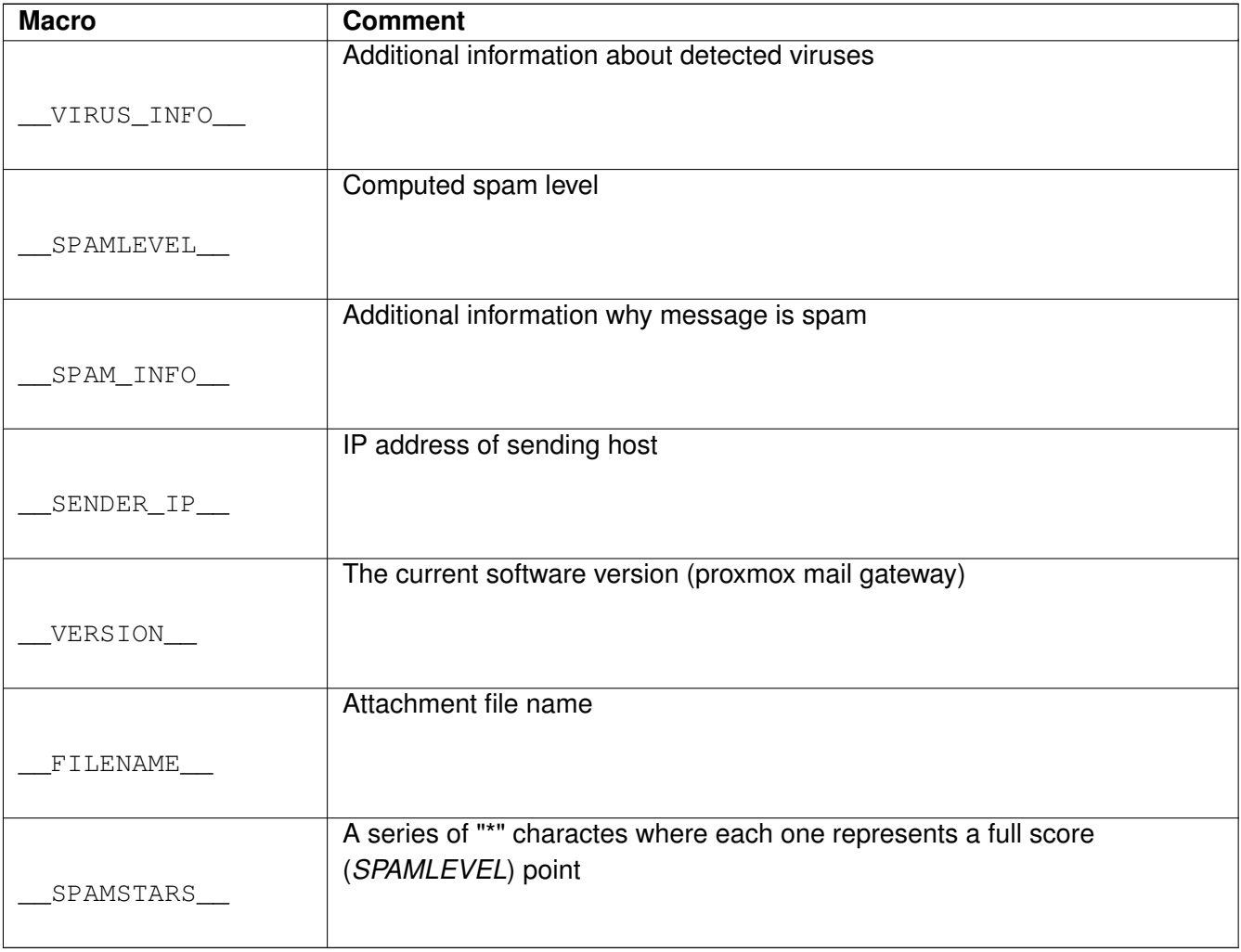

# **Appendix D**

# **Configuration Files**

# **D.1 Proxmox Mail Gateway Main Configuration**

The file  $/etc/pmq/pmq$ .conf is the main configuration.

## **D.1.1 File Format**

The file is divided into several section. Each section has the following format:

```
section: NAME
         OPTION value
         ...
```
Blank lines in the file separates sections, and lines starting with a # character are treated as comments and are also ignored.

## **D.1.2 Options**

SECTION *admin*

#### **advfilter: <boolean> (***default =* **1)**

Use advanced filters for statistic.

#### **avast: <boolean> (***default =* **0)**

Use Avast Virus Scanner (/usr/bin/scan). You need to buy and install *Avast Core Security* before you can enable this feature.

#### **clamav: <boolean> (***default =* **1)**

Use ClamAV Virus Scanner. This is the default virus scanner and is enabled by default.

#### **custom\_check: <boolean> (***default =* **0)**

Use Custom Check Script. The script has to take the defined arguments and can return Virus findings or a Spamscore.

### **custom\_check\_path: ˆ/([ˆ/\0]+\/)+[ˆ/\0]+\$ (***default =*

#### **/usr/local/bin/pmg-custom-check)**

Absolute Path to the Custom Check Script

### **dailyreport: <boolean> (***default =* **1)**

Send daily reports.

### **demo: <boolean> (***default =* **0)**

Demo mode - do not start SMTP filter.

### **dkim\_selector: <string>**

Default DKIM selector

### **dkim\_sign: <boolean> (***default =* **0)**

DKIM sign outbound mails with the configured Selector.

#### **dkim\_sign\_all\_mail: <boolean> (***default =* **0)**

DKIM sign all outgoing mails irrespective of the Envelope From domain.

#### **email: <string> (***default =* **admin@domain.tld)**

Administrator E-Mail address.

#### **http\_proxy: http://.\***

Specify external http proxy which is used for downloads (example: *http://username:password@host:port/* )

#### **statlifetime: <integer> (1 - N) (***default =* **7)**

User Statistics Lifetime (days)

SECTION *clamav*

#### **archiveblockencrypted: <boolean> (***default =* **0)**

Whether to mark encrypted archives and documents as heuristic virus match. A match does not necessarily result in an immediate block, it just raises the Spam Score by *clamav\_heuristic\_score*.

#### **archivemaxfiles: <integer> (0 - N) (***default =* **1000)**

Number of files to be scanned within an archive, a document, or any other kind of container. Warning: disabling this limit or setting it too high may result in severe damage to the system.

#### **archivemaxrec: <integer> (1 - N) (***default =* **5)**

Nested archives are scanned recursively, e.g. if a ZIP archive contains a TAR file, all files within it will also be scanned. This options specifies how deeply the process should be continued. Warning: setting this limit too high may result in severe damage to the system.

#### **archivemaxsize: <integer> (1000000 - N) (***default =* **25000000)**

Files larger than this limit (in bytes) won't be scanned.

#### **dbmirror: <string> (***default =* **database.clamav.net)**

ClamAV database mirror server.

#### **maxcccount: <integer> (0 - N) (***default =* **0)**

This option sets the lowest number of Credit Card or Social Security numbers found in a file to generate a detect.

#### **maxscansize: <integer> (1000000 - N) (***default =* **100000000)**

Sets the maximum amount of data (in bytes) to be scanned for each input file.

#### **safebrowsing: <boolean> (***default =* **1)**

Enables support for Google Safe Browsing.

#### **scriptedupdates: <boolean> (***default =* **0)**

Enables ScriptedUpdates (incremental download of signatures)

SECTION *mail*

#### **banner: <string> (***default =* **ESMTP Proxmox)**

ESMTP banner.

#### **before\_queue\_filtering: <boolean> (***default =* **0)**

Enable before queue filtering by pmg-smtp-filter

#### **conn\_count\_limit: <integer> (0 - N) (***default =* **50)**

How many simultaneous connections any client is allowed to make to this service. To disable this feature, specify a limit of 0.

#### **conn\_rate\_limit: <integer> (0 - N) (***default =* **0)**

The maximal number of connection attempts any client is allowed to make to this service per minute. To disable this feature, specify a limit of 0.

#### **dnsbl\_sites: <string>**

Optional list of DNS white/blacklist domains (see postscreen dnsbl sites parameter).

#### **dnsbl\_threshold: <integer> (0 - N) (***default =* **1)**

The inclusive lower bound for blocking a remote SMTP client, based on its combined DNSBL score (see postscreen\_dnsbl\_threshold parameter).

#### $d$ **warning**:  $\langle$ **integer>**  $(0 - N)($ *default =* 4)

SMTP delay warning time (in hours).

#### **ext\_port: <integer> (1 - 65535) (***default =* **25)**

SMTP port number for incoming mail (untrusted). This must be a different number than *int\_port*.

#### **greylist: <boolean> (***default =* **1)**

Use Greylisting for IPv4.

# **greylist6: <boolean> (***default =* **0)** Use Greylisting for IPv6. **greylistmask4: <integer> (0 - 32) (***default =* **24)** Netmask to apply for greylisting IPv4 hosts **greylistmask6: <integer> (0 - 128) (***default =* **64)** Netmask to apply for greylisting IPv6 hosts **helotests: <boolean> (***default =* **0)** Use SMTP HELO tests. **hide\_received: <boolean> (***default =* **0)** Hide received header in outgoing mails. **int\_port: <integer> (1 - 65535) (***default =* **26)** SMTP port number for outgoing mail (trusted). **max\_filters: <integer> (3 - 40) (***default =* **35)** Maximum number of pmg-smtp-filter processes. **max\_policy: <integer> (2 - 10) (***default =* **5)** Maximum number of pmgpolicy processes. **max\_smtpd\_in: <integer> (3 - 100) (***default =* **100)** Maximum number of SMTP daemon processes (in). **max\_smtpd\_out: <integer> (3 - 100) (***default =* **100)** Maximum number of SMTP daemon processes (out). **maxsize: <integer> (1024 - N) (***default =* **10485760)** Maximum email size. Larger mails are rejected. **message\_rate\_limit: <integer> (0 - N) (***default =* **0)** The maximal number of message delivery requests that any client is allowed to make to this service per minute.To disable this feature, specify a limit of 0.

**ndr\_on\_block: <boolean> (***default =* **0)** Send out NDR when mail gets blocked

```
rejectunknown: <boolean> (default = 0)
    Reject unknown clients.
```
**rejectunknownsender: <boolean> (***default =* **0)** Reject unknown senders.

#### **relay: <string>**

The default mail delivery transport (incoming mails).

#### **relaynomx: <boolean> (***default =* **0)**

Disable MX lookups for default relay (SMTP only, ignored for LMTP).

## **relayport: <integer> (1 - 65535) (***default =* **25)**

SMTP/LMTP port number for relay host.

#### **relayprotocol: <lmtp | smtp> (***default =* **smtp)**

Transport protocol for relay host.

#### **smarthost: <string>**

When set, all outgoing mails are deliverd to the specified smarthost.

# **smarthostport: <integer> (1 - 65535) (***default =* **25)**

SMTP port number for smarthost.

#### **spf: <boolean> (***default =* **1)**

Use Sender Policy Framework.

**tls: <boolean> (***default =* **0)** Enable TLS.

#### **tlsheader: <boolean> (***default =* **0)** Add TLS received header.

**tlslog: <boolean> (***default =* **0)** Enable TLS Logging.

#### **verifyreceivers: <450 | 550>**

Enable receiver verification. The value spefifies the numerical reply code when the Postfix SMTP server rejects a recipient address.

SECTION *spam*

```
bounce_score: <integer> (0 - 1000) (default = 0)
```
Additional score for bounce mails.

#### **clamav\_heuristic\_score: <integer> (0 - 1000) (***default =* **3)**

Score for ClamAV heuristics (Encrypted Archives/Documents, Google Safe Browsing database, PhishingScanURLs, . . . ).

#### **languages: (all|([a-z][a-z])+( ([a-z][a-z])+)\*) (***default =* **all)**

This option is used to specify which languages are considered OK for incoming mail.

## **maxspamsize: <integer> (64 - N) (***default =* **262144)**

Maximum size of spam messages in bytes.

**rbl\_checks: <boolean> (***default =* **1)**

Enable real time blacklists (RBL) checks.

**use\_awl: <boolean> (***default =* **1)** Use the Auto-Whitelist plugin.

**use\_bayes: <boolean> (***default =* **1)** Whether to use the naive-Bayesian-style classifier.

**use\_razor: <boolean> (***default =* **1)** Whether to use Razor2, if it is available.

## **wl\_bounce\_relays: <string>**

Whitelist legitimate bounce relays.

SECTION *spamquar*

## **allowhrefs: <boolean> (***default =* **1)**

Allow to view hyperlinks.

## **authmode: <ldap | ldapticket | ticket> (***default =* **ticket)**

Authentication mode to access the quarantine interface. Mode *ticket* allows login using tickets sent with the daily spam report. Mode *ldap* requires to login using an LDAP account. Finally, mode *ldapticket* allows both ways.

## **hostname: <string>**

Quarantine Host. Useful if you run a Cluster and want users to connect to a specific host.

## **lifetime: <integer> (1 - N) (***default =* **7)**

Quarantine life time (days)

## **mailfrom: <string>**

Text for *From* header in daily spam report mails.

## **port: <integer> (1 - 65535) (***default =* **8006)**

Quarantine Port. Useful if you have a reverse proxy or port forwarding for the webinterface. Only used for the generated Spam report.

## **protocol: <http | https> (***default =* **https)**

Quarantine Webinterface Protocol. Useful if you have a reverse proxy for the webinterface. Only used for the generated Spam report.

#### **quarantinelink: <boolean> (***default =* **0)**

Enables user self-service for Quarantine Links. Caution: this is accessible without authentication

**reportstyle: <custom | none | short | verbose> (***default =* **verbose)** Spam report style.

```
viewimages: <boolean> (default = 1)
    Allow to view images.
```
SECTION *virusquar*

**allowhrefs: <boolean> (***default =* **1)** Allow to view hyperlinks.

```
lifetime: <integer> (1 - N) (default = 7)
    Quarantine life time (days)
```

```
viewimages: <boolean> (default = 1)
    Allow to view images.
```
# **D.2 Cluster Configuration**

The file /etc/pmg/cluster.conf contains the cluster configuration.

## **D.2.1 File Format**

The file is divided into several section. There is one *master* and several *node* sections.

```
master: <cid>
        OPTION value
         ...
node: <cid>
         OPTION value
         ...
```
Blank lines in the file separates sections, and lines starting with a # character are treated as comments and are also ignored.

## **D.2.2 Options**

```
cid: <integer> (1 - N)
    Cluster Node ID.
```
**fingerprint: ˆ(:?[A-Z0-9][A-Z0-9]:){31}[A-Z0-9][A-Z0-9]\$** SSL certificate fingerprint.

```
hostrsapubkey: ˆ[A-Za-z0-9\.\/\+]{200,}$
    Public SSH RSA key for the host.
```
**ip: <string>** IP address.

```
maxcid: <integer> (1 - N)
     Maximum used cluster node ID (used internally, do not modify).
```
**name: <string>** Node name.

```
rootrsapubkey: ˆ[A-Za-z0-9\.\/\+]{200,}$
    Public SSH RSA key for the root user.
```
# **D.3 User Configuration**

The file /etc/pmg/user.conf contains the user configuration.

## **D.3.1 File Format**

The file has the following format for each user:

```
# comment
userid:enable:expire:crypt_pass:role:email:firstname:lastname:keys
```
## **D.3.2 Options**

```
comment: <string>
    Comment.
```

```
crypt_pass: \$\d\$[a-zA-Z0-9\.\/]+\$[a-zA-Z0-9\.\/]+
    Encrypted password (see man crypt)
```
#### **email: <string>**

Users E-Mail address.

#### **enable: <boolean> (***default =* **0)**

Flag to enable or disable the account.
#### **expire: <integer> (0 - N) (***default =* **0)**

Account expiration date (seconds since epoch). *0* means no expiration date.

```
firstname: <string>
```
First name.

```
keys: <string>
 Keys for two factor auth (yubico).
```
## **lastname: <string>**

Last name.

```
password: <string>
Password
```
**role: <admin | audit | helpdesk | qmanager | root>** User role. Role *root* is reserved for the Unix Superuser.

**userid: <string>** User ID

## **D.4 LDAP Configuration**

The file /etc/pmg/ldap.conf contains the LDAP configuration.

### **D.4.1 File Format**

The file is divided into a section for each LDAP profile. Each section has the following format:

```
ldap: NAME
     OPTION value
      ...
```
Blank lines in the file separates sections, and lines starting with a # character are treated as comments and are also ignored.

## **D.4.2 Options**

```
accountattr: <string> (default = sAMAccountName, uid)
Account attribute name name.
```
**basedn: <string>** Base domain name.

#### **binddn: <string>**

Bind domain name.

## **bindpw: <string>**

Bind password.

#### **cafile: <string>**

Path to CA file. Only useful with option *verify*

#### **comment: <string>**

Description.

#### **disable: <boolean>**

Flag to disable/deactivate the entry.

#### **filter: <string>**

LDAP filter.

#### **groupbasedn: <string>**

Base domain name for groups.

#### **groupclass: <string> (***default =* **group, univentionGroup, ipausergroup)** List of objectclasses for groups.

## **mailattr: <string> (***default =* **mail, userPrincipalName, proxyAddresses, othermailbox, mailAlternativeAddress)**

List of mail attribute names.

#### **mode: <ldap | ldap+starttls | ldaps> (***default =* **ldap)**

LDAP protocol mode (*ldap*, *ldaps* or *ldap+starttls*).

#### **port: <integer> (1 - 65535)**

Specify the port to connect to.

## **profile: <string>**

Profile ID.

#### **server1: <string>**

Server address.

#### **server2: <string>**

Fallback server address. Userd when the first server is not available.

#### **verify: <boolean> (***default =* **0)**

Verify server certificate. Only useful with ldaps or ldap+starttls.

# **Appendix E**

## **GNU Free Documentation License**

Version 1.3, 3 November 2008

Copyright © 2000, 2001, 2002, 2007, 2008 Free Software Foundation, Inc. <https://fsf.org/>

Everyone is permitted to copy and distribute verbatim copies of this license document, but changing it is not allowed.

#### **0. PREAMBLE**

The purpose of this License is to make a manual, textbook, or other functional and useful document "free" in the sense of freedom: to assure everyone the effective freedom to copy and redistribute it, with or without modifying it, either commercially or noncommercially. Secondarily, this License preserves for the author and publisher a way to get credit for their work, while not being considered responsible for modifications made by others.

This License is a kind of "copyleft", which means that derivative works of the document must themselves be free in the same sense. It complements the GNU General Public License, which is a copyleft license designed for free software.

We have designed this License in order to use it for manuals for free software, because free software needs free documentation: a free program should come with manuals providing the same freedoms that the software does. But this License is not limited to software manuals; it can be used for any textual work, regardless of subject matter or whether it is published as a printed book. We recommend this License principally for works whose purpose is instruction or reference.

#### **1. APPLICABILITY AND DEFINITIONS**

This License applies to any manual or other work, in any medium, that contains a notice placed by the copyright holder saying it can be distributed under the terms of this License. Such a notice grants a worldwide, royalty-free license, unlimited in duration, to use that work under the conditions stated herein. The "Document", below, refers to any such manual or work. Any member of the public is a licensee, and is addressed as "you". You accept the license if you copy, modify or distribute the work in a way requiring permission under copyright law.

A "Modified Version" of the Document means any work containing the Document or a portion of it, either copied verbatim, or with modifications and/or translated into another language.

A "Secondary Section" is a named appendix or a front-matter section of the Document that deals exclusively with the relationship of the publishers or authors of the Document to the Document's overall subject (or to related matters) and contains nothing that could fall directly within that overall subject. (Thus, if the Document is in part a textbook of mathematics, a Secondary Section may not explain any mathematics.) The relationship could be a matter of historical connection with the subject or with related matters, or of legal, commercial, philosophical, ethical or political position regarding them.

The "Invariant Sections" are certain Secondary Sections whose titles are designated, as being those of Invariant Sections, in the notice that says that the Document is released under this License. If a section does not fit the above definition of Secondary then it is not allowed to be designated as Invariant. The Document may contain zero Invariant Sections. If the Document does not identify any Invariant Sections then there are none.

The "Cover Texts" are certain short passages of text that are listed, as Front-Cover Texts or Back-Cover Texts, in the notice that says that the Document is released under this License. A Front-Cover Text may be at most 5 words, and a Back-Cover Text may be at most 25 words.

A "Transparent" copy of the Document means a machine-readable copy, represented in a format whose specification is available to the general public, that is suitable for revising the document straightforwardly with generic text editors or (for images composed of pixels) generic paint programs or (for drawings) some widely available drawing editor, and that is suitable for input to text formatters or for automatic translation to a variety of formats suitable for input to text formatters. A copy made in an otherwise Transparent file format whose markup, or absence of markup, has been arranged to thwart or discourage subsequent modification by readers is not Transparent. An image format is not Transparent if used for any substantial amount of text. A copy that is not "Transparent" is called "Opaque".

Examples of suitable formats for Transparent copies include plain ASCII without markup, Texinfo input format, LaTeX input format, SGML or XML using a publicly available DTD, and standard-conforming simple HTML, PostScript or PDF designed for human modification. Examples of transparent image formats include PNG, XCF and JPG. Opaque formats include proprietary formats that can be read and edited only by proprietary word processors, SGML or XML for which the DTD and/or processing tools are not generally available, and the machine-generated HTML, PostScript or PDF produced by some word processors for output purposes only.

The "Title Page" means, for a printed book, the title page itself, plus such following pages as are needed to hold, legibly, the material this License requires to appear in the title page. For works in formats which do not have any title page as such, "Title Page" means the text near the most prominent appearance of the work's title, preceding the beginning of the body of the text.

The "publisher" means any person or entity that distributes copies of the Document to the public.

A section "Entitled XYZ" means a named subunit of the Document whose title either is precisely XYZ or contains XYZ in parentheses following text that translates XYZ in another language. (Here XYZ stands for a specific section name mentioned below, such as "Acknowledgements", "Dedications", "Endorsements", or "History".) To "Preserve the Title" of such a section when you modify the Document means that it remains a section "Entitled XYZ" according to this definition.

The Document may include Warranty Disclaimers next to the notice which states that this License applies to the Document. These Warranty Disclaimers are considered to be included by reference in this License, but only as regards disclaiming warranties: any other implication that these Warranty Disclaimers may have is void and has no effect on the meaning of this License.

#### **2. VERBATIM COPYING**

You may copy and distribute the Document in any medium, either commercially or noncommercially, provided that this License, the copyright notices, and the license notice saying this License applies to the Document

are reproduced in all copies, and that you add no other conditions whatsoever to those of this License. You may not use technical measures to obstruct or control the reading or further copying of the copies you make or distribute. However, you may accept compensation in exchange for copies. If you distribute a large enough number of copies you must also follow the conditions in section 3.

You may also lend copies, under the same conditions stated above, and you may publicly display copies.

#### **3. COPYING IN QUANTITY**

If you publish printed copies (or copies in media that commonly have printed covers) of the Document, numbering more than 100, and the Document's license notice requires Cover Texts, you must enclose the copies in covers that carry, clearly and legibly, all these Cover Texts: Front-Cover Texts on the front cover, and Back-Cover Texts on the back cover. Both covers must also clearly and legibly identify you as the publisher of these copies. The front cover must present the full title with all words of the title equally prominent and visible. You may add other material on the covers in addition. Copying with changes limited to the covers, as long as they preserve the title of the Document and satisfy these conditions, can be treated as verbatim copying in other respects.

If the required texts for either cover are too voluminous to fit legibly, you should put the first ones listed (as many as fit reasonably) on the actual cover, and continue the rest onto adjacent pages.

If you publish or distribute Opaque copies of the Document numbering more than 100, you must either include a machine-readable Transparent copy along with each Opaque copy, or state in or with each Opaque copy a computer-network location from which the general network-using public has access to download using public-standard network protocols a complete Transparent copy of the Document, free of added material. If you use the latter option, you must take reasonably prudent steps, when you begin distribution of Opaque copies in quantity, to ensure that this Transparent copy will remain thus accessible at the stated location until at least one year after the last time you distribute an Opaque copy (directly or through your agents or retailers) of that edition to the public.

It is requested, but not required, that you contact the authors of the Document well before redistributing any large number of copies, to give them a chance to provide you with an updated version of the Document.

#### **4. MODIFICATIONS**

You may copy and distribute a Modified Version of the Document under the conditions of sections 2 and 3 above, provided that you release the Modified Version under precisely this License, with the Modified Version filling the role of the Document, thus licensing distribution and modification of the Modified Version to whoever possesses a copy of it. In addition, you must do these things in the Modified Version:

- A. Use in the Title Page (and on the covers, if any) a title distinct from that of the Document, and from those of previous versions (which should, if there were any, be listed in the History section of the Document). You may use the same title as a previous version if the original publisher of that version gives permission.
- B. List on the Title Page, as authors, one or more persons or entities responsible for authorship of the modifications in the Modified Version, together with at least five of the principal authors of the Document (all of its principal authors, if it has fewer than five), unless they release you from this requirement.
- C. State on the Title page the name of the publisher of the Modified Version, as the publisher.
- D. Preserve all the copyright notices of the Document.
- E. Add an appropriate copyright notice for your modifications adjacent to the other copyright notices.
- F. Include, immediately after the copyright notices, a license notice giving the public permission to use the Modified Version under the terms of this License, in the form shown in the Addendum below.
- G. Preserve in that license notice the full lists of Invariant Sections and required Cover Texts given in the Document's license notice.
- H. Include an unaltered copy of this License.
- I. Preserve the section Entitled "History", Preserve its Title, and add to it an item stating at least the title, year, new authors, and publisher of the Modified Version as given on the Title Page. If there is no section Entitled "History" in the Document, create one stating the title, year, authors, and publisher of the Document as given on its Title Page, then add an item describing the Modified Version as stated in the previous sentence.
- J. Preserve the network location, if any, given in the Document for public access to a Transparent copy of the Document, and likewise the network locations given in the Document for previous versions it was based on. These may be placed in the "History" section. You may omit a network location for a work that was published at least four years before the Document itself, or if the original publisher of the version it refers to gives permission.
- K. For any section Entitled "Acknowledgements" or "Dedications", Preserve the Title of the section, and preserve in the section all the substance and tone of each of the contributor acknowledgements and/or dedications given therein.
- L. Preserve all the Invariant Sections of the Document, unaltered in their text and in their titles. Section numbers or the equivalent are not considered part of the section titles.
- M. Delete any section Entitled "Endorsements". Such a section may not be included in the Modified Version.
- N. Do not retitle any existing section to be Entitled "Endorsements" or to conflict in title with any Invariant **Section**
- O. Preserve any Warranty Disclaimers.

If the Modified Version includes new front-matter sections or appendices that qualify as Secondary Sections and contain no material copied from the Document, you may at your option designate some or all of these sections as invariant. To do this, add their titles to the list of Invariant Sections in the Modified Version's license notice. These titles must be distinct from any other section titles.

You may add a section Entitled "Endorsements", provided it contains nothing but endorsements of your Modified Version by various parties—for example, statements of peer review or that the text has been approved by an organization as the authoritative definition of a standard.

You may add a passage of up to five words as a Front-Cover Text, and a passage of up to 25 words as a Back-Cover Text, to the end of the list of Cover Texts in the Modified Version. Only one passage of Front-Cover Text and one of Back-Cover Text may be added by (or through arrangements made by) any one entity. If the Document already includes a cover text for the same cover, previously added by you or by arrangement made by the same entity you are acting on behalf of, you may not add another; but you may replace the old one, on explicit permission from the previous publisher that added the old one.

The author(s) and publisher(s) of the Document do not by this License give permission to use their names for publicity for or to assert or imply endorsement of any Modified Version.

#### **5. COMBINING DOCUMENTS**

You may combine the Document with other documents released under this License, under the terms defined in section 4 above for modified versions, provided that you include in the combination all of the Invariant Sections of all of the original documents, unmodified, and list them all as Invariant Sections of your combined work in its license notice, and that you preserve all their Warranty Disclaimers.

The combined work need only contain one copy of this License, and multiple identical Invariant Sections may be replaced with a single copy. If there are multiple Invariant Sections with the same name but different contents, make the title of each such section unique by adding at the end of it, in parentheses, the name of the original author or publisher of that section if known, or else a unique number. Make the same adjustment to the section titles in the list of Invariant Sections in the license notice of the combined work.

In the combination, you must combine any sections Entitled "History" in the various original documents, forming one section Entitled "History"; likewise combine any sections Entitled "Acknowledgements", and any sections Entitled "Dedications". You must delete all sections Entitled "Endorsements".

#### **6. COLLECTIONS OF DOCUMENTS**

You may make a collection consisting of the Document and other documents released under this License, and replace the individual copies of this License in the various documents with a single copy that is included in the collection, provided that you follow the rules of this License for verbatim copying of each of the documents in all other respects.

You may extract a single document from such a collection, and distribute it individually under this License, provided you insert a copy of this License into the extracted document, and follow this License in all other respects regarding verbatim copying of that document.

#### **7. AGGREGATION WITH INDEPENDENT WORKS**

A compilation of the Document or its derivatives with other separate and independent documents or works, in or on a volume of a storage or distribution medium, is called an "aggregate" if the copyright resulting from the compilation is not used to limit the legal rights of the compilation's users beyond what the individual works permit. When the Document is included in an aggregate, this License does not apply to the other works in the aggregate which are not themselves derivative works of the Document.

If the Cover Text requirement of section 3 is applicable to these copies of the Document, then if the Document is less than one half of the entire aggregate, the Document's Cover Texts may be placed on covers that bracket the Document within the aggregate, or the electronic equivalent of covers if the Document is in electronic form. Otherwise they must appear on printed covers that bracket the whole aggregate.

#### **8. TRANSLATION**

Translation is considered a kind of modification, so you may distribute translations of the Document under the terms of section 4. Replacing Invariant Sections with translations requires special permission from their copyright holders, but you may include translations of some or all Invariant Sections in addition to the original versions of these Invariant Sections. You may include a translation of this License, and all the license notices in the Document, and any Warranty Disclaimers, provided that you also include the original English version of this License and the original versions of those notices and disclaimers. In case of a disagreement between the translation and the original version of this License or a notice or disclaimer, the original version will prevail.

If a section in the Document is Entitled "Acknowledgements", "Dedications", or "History", the requirement (section 4) to Preserve its Title (section 1) will typically require changing the actual title.

#### **9. TERMINATION**

You may not copy, modify, sublicense, or distribute the Document except as expressly provided under this License. Any attempt otherwise to copy, modify, sublicense, or distribute it is void, and will automatically terminate your rights under this License.

However, if you cease all violation of this License, then your license from a particular copyright holder is reinstated (a) provisionally, unless and until the copyright holder explicitly and finally terminates your license, and (b) permanently, if the copyright holder fails to notify you of the violation by some reasonable means prior to 60 days after the cessation.

Moreover, your license from a particular copyright holder is reinstated permanently if the copyright holder notifies you of the violation by some reasonable means, this is the first time you have received notice of violation of this License (for any work) from that copyright holder, and you cure the violation prior to 30 days after your receipt of the notice.

Termination of your rights under this section does not terminate the licenses of parties who have received copies or rights from you under this License. If your rights have been terminated and not permanently reinstated, receipt of a copy of some or all of the same material does not give you any rights to use it.

#### **10. FUTURE REVISIONS OF THIS LICENSE**

The Free Software Foundation may publish new, revised versions of the GNU Free Documentation License from time to time. Such new versions will be similar in spirit to the present version, but may differ in detail to address new problems or concerns. See [https://www.gnu.org/copyleft/.](https://www.gnu.org/copyleft/)

Each version of the License is given a distinguishing version number. If the Document specifies that a particular numbered version of this License "or any later version" applies to it, you have the option of following the terms and conditions either of that specified version or of any later version that has been published (not as a draft) by the Free Software Foundation. If the Document does not specify a version number of this License, you may choose any version ever published (not as a draft) by the Free Software Foundation. If the Document specifies that a proxy can decide which future versions of this License can be used, that proxy's public statement of acceptance of a version permanently authorizes you to choose that version for the Document.

#### **11. RELICENSING**

"Massive Multiauthor Collaboration Site" (or "MMC Site") means any World Wide Web server that publishes copyrightable works and also provides prominent facilities for anybody to edit those works. A public wiki that anybody can edit is an example of such a server. A "Massive Multiauthor Collaboration" (or "MMC") contained in the site means any set of copyrightable works thus published on the MMC site.

"CC-BY-SA" means the Creative Commons Attribution-Share Alike 3.0 license published by Creative Commons Corporation, a not-for-profit corporation with a principal place of business in San Francisco, California, as well as future copyleft versions of that license published by that same organization.

"Incorporate" means to publish or republish a Document, in whole or in part, as part of another Document.

An MMC is "eligible for relicensing" if it is licensed under this License, and if all works that were first published under this License somewhere other than this MMC, and subsequently incorporated in whole or in part into the MMC, (1) had no cover texts or invariant sections, and (2) were thus incorporated prior to November 1, 2008.

The operator of an MMC Site may republish an MMC contained in the site under CC-BY-SA on the same site at any time before August 1, 2009, provided the MMC is eligible for relicensing.